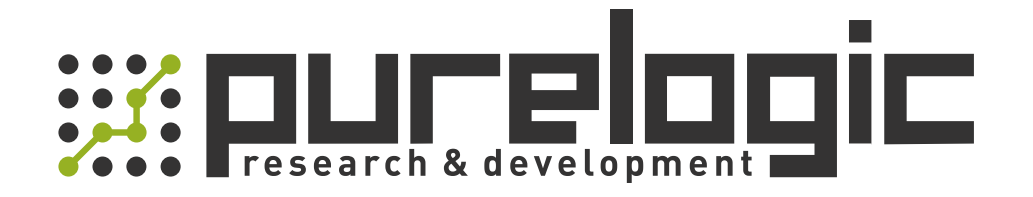

### MANUAL CS2RS-D1008 Closed Loop Stepper Drive

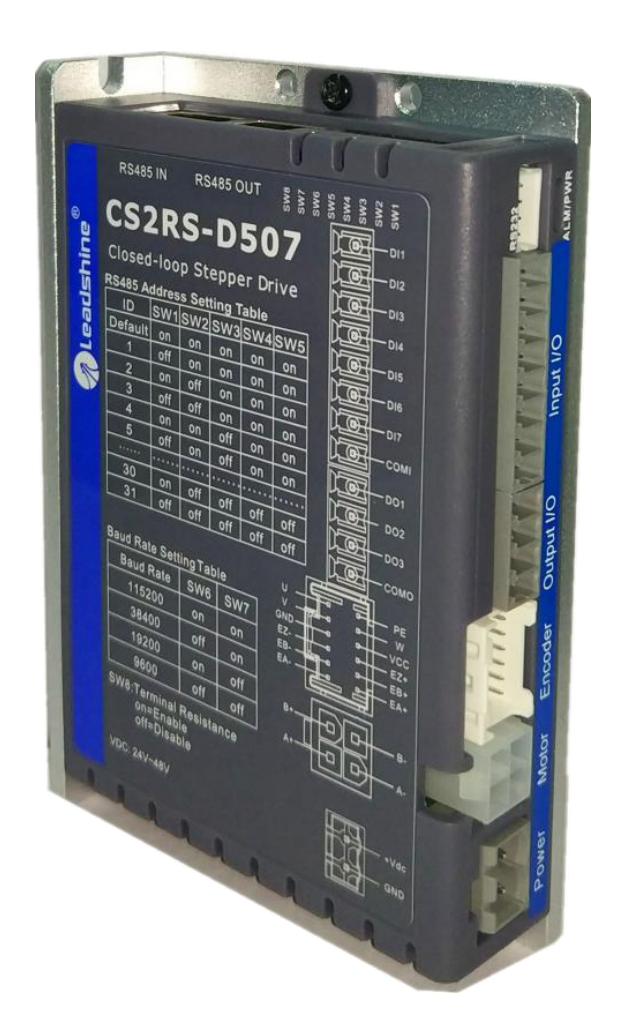

- ◆ **Thank you for purchasing Leadshine CS2RS Series Products** ◆ **Thank you for purchasing Leadshine CS2RS Series Products**<br>◆ Please read this manual carefully before operating<br>◆ Please keep this manual appropriately<br>Notice
- 
- 

### **Notice**

◆ **Thank you for purchasing Leadshine CS2RS Series Products**<br>◆ Please read this manual carefully before operating<br>◆ Please keep this manual appropriately<br>Notice<br>Read this manual carefully before any assembling and using. <p>★ Thanks you for purchasing Leadshire CS2RS Series Products</p>\n<p>▶ Please read this manual carefully before operating</p>\n<p>▶ Please keep this manual appropriately</p>\n<p>Notice</p>\n<p>Read this manual a appropriately before any assembling and using. Incorrect handling of products in this manual can result in injury and damage to persons and machinery. Strictly adhere to the technical information regarding installation requirements.</p> ◆ Thank you for purchasing Leadshine CS2RS Series Products<br>◆ Please read this manual carefully before operating<br>↓ Please keep this manual appropriately<br>Notice<br>Read this manual carefully before any assembling and using. In Thank you for purchasing Leadshine CS2RS Series  $\blacklozenge$ <br>
Please read this manual carefully before operating<br>
Please keep this manual appropriately<br>
Notice<br>
Read this manual carefully before any assembling and using.<br>
resu

◆ Thank you for purchasing Leadshine CS2RS Series Products<br>→ Please read this manual carefully before operating<br>
Notice<br>
Read this manual carefully before any assembling and using. Incorrect handling of products in this m ◆ Please read this manual carefully before operating<br>
★ Please keep this manual appropriately<br>
Read this manual carefully before any assembling and using. Incorrect handling of products in this manual can<br>
result in injur ◆ Please keep this manual appropriately<br>
Notice<br>
Read this manual carefully before any assembling and using. Incorrect handling of products in this manual can<br>
result in injury and damage to persons and machinery. Strictl **Notice**<br> **Notice**<br>
Read this manual carefully before any assembling and using. Incorrect handling of products in this manual can<br>
result in injury and damage to persons and machinery. Strictly adhere to the technical info **Read this manual carefully before any assembling and using. Incorrect handling of products in this manual can**<br>result in injury and damage to persons and machinery. Strictly adhere to the technical information regarding<br>i Read this manual carefully before any assembling and using. Incorrect handling of products in this manual can<br>result in injury and damage to persons and machinery. Strictly adhere to the technical information regarding<br>ins result in mjury and damage to persons and machinery. Strictly adhere to the technical information regarding<br>installation requirements.<br>This manual is not for use or disclosure outside of Leadshine except under permission. mstallation requirements.<br>This manual is not for use or disclosure outside of Leadshine except under permission. All rights are reserved. No<br>part of this manual shall be reproduced, stored in retrieval form, or transmitted This manual is not for use or disclosure outside of Leadshine except under permission. All rights are re<br>part of this manual shall be reproduced, stored in retrieval form, or transmitted by any means, electroni<br>mechanical, This manual is not for use or disclosure outside of Leadshine except under permise<br>part of this manual shall be reproduced, stored in retrieval form, or transmitted by<br>mechanical, photocopying, recording, or otherwise with

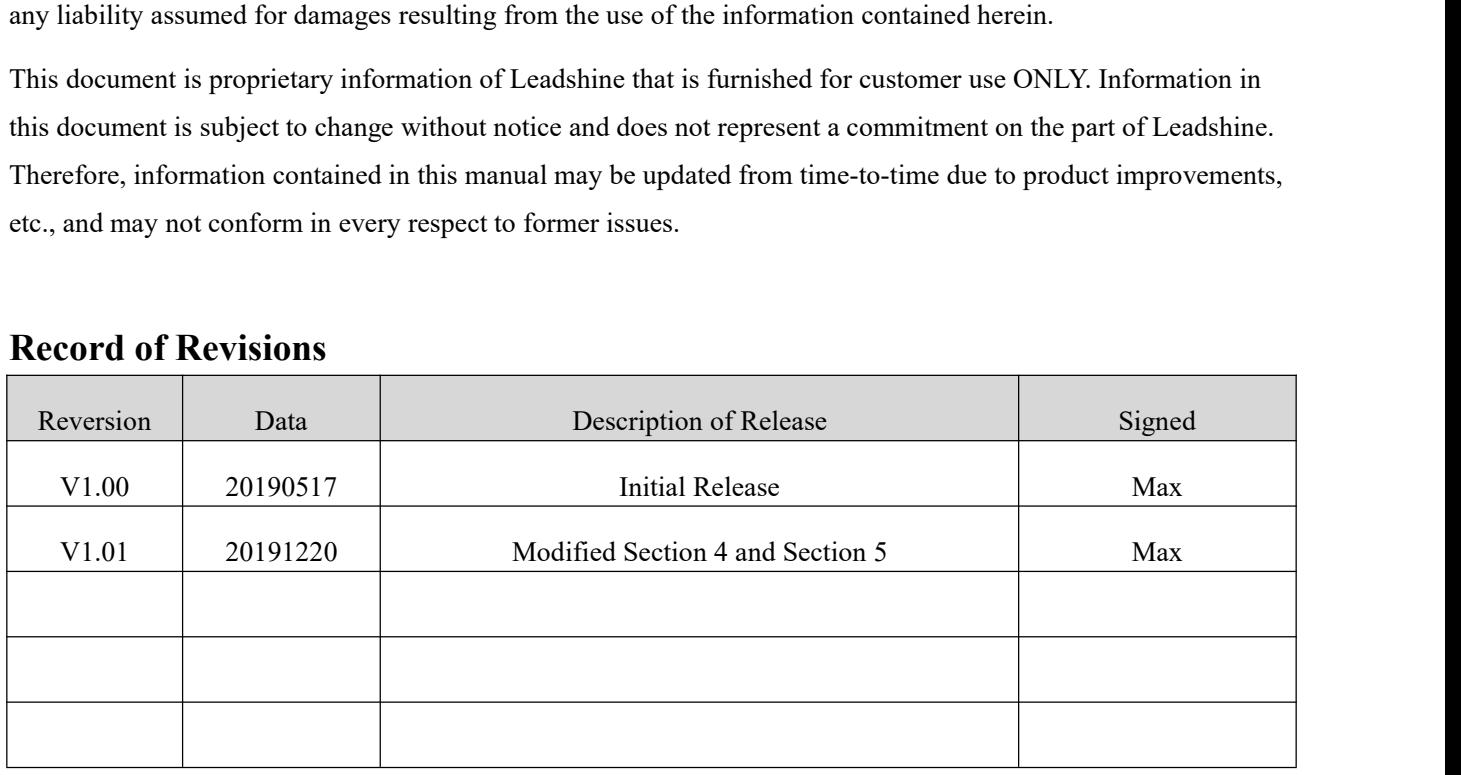

a a shi ne da ga shekarar wasan ƙwallon ƙasar Ingila.

### **Preface**

**Preface**<br>Thank you for choosing CS2RS series RS485 closed loop stepper drive system of Leadshine Technology<br>Co., Ltd. This manual gives required knowledge & precautions for using CS2RS series closed loop stepper<br>drives. **Preface**<br>
Thank you for choosing CS2RS series RS485 closed loop stepper drive system of Leadshine Technology<br>
Co., Ltd. This manual gives required knowledge & precautions for using CS2RS series closed loop stepper<br>
CS2RS drives.

**Preface**<br>
Thank you for choosing CS2RS series RS485 closed loop stepper drive system of Leadshine Technology<br>
Co., Ltd. This manual gives required knowledge & precautions for using CS2RS series closed loop stepper<br>
drives **Preface**<br>Thank you for choosing CS2RS series RS485 closed loop stepper drive system of Leadshine Technology<br>Co., Ltd. This manual gives required knowledge & precautions for using CS2RS series closed loop stepper<br>drives.<br>C **Preface**<br>Thank you for choosing CS2RS series RS485 closed loop stepper drive system of Leadshine Technology<br>Co., Ltd. This manual gives required knowledge & precautions for using CS2RS series closed loop stepper<br>drives.<br>C Thank you for choosing CS2RS series RS485 closed loop stepper drive system of Leadshine Technology Co., Ltd. This manual gives required knowledge & precautions for using CS2RS series closed loop stepper drives.<br>CS2RS Serie on. The Manual gives required knowledge & precautions for using CS2RS<br>CS2RS Series are closed loop stepper drive based on standard Modbus RT<br>CS2RS Series are closed loop stepper drive based on standard Modbus RT<br>communication drives.<br>
CS2RS Series are closed loop stepper drive based on standard Modbus RTU protocol, using RS485<br>
communication can network up to 31 axes, built-in single axis control function with 16-segment position<br>
table (PR Mod RS Series are closed loop stepper drive based on standard Modbus RTU protocol, using RS485<br>munication can network up to 31 axes, built-in single axis control function with 16-segment position<br>(PR Mode). After programming t The H and Saturnian Single axis con<br>
The Mode). After programming the drives, the motion can b<br>
1 I/O, or HMI, which has the characteristics of simple use, s<br>
1 I/O, or HMI, which has the characteristics of simple use, s<br> (PR Mode). After programming the drives, the motion can be started by RS485 communication, or<br>nal I/O, or HMI, which has the characteristics of simple use, stable and reliable, rich function and so<br>Manual of CS2RS Series R

external *I*/O, or HMI, which has the characteristics of simple use, stable and reliable, rich function and so<br>
on.<br>
The Manual of CS2RS Series RS485 Closed Loop Stepper Drive User Manual ><br>
The user manual is about hardw Manual of CS2RS Series Include:<br>
<CS2RS Series RS485 Closed Loop Stepper Drive User Manual ><br>
The user manual is about hardware, function description, Modbus communication protocol, object<br>
dictionary, etc.<br>
Please make su Manual of CS2RS Series Include:<br>
<CS2RS Series RS485 Closed Loop Stepper Drive User Manual ><br>
The user manual is about hardware, function description, Modbus communication protocol, object<br>
dictionary, etc.<br>
Please make su «CS2RS Series RS485 Closed Loop Stepper Drive User Manual »<br>The user manual is about hardware, function description, Modbus comm<br>dictionary, etc.<br>Please make sure to read carefully and refer to this specification after und The user manual is about hardware, function description, Modbus communication<br>dictionary, etc.<br>Please make sure to read carefully and refer to this specification after understanding the<br>CS2RS Series RS485 Stepper Drive Sof dictionary, etc.<br>
Please make sure to read carefully and refer to this specification after understanding the contents fully.<br>
<br>
ECS2RS Scries RS485 Stepper Drive Software Manual>, coming soon.<br>
The user manual is coming s Please make sure to read carefully and refer to this specification after understanding the conter<br>
■ <CS2RS Series RS485 Stepper Drive Software Manual>, coming soon.<br>
The user manual is coming soon, includes how to connec ■ CS2RS Series RS485 Stepper Drive Software Manual>, coming soon.<br>
The user manual is coming soon, includes how to connect with Leadshine MotionStudio software,<br>
operation steps and parameters configuration, etc. Customer The user manual is coming soon, includes how to connect with Leadshine MotionStudio software,<br>
operation steps and parameters configuration, etc. Customer also can configure object dictionary<br>
through master station PC sof

- 
- 
- 
- 
- operation steps and parameters configuration, etc. Customer also can configure of<br>through master station PC software.<br>So Pay Attention to The Following Reminders:<br>Only technical personnel are allowed to install debug or ma Leadshine will not undertake any responsibility in case of user's unauthorized product.<br>
■ Make sure wiring is correct before power-on test.<br>
■ Incorrect voltage or power polar connection can cause damage to drive or othe Figure 2013 Attention to The Following Reminders:<br>
Only technical personnel are allowed to install debug or maintain the product.<br>
Make sure wiring is correct before power-on test.<br>
Incorrect voltage or power polar connect

<u> Santa Maria de Partido do Partido do Partido do Partido do Partido do Partido do Partido do Partido do Partid</u>

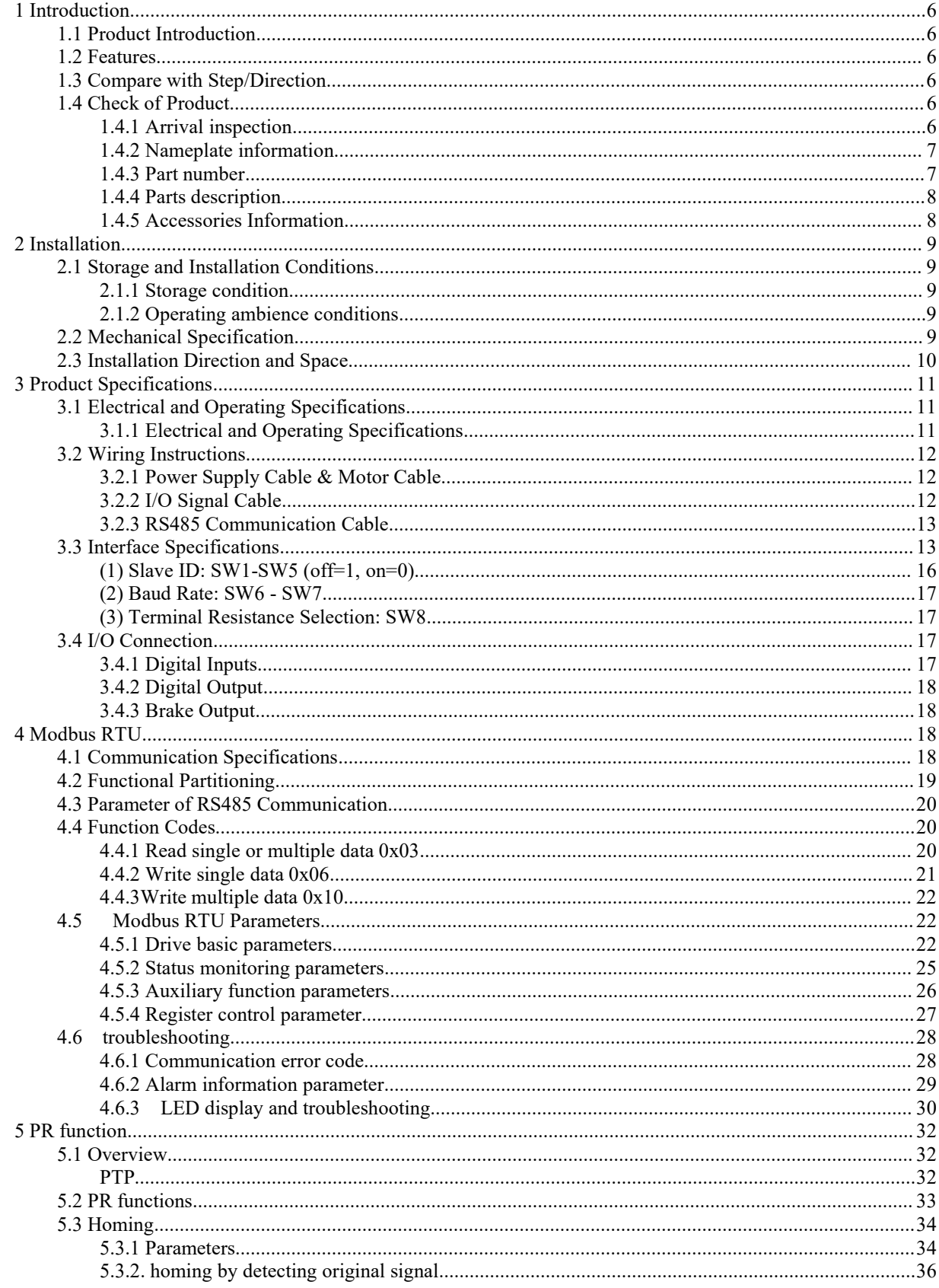

### Contents

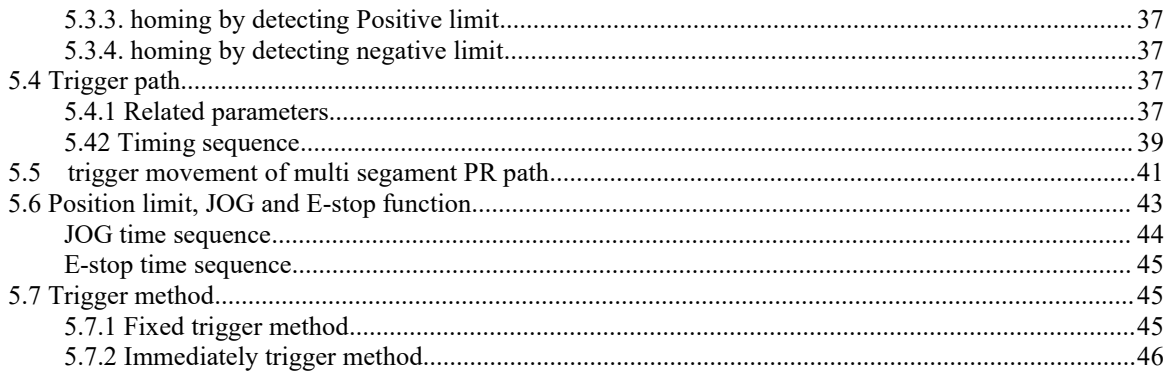

**1 Introduction**<br>**1.1 Product Introduction**<br>CS2RS Series are closed loop stepper drive based on standard **1.1 Product Introduction**<br>
CS2RS Series are closed loop stepper drive based on standard Mecommunication can network up to 31 axes, built-in PR feature with 16 **1 Introduction**<br> **1.1 Product Introduction**<br>
CS2RS Series are closed loop stepper drive based on standard Modbus RTU protocol, using RS485<br>
communication can network up to 31 axes, built-in PR feature with 16-segment posi **1 Introduction**<br>**1.1 Product Introduction**<br>CS2RS Series are closed loop stepper drive based on standard Modbus RTU protocol, using RS485<br>communication can network up to 31 axes, built-in PR feature with 16-segment positio **1 Introduction**<br> **1.1 Product Introduction**<br>
CS2RS Series are closed loop stepper drive based on standard Modbus RTU protocol, using RS485<br>
communication can network up to 31 axes, built-in PR feature with 16-segment posi **1 Introduction**<br> **1.1 Product Introduction**<br>
CS2RS Series are closed loop stepper drive based on standard Modbus RTU protocol, using RS485<br>
communication can network up to 31 axes, built-in PR feature with 16-segment posi **1 Introduction**<br>CS2RS Series are closed loop stepper drive based on standard Modbus RTU protocol, using RS485<br>communication can network up to 31 axes, built-in PR feature with 16-segment position table (PR Mode).<br>They can **1 Introduction**<br> **1.1 Product Introduction**<br>
CS2RS Series are closed loop stepper drive based on standard Modbus RTU protocol, using RS485<br>
communication can network up to 31 axes, built-in PR feature with 16-segment posi 1.1 Product Introduction<br>CS2RS Series are closed loop stepper drive based on standard Modbus RTU<br>communication can network up to 31 axes, built-in PR feature with 16-segment p<br>They can not only solve the problem of step lo 1.1 THOMACE INFORMEDIATE CONSEQUES THE CONDUCT CONSERVATION THEORY OF CONSERVATION CONSERVATION CONSERVATION THE CONSERVATION THEORY OF MOTHOLOGICAL THEORY CAN also can save additional controllers in most of point-to-point CS2RS Series are closed loop stepper drive based on standard Modbus RTU protocol, using RS485<br>communication can network up to 31 axes, built-in PR feature with 16-segment position table (PR Mode).<br>They can not only solve **1.2 Features** The loss of step, No hunting, No torque reservation and  $\alpha$  and  $\alpha$  and  $\alpha$  and  $\alpha$  and  $\alpha$  and  $\alpha$  and  $\alpha$  and  $\alpha$  and  $\alpha$  and  $\alpha$  and  $\alpha$  and  $\alpha$  and  $\alpha$  and  $\alpha$  and  $\alpha$  and  $\alpha$  and  $\alpha$  an No loss of step, No hunting, No torque reservation<br>
Superior system produce the cost. CS2RS Series also support the feature of teaching, the operation modes of P<br>
Profile Velocity and Homing. They can power 2-phase NEMA 8, The CS2RS Series also support the feature of teaching, the operation mode<br>
Profile Velocity and Homing. They can power 2-phase NEMA 8, 11, 14, 17, 23, 24, 34<br>
1000 ppr to 5000 ppr incremental encoders.<br>
The CS2RS series i Profile Velocity and Homing. They can power 2-phase NEMA 8, 11, 14, 17, 23, 24, 34 stepper motors with<br>1000 ppr to 5000 ppr incremental encoders.<br>The CS2RS series is highly reliable and affordable and performs excellently

<span id="page-5-1"></span><span id="page-5-0"></span>Motion can be started by External IO or RS485 or HMI<br>
The CS2RS series is highly reliable and affordable and performs excellently in many industrial application<br>
such as solar equipment, textile, civil, robotics, power gen Support Transformation models and performs excellently in many industrial applications<br>such as solar equipment, textile, civil, robotics, power generation equipment, 3C, packaging...<br>1.2 Features<br>• No loss of step, No hunt The CS2RS series is highly reliable and affordable and performs excellently in many industrial applications<br>such as solar equipment, textile, civil, robotics, power generation equipment, 3C, packaging...<br>1.2 Features<br>• No

- 
- 
- 
- 
- 
- 
- 
- 
- <span id="page-5-2"></span>such as solar equipment, textile, eivil, robotics, power generation equipment, 3C, packaging...<br>
1.2 Features<br>
■ No loss of step, No hunting, No torque reservation<br>
■ Low noise and vibration, smooth motion<br>
■ Support Modb 1.2 Features<br>
• No loss of step, No hunting, No torque reservation<br>
• Low noise and vibration, smooth motion<br>
• Support Modbus RTU protocol, Internal 16-segment position instructions<br>
• Motion can be started by External IO • No loss of step, No hunting, No torque reservation<br>
• Low noise and vibration, smooth motion<br>
• Support Modbus RTU protocol, Internal 16-segment position instructions<br>
• Motion can be started by External IO or RS485 or Low noise and vibration, smooth motion<br>
Support Modbus RTU protocol, Internal 16-segment position instructions<br>
Motion can be started by External IO or RS485 or HMI<br>
Support operation modes: Profile Position, Profile Veloc Support Modbus RTU protocol, Internal 16-segment position instructions<br>
Motion can be started by External IO or RS485 or HMI<br>
Support operation modes: Profile Position, Profile Velocity, Homing<br>
7 configurable digital inpu Motion can be started by External IO or RS485 or HMI<br>
Support operation modes: Profile Position, Profile Velocity, Homing<br>
7 configurable digital inputs, 3 optically isolated digital outputs<br>
Limit +, Limit -, Origin, Quic ■ Support operation modes: Profile Position, Profile Velocity, Homing<br>
■ 7 configurable digital inputs, 3 optically isolated digital outputs<br>
■ Limit +, Limit -, Origin, Quick stop, Enable, JOG +, JOG - and Position Tabl • Toonfigurable digital inputs, 3 optically isolated digital outputs<br>
• Limit +, Limit -, Origin, Quick stop, Enable, JOG +, JOG - and Position Table inputs<br>
• Alarm, Brake, Homing complete, In Position complete, instruct **1.3 Compare with Step/Direction**<br> **1.3 Compare with Step/Direction**<br> **1.3 Compare with Step/Direction**<br> **1.3 Compare with Step/Direction**<br> **1.3 Compare with Step/Direction**<br> **1.3 Compare with Step/Direction**<br> **1.3 Compar** • Alarm, Brake, Homing complete, In Position complete, instructions complete, Path complete outputs<br>
• 20-50VDC supply voltage for CS2RS-D503, max output current 3A<br>
20-50VDC supply voltage for CS2RS-D507, max output curr 20-50VDC supply voltage for CS2RS-D503, max output currel 20-50VDC supply voltage for CS2RS-D503, max output currel 20-80VAC or 30-100VDC supply voltage for CS2RS-D507, max output currel 20-80VAC or 30-100VDC supply voltag 20-50VDC supply voltage for CS2RS-D507, max output current 7A<br>
20-80VAC or 30-100VDC supply voltage for CS2RS-D1008, max output current 8A<br>
RS232 communication for parameters configuration<br>
Encoder resolution: 1000 ppr to
- 
- 
- <span id="page-5-3"></span>

- 20-80VAC or 30-100VDC supply voltage for CS2RS-D1008, max output current 8A<br>
RS232 communication for parameters configuration<br>
 Encoder resolution: 1000 ppr to 5000 ppr for NEMA8/11/17/23/24/34 CS-M motors<br>
 Protections **20-80VAC or 30-100VDC supply voltage for CS2RS-D1008, max o**<br> **20-80VAC or 30-100VDC supply voltage for CS2RS-D1008, max o**<br> **1.3 Compare with Step/Direction**<br> **1.3 Compare with Step/Direction**<br> **1.3 Compare with Step/Di** <ul>\n<li>Encoder resolution: 1000 ppr to 5000 ppr for NEMA8/11/1</li>\n<li>Protections for over voltage, over current and position follow</li>\n<li>1.3 Compare with Step/Direction</li>\n<li>Builder single-axis control can save the PLC in most of pc to reduce cost;</li>\n<li>Builder rich diagnostic functions and input and output sign Modbus brings more expansion possibility to add value;</li>\n<li>1.4 Check of Product</li>\n<li>1.4.1 Arrival inspection</li>\n<li>Check whether the surface of the product is damaged or no Check the nameplate models of the drive and motor are wh</li>\n</ul> <ul>\n<li>Protections for over voltage, over current and position following error, encoder cable error, etc.</li>\n<li><b>1.3 Compare with Step/Direction</b></li>\n<li>Buildt-in single-axis control can save the PLC in most of point-to-point applications to reduce cost;</li>\n<li>Buildt-in rich diagnostic functions and input and output signals to setup easily;</li>\n<li>Modbus brings more expansion possibility to add value;</li>\n<li><b>1.4 Check of Product</b></li>\n<li><b>1.4 Check of Product</b></li>\n<li>Check whether the surface of the product is damaged or not during transportation. Check the nample models of the drive and motor are what you have ordered.</li>\n</ul> **1.3 Compare with Step/Direction**<br>
■Built-in single-axis control can save the PLC in most of point-to-point applications<br>
to reduce cost;<br>
■Built-in rich diagnostic functions and input and output signals to setup easily;<br>
- 
- <span id="page-5-4"></span>

- <span id="page-5-5"></span>
- 

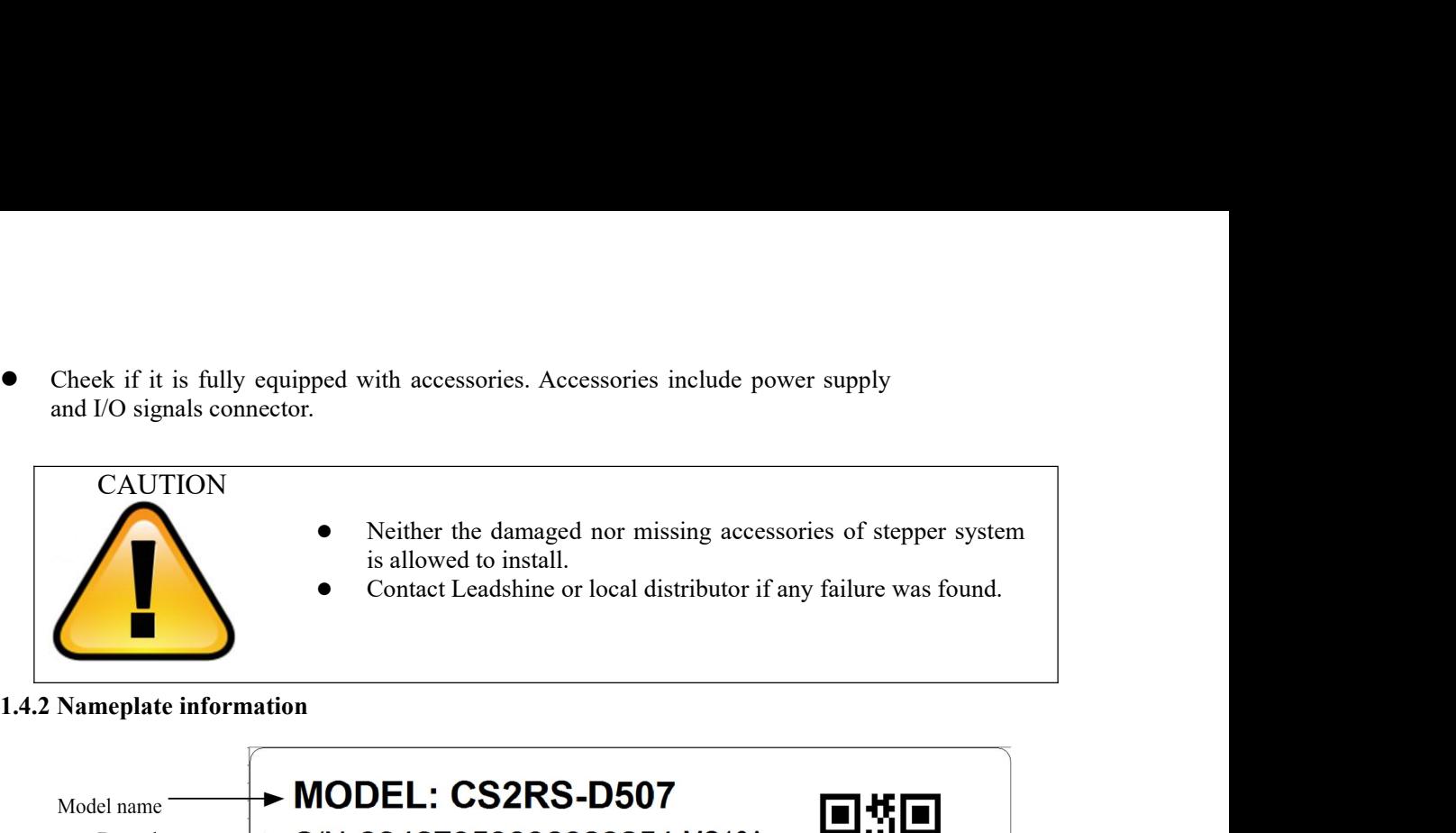

<span id="page-6-1"></span><span id="page-6-0"></span>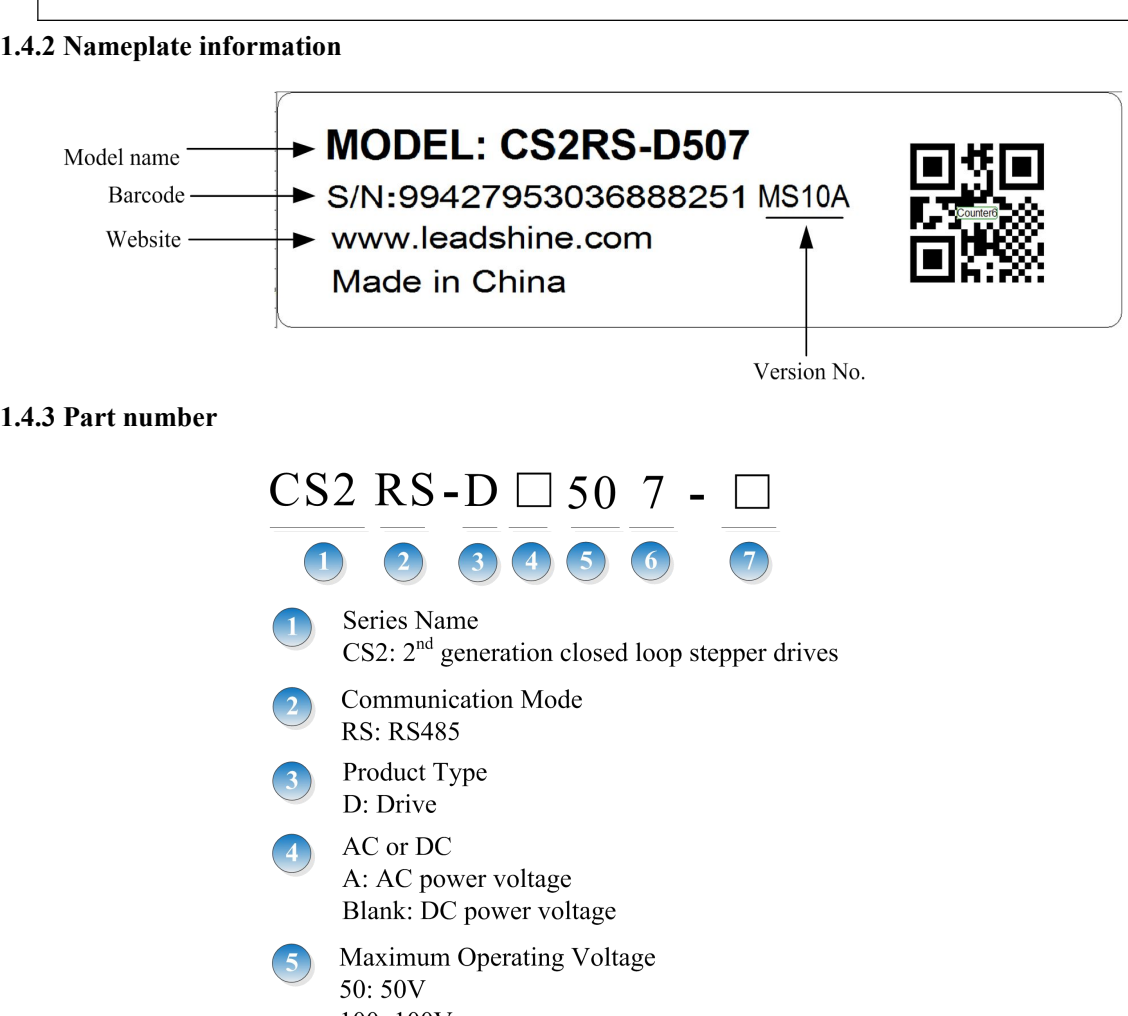

100:100V Maximum Output Current  $7:7.0A$  $8: 8.0A$ 

**Customerized Code** Blank: standard

<span id="page-7-0"></span>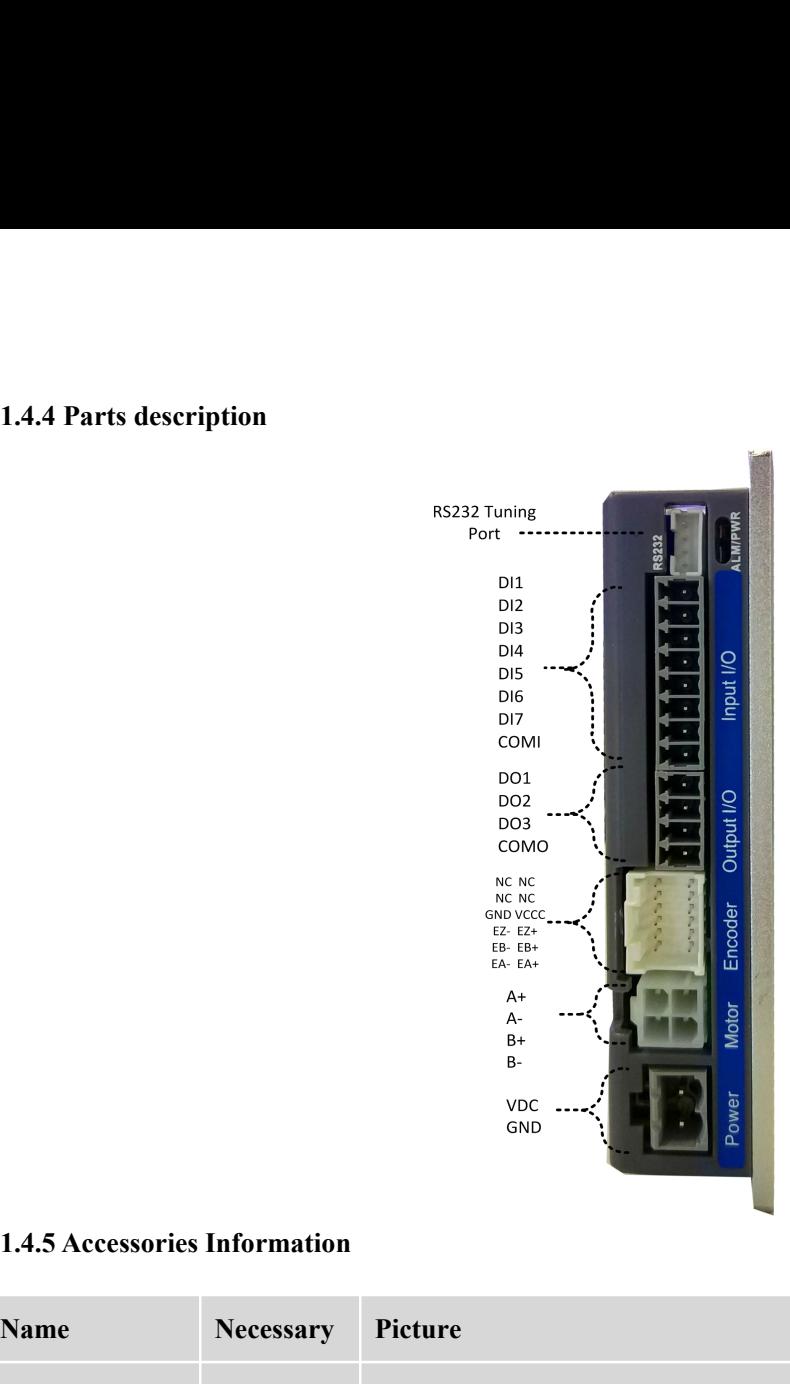

<span id="page-7-1"></span>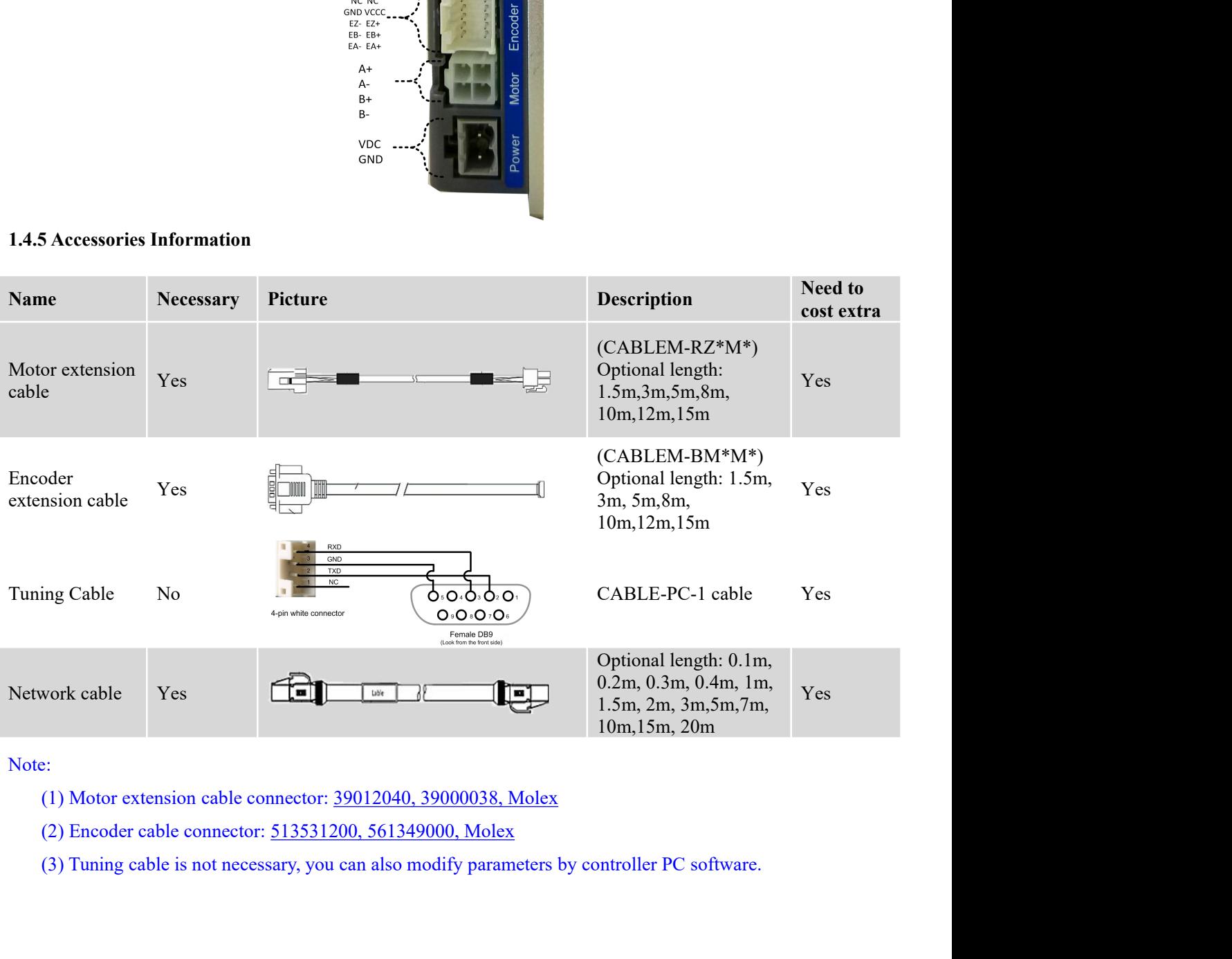

- 
- 
- 

(4) Network cable is necessary, but you can also buy shielded network cable through  $3<sup>rd</sup>$  party.<br> **Storage and Installation Conditions** (4) Network cable is necessary, but you can also buy shielded net<br>**2 Installation**<br>**2.1 Storage and Installation Conditions**<br>**2.1.1 Storage condition** 

- **2.1 Storage and Installation Conditions**<br> **2.1 Storage and Installation Conditions**<br> **2.1.1 Storage condition**<br>
 Correctly packaged and store in a clean and dry environment where direct sunlight is a **2.1.1 Storage and Installation**<br> **2.1.1 Storage and Installation Conditions**<br> **2.1.1 Storage condition**<br> **2.1.1 Storage condition**<br>
■ Correctly packaged and store in a clean and dry environment Store within an ambient te (4) Network cable is necessary, but you can also buy shielded network cable through  $3^{rd}$  party.<br> **2.1 Storage and Installation Conditions**<br>
2.1.1 Storage condition<br>
■ Correctly packaged and store in a clean and dry env (4) Network cable is necessary, but you can also buy shielded network cable through  $3<sup>rd</sup>$  party.<br> **2.1.1 Storage and Installation Conditions**<br>
■ Correctly packaged and store in a clean and dry environment where dire 2.1.1 Storage and Installation Conditions<br>
2.1.1 Storage condition<br>
■ Correctly packaged and store in a clean and dry environment where direct sunlight is avoid<br>
■ Correctly packaged and store in a clean and dry environm
- 
- 
- <span id="page-8-3"></span>

- <span id="page-8-2"></span><span id="page-8-1"></span><span id="page-8-0"></span>**2.1.1 Storage and Installation Conditions**<br> **2.1.1 Storage condition**<br>
● Correctly packaged and store in a clean and dry environment where direct<br>
Store within an ambient temperature ranging from -20℃ to +65℃.<br>
Store wi 2.1.1 Storage condition<br>
■ Correctly packaged and store in a clean and dry environment where direct sunlight is avoided.<br>
■ Store within an ambient temperature ranging from 40% to 90% and non-condensed.<br>
■ Avoid any type Correctly packaged and store in a clean and dry environment where direct sunlight is avoided.<br>
Store within an ambient temperature ranging from -20℃ to +65℃.<br>
Store within a relative humidity ranging from 40% to 90% and Operation within a relative humidity ranging from 40% to 90% and non-condensed.
- 
- 

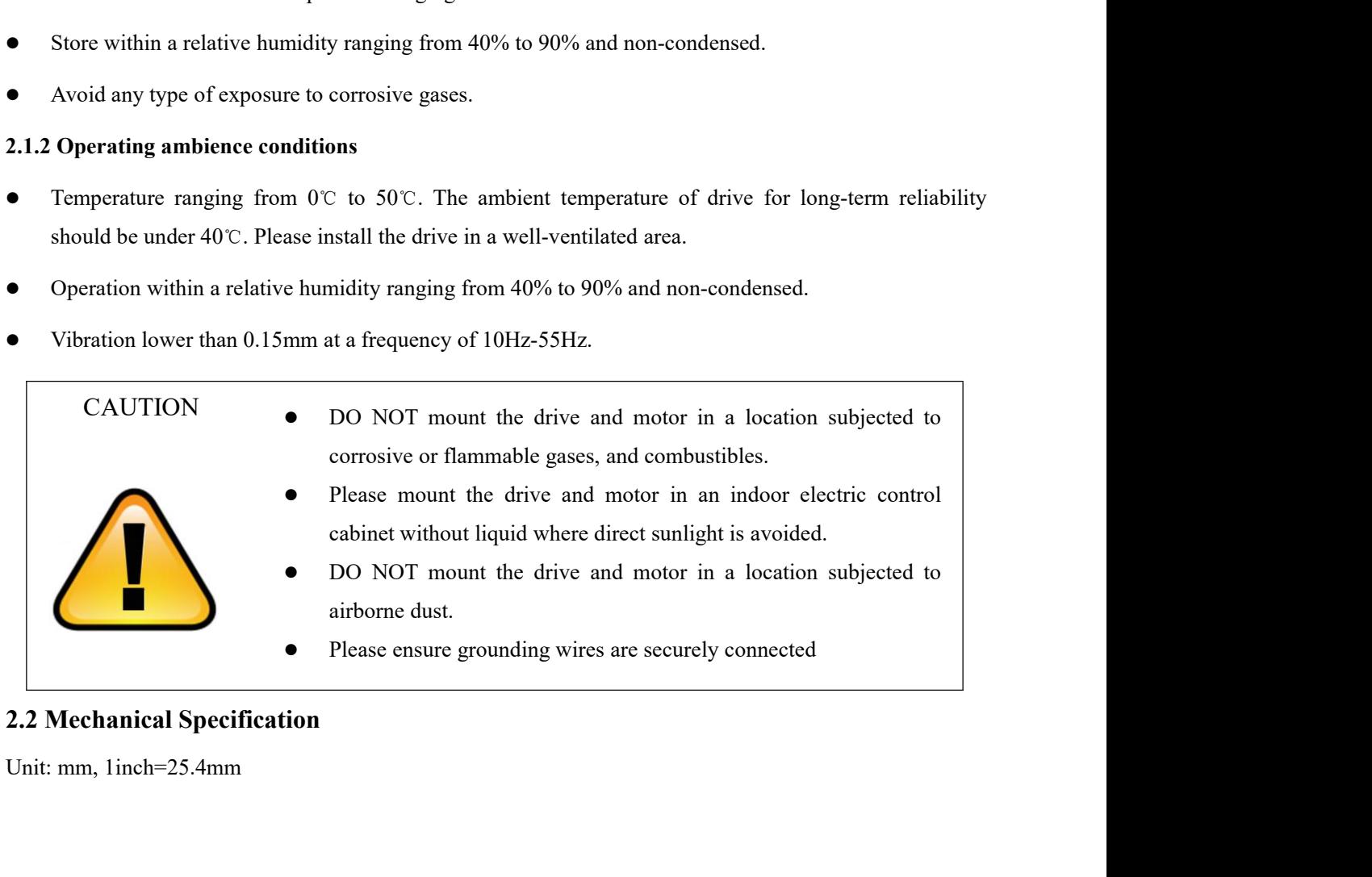

<span id="page-8-4"></span>

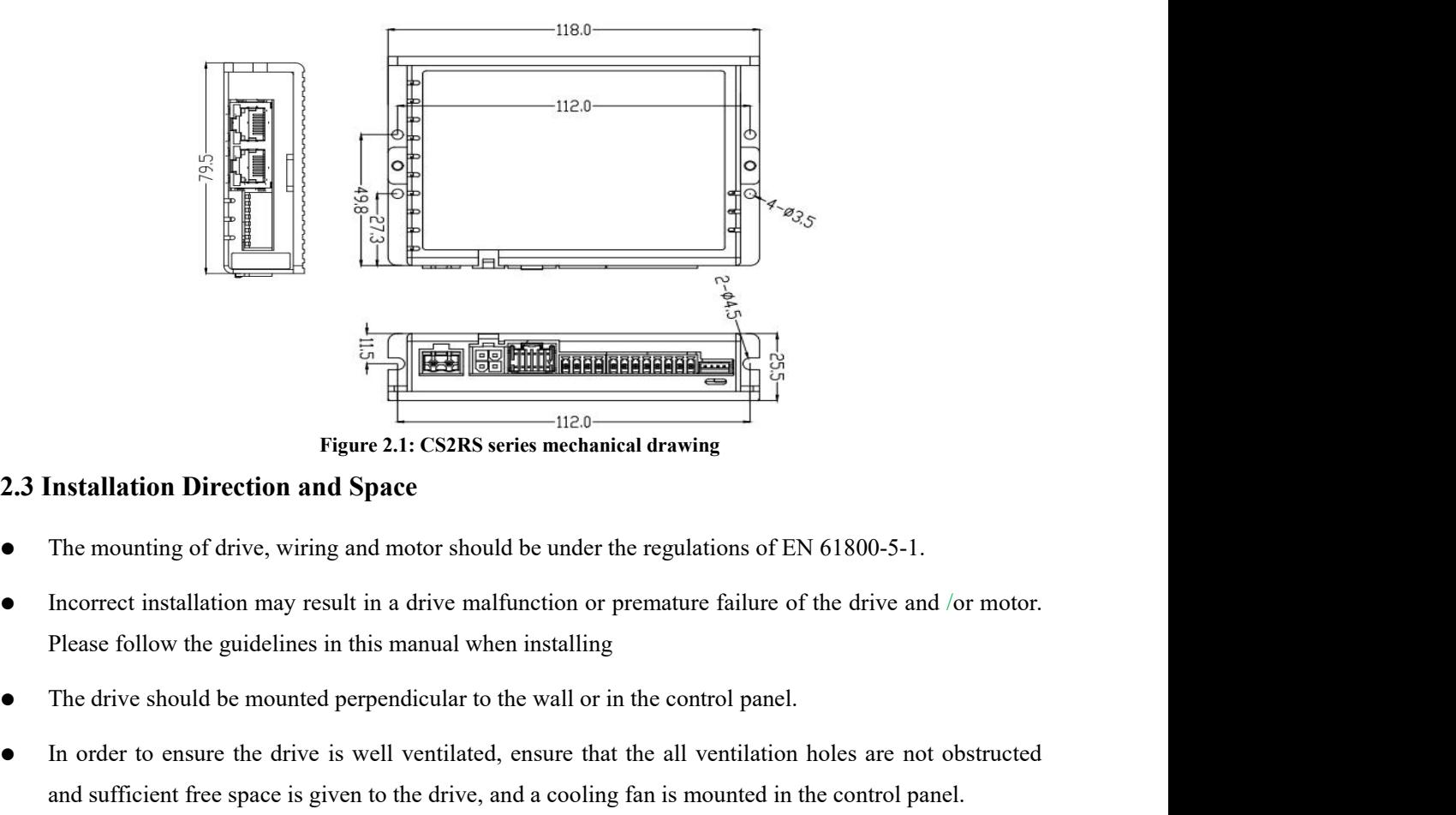

- 
- In order to ensure the drive is well ventilated, ensure that the all ventilation holes are not obstructed Figure 2.1: CS2RS series mechanical drawing<br>
The mounting of drive, wiring and motor should be under the regulations of EN 61800-5-1.<br>
Incorrect installation may result in a drive malfunction or premature failure of the d
- 
- 
- 

<span id="page-9-0"></span>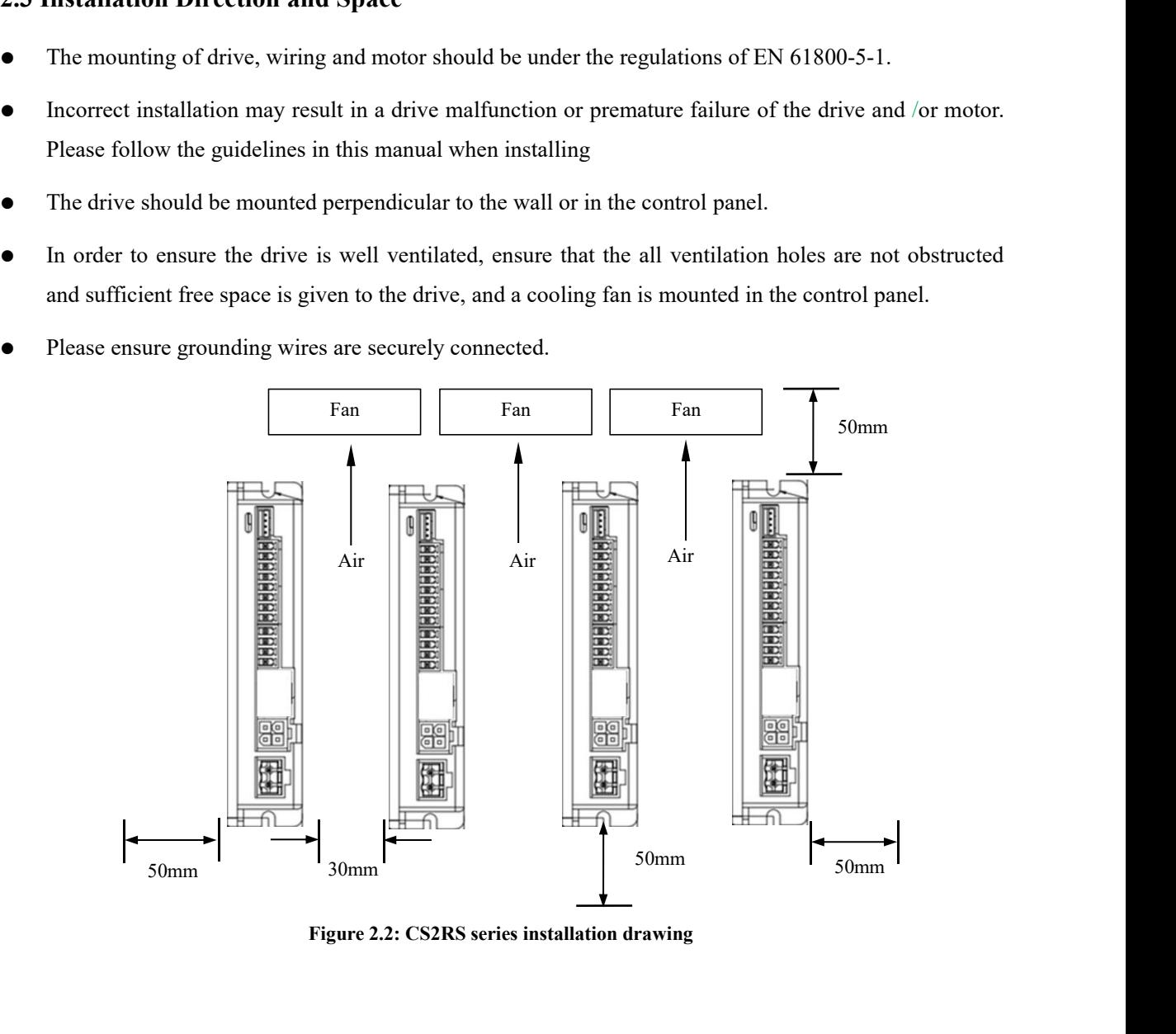

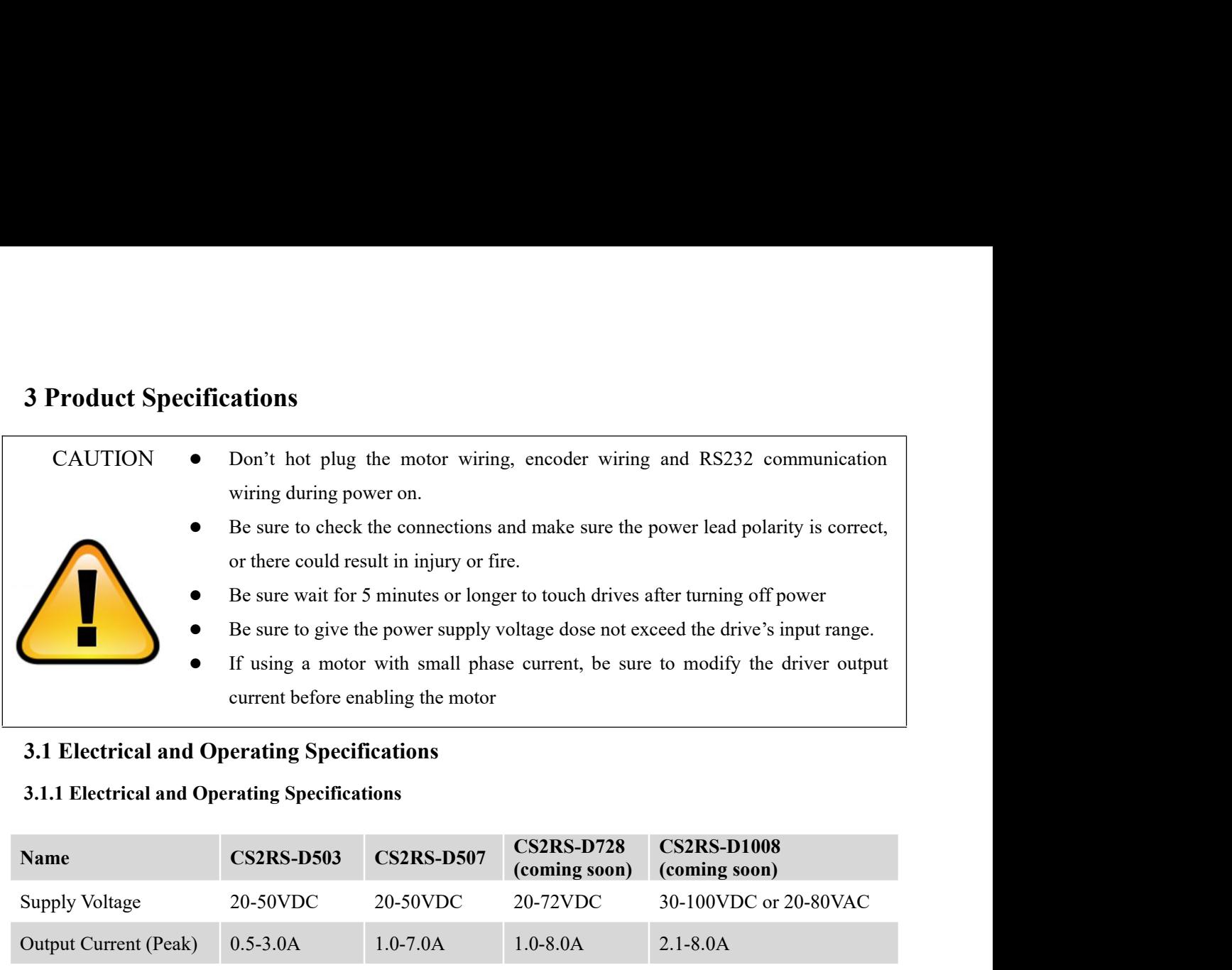

<span id="page-10-2"></span><span id="page-10-1"></span><span id="page-10-0"></span>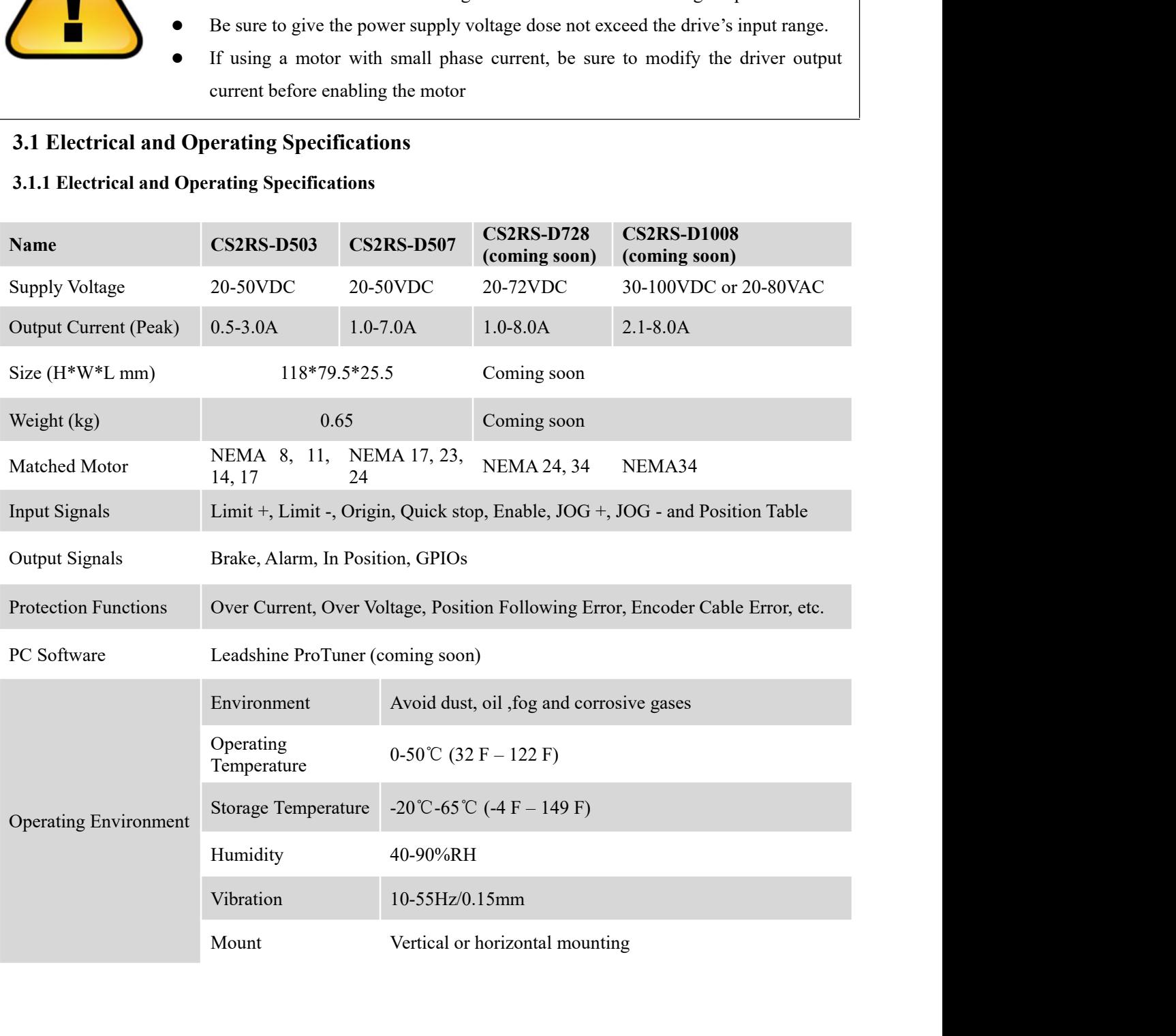

<u>and the second second in the second second in the second second second in the second second in the second second second in the second second in the second second second second second second second second second second sec</u>

<span id="page-11-0"></span>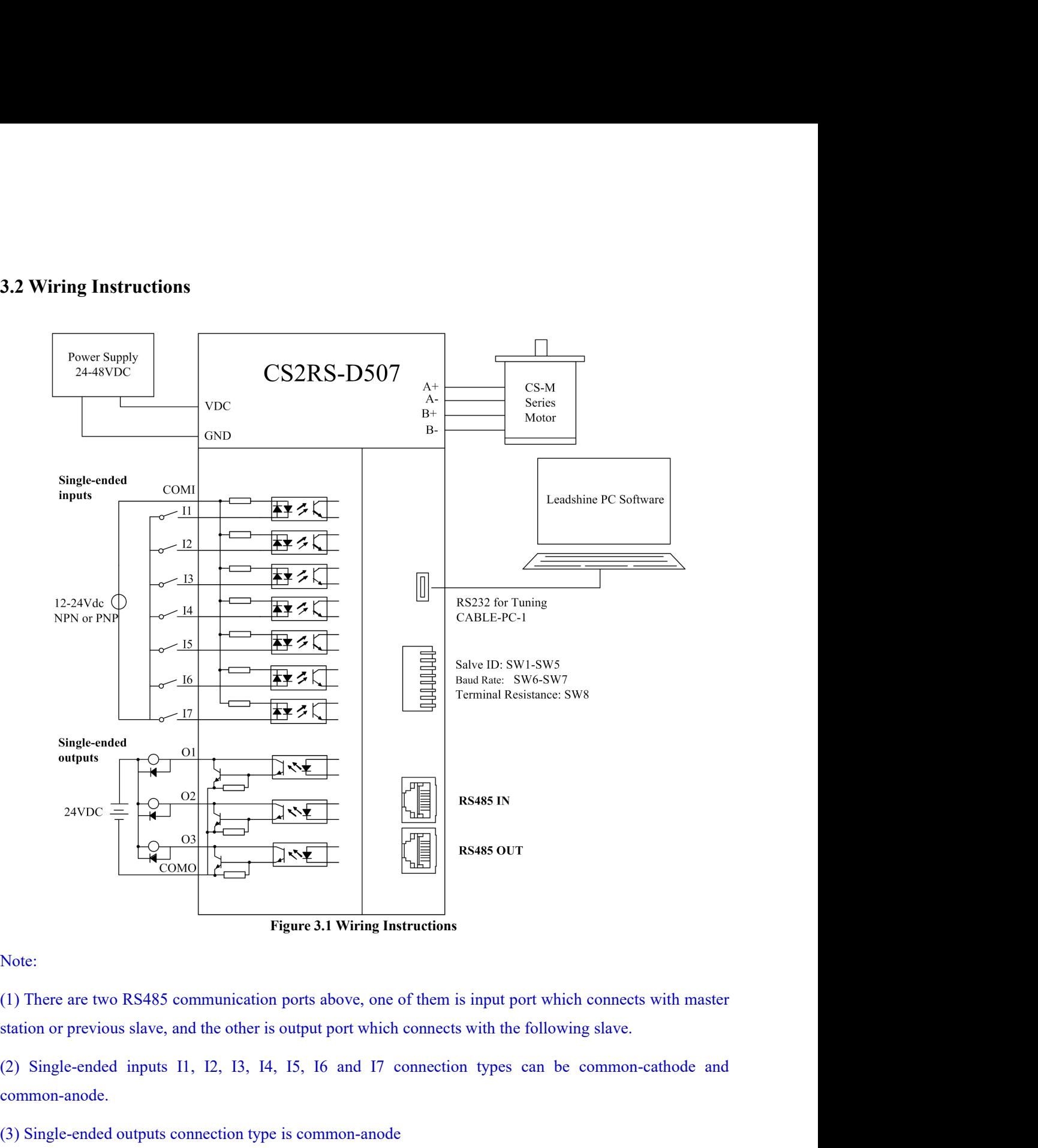

Figure 3.1 Wiring Instructions<br>
(1) There are two RS485 communication ports above, one of them is input port which connect<br>
station or previous slave, and the other is output port which connects with the following slave<br>
( Figure 3.1 Wiring Instructions<br>
3.1 Wiring Instructions<br>
3.1 There are two RS485 communication ports above, one of them is input port which<br>
3.1 Station or previous slave, and the other is output port which connects with Note:<br>
(1) There are two RS485 communication ports above, one of them is input port which connects with master<br>
station or previous slave, and the other is output port which connects with the following slave.<br>
(2) Single-

common-anode. (1) There are two KS485 communication ports above, one of them is input port which connects with master station or previous slave, and the other is output port which connects with the following slave.<br>
(2) Single-ended in

<span id="page-11-1"></span>

- 
- on or previous slave, and the other is output port which connects with the followingle-ended inputs 11, 12, 13, 14, 15, 16 and 17 connection types can non-anode.<br>ingle-ended outputs connection type is common-anode<br>**Power S**

- **3.2.2 I/O Signal Cable**<br>
 Wire diameter: I1 I7, O1 O3, COM wires diameter≥0.12mm<br>
 Recommend to adopt shielded twisted pair cable with a length
- 3.2.2 I/O Signal Cable<br>
 Wire diameter: I1 I7, O1 O3, COM wires diameter≥0.12mm<sup>2</sup> (AWG24-26)<br>
 Recommend to adopt shielded twisted pair cable with a length of less than 3 meters (the shorter better). 3.2.2 I/O Signal Cable<br>
■ Wire diameter: 11 - 17, O1 - O3, COM wires diameter 20.12mm<sup>2</sup> (AWG24-26)<br>
■ Recommend to adopt shielded twisted pair cable with a length of less than 3 meters (the shorter the better).<br>
■ Wirin better).
- 
- <span id="page-12-0"></span>3.2.2 I/O Signal Cable<br>
Wire diameter:  $11 - 17$ ,  $01 - 03$ , COM wires diameter $\geq 0.12$ mm<sup>2</sup> (AWG24-26)<br>
Recommend to adopt shielded twisted pair cable with a length of less than 3 meters (the shorter the<br>
better).<br>
Wirin 9.2.2 I/O Signal Cable<br>
■ Wire diameter:  $11 - 17$ ,  $01 - 03$ , COM wires diameter $\geq 0.12$ mm<sup>2</sup> (AWG24-26)<br>
■ Recommend to adopt shielded twisted pair cable with a length of less than 3 meters (the shorter the better).<br>
■ I/O Signal Cable<br>Wire diameter: I1 - 17, O1 - O3, COM wires diameter  $\geq 0.12$ mm<sup>2</sup> (AWG24-2<br>Recommend to adopt shielded twisted pair cable with a length of less than 3 n<br>better).<br>Wiring: As far as possible away from the • Wire diameter: 11 - 17, 01 - 03, COM wires diameter≥0.12mm<sup>2</sup> (AWG24<br>
• Recommend to adopt shielded twisted pair cable with a length of less than 3<br>
better).<br>
• Wiring: As far as possible away from the power line wiring It is recommend to adopt shielded twisted pair cable with a length of less than 3 meters (the shorter the better).<br>
Wiring: As far as possible away from the power line wiring, in order to prevent interference<br>
Please conne • Wire diameter:  $11 - 17$ ,  $01 - 03$ , COM wires diameter $\geq 0.12$ mm<sup>2</sup> (*A*<br> **3.2.3 RS485 Communication Cable Specifications<br>
<b>3.3.3 Interface Specifications**<br> **3.3.1 Connectors Definition 3.3.1 Connectors Definition**<br> **3.3.1 Connections Definition**<br> **3.3.1 Connectors Definition**<br> **3.3.1 Connectors Definition**<br> **3.3.1 Connectors Definition**<br> **3.3.1 Connectors Definition**

<span id="page-12-2"></span><span id="page-12-1"></span>

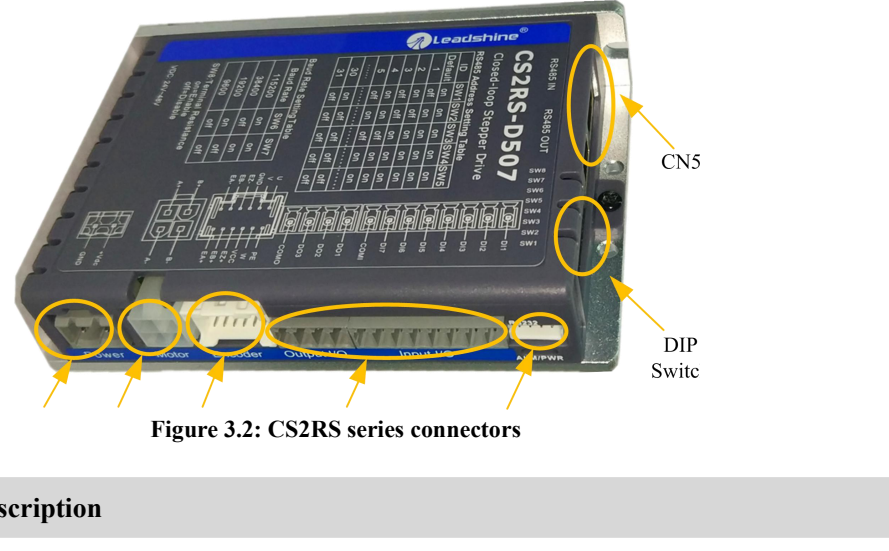

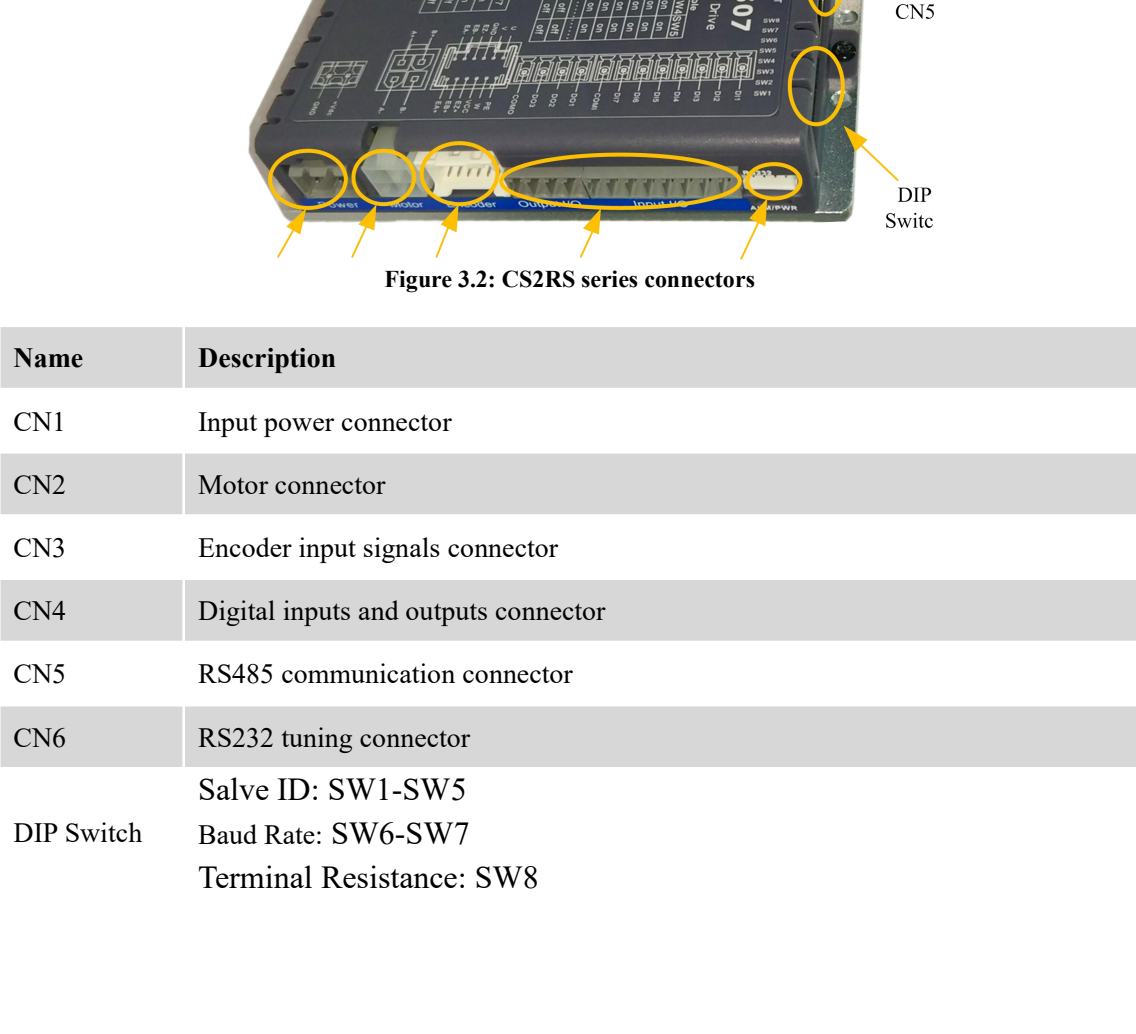

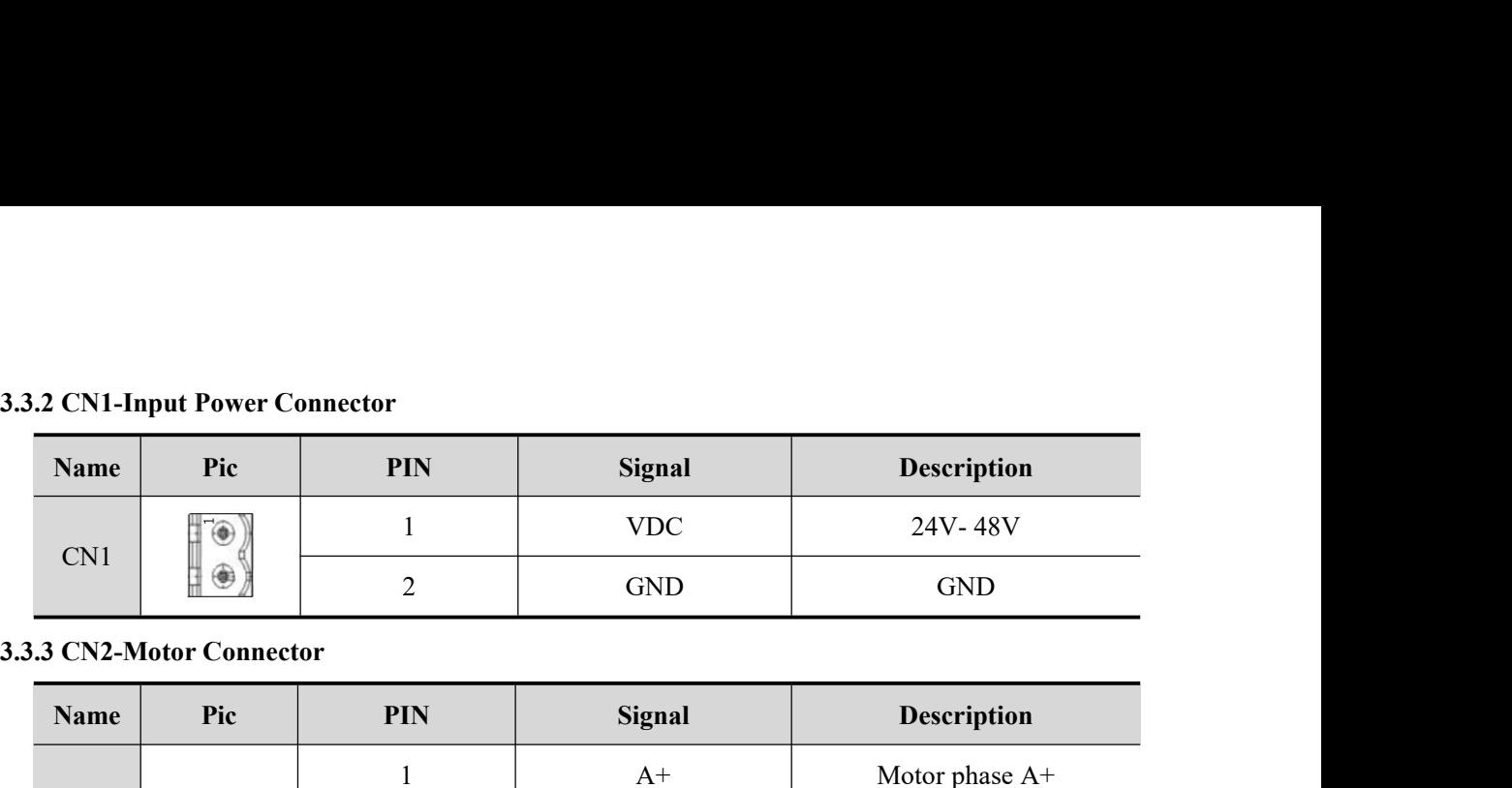

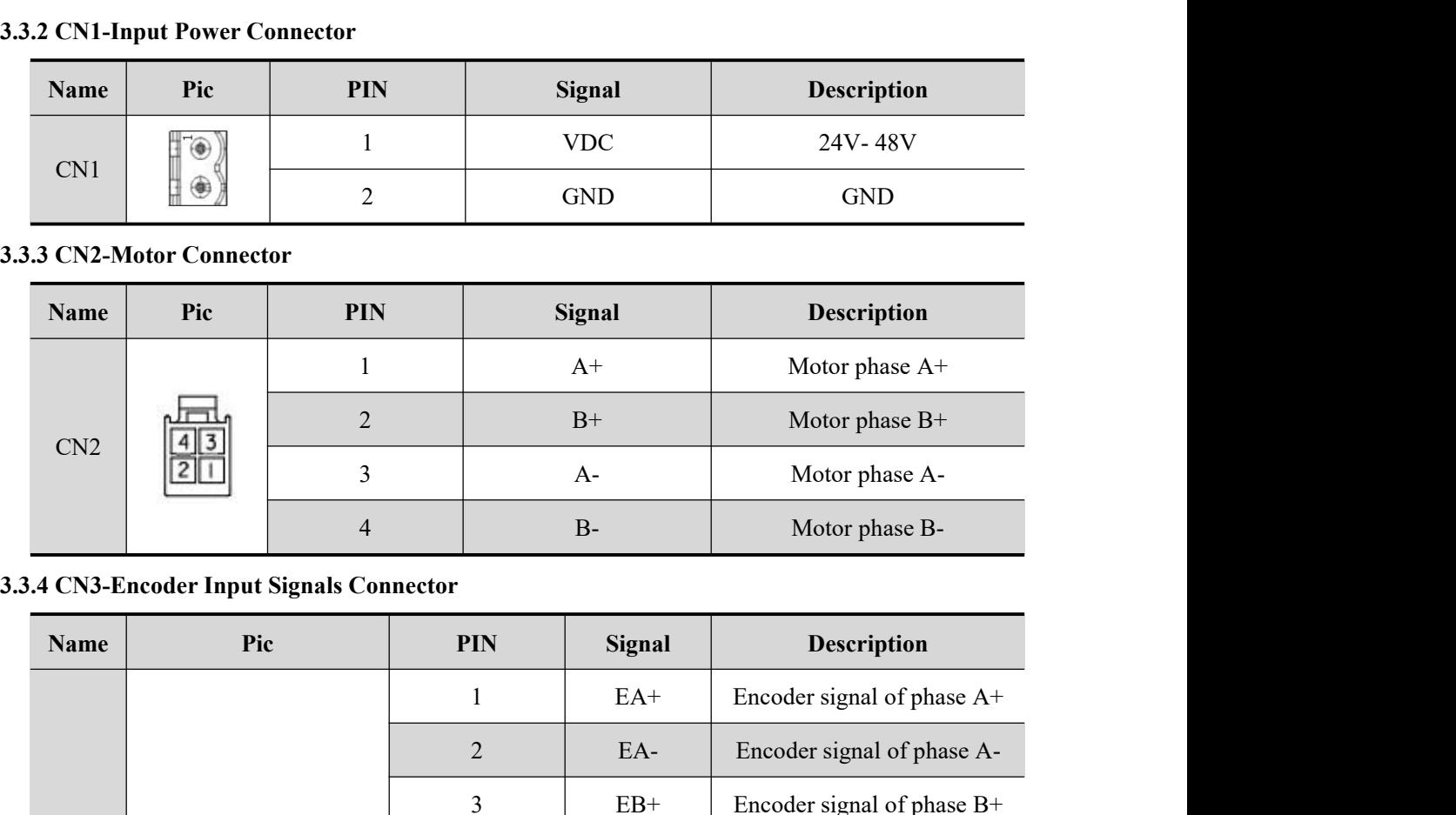

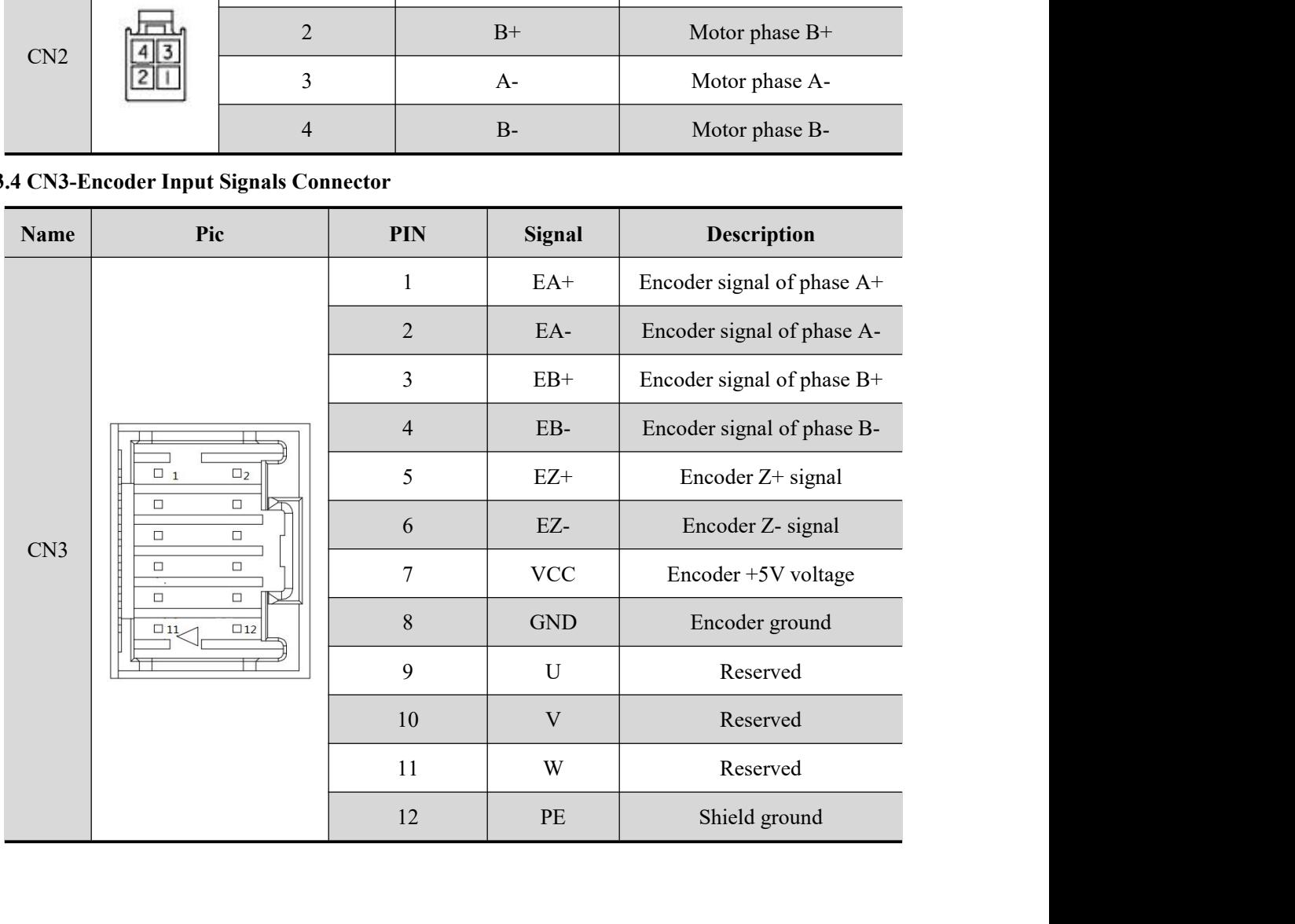

 $\angle$ 

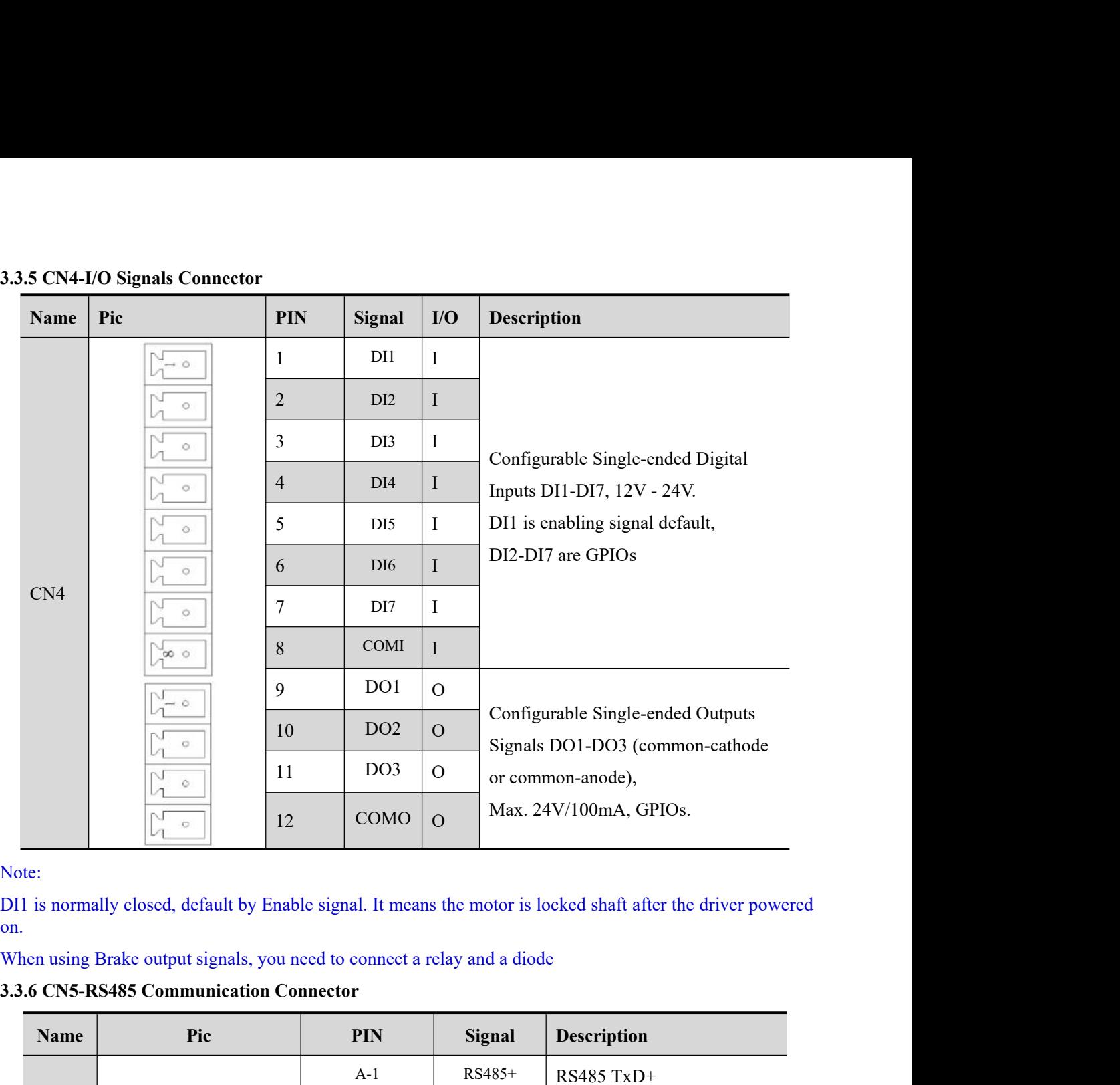

|                 | N<br>$\circ$                                                            | COMO<br>12 | $\overline{O}$ | Max. 24V/100mA, GPIOs.  |                                                                                                    |
|-----------------|-------------------------------------------------------------------------|------------|----------------|-------------------------|----------------------------------------------------------------------------------------------------|
| te:             |                                                                         |            |                |                         |                                                                                                    |
|                 |                                                                         |            |                |                         | 1 is normally closed, default by Enable signal. It means the motor is locked shaft after the driver powered |
|                 | hen using Brake output signals, you need to connect a relay and a diode |            |                |                         |                                                                                                    |
|                 | 3.6 CN5-RS485 Communication Connector                                   |            |                |                         |                                                                                                    |
| <b>Name</b>     | Pic                                                                     | <b>PIN</b> |                | Signal                  | <b>Description</b>                                                                                          |
| CN <sub>5</sub> | 8                                                                       | $A-1$      |                | RS485+                  | RS485 TxD+                                                                                                  |
|                 |                                                                         | $A-2$      |                | RS485-                  | RS485 TxD-                                                                                                  |
|                 |                                                                         | $A-5$      |                | <b>GND</b>              | <b>GND</b>                                                                                                  |
|                 |                                                                         | $A-6$      |                | <b>GND</b>              | <b>GND</b>                                                                                                  |
|                 |                                                                         | $B-1$      |                | RS485+<br>EtherCAT RxD+ |                                                                                                    |
|                 |                                                                         | $B-2$      |                | RS485-<br>EtherCAT RxD- |                                                                                                    |
|                 |                                                                         | $B-5$      |                | <b>GND</b>              | <b>GND</b>                                                                                                  |
|                 |                                                                         | $B-6$      |                | $\operatorname{GND}$    | <b>GND</b>                                                                                                  |
|                 |                                                                         | Others     |                | Reserved                | NC                                                                                                    |

<u> and the state of the state of the state of the state of the state of the state of the state of the state of the state of the state of the state of the state of the state of the state of the state of the state of the stat</u>

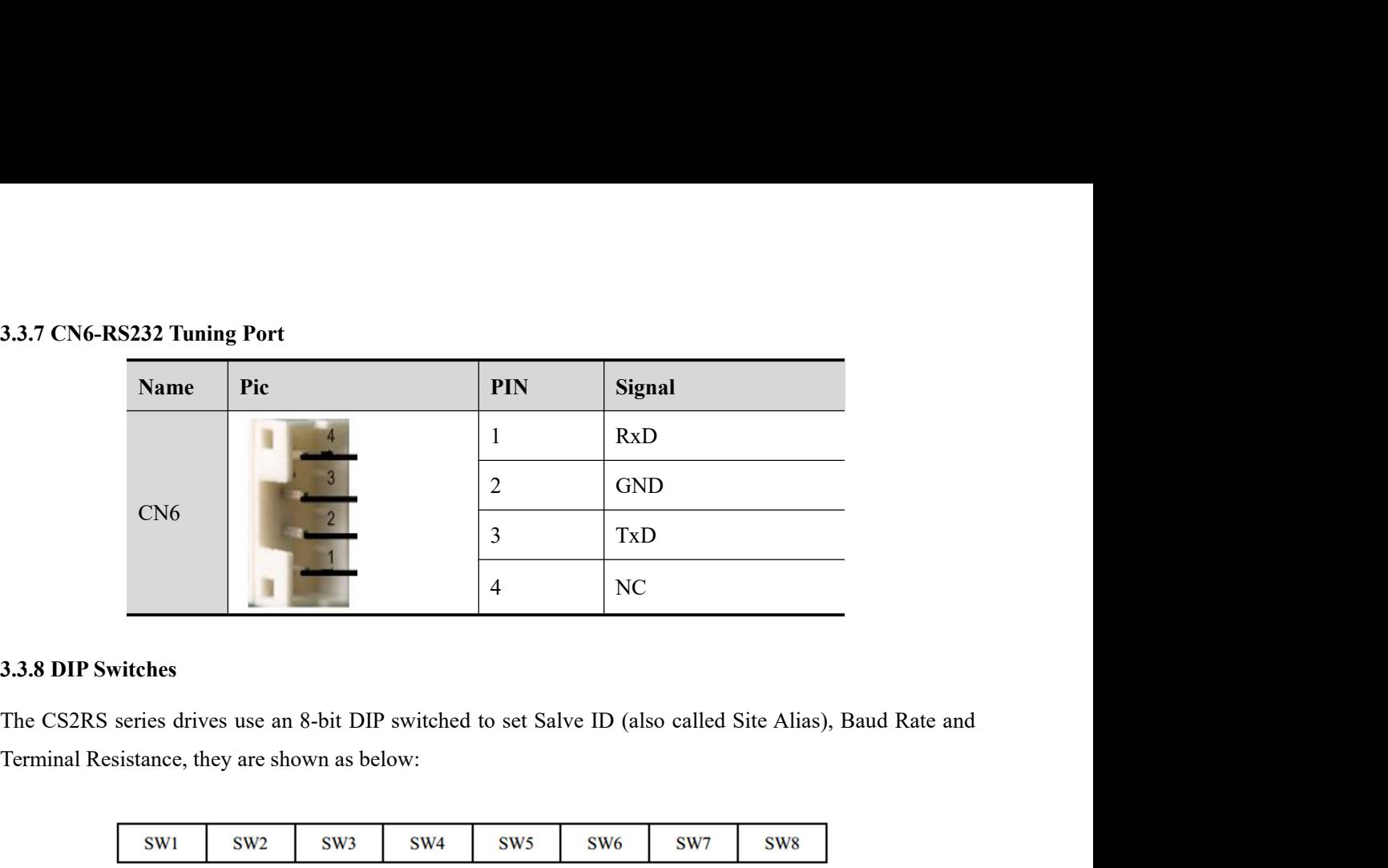

<span id="page-15-0"></span>

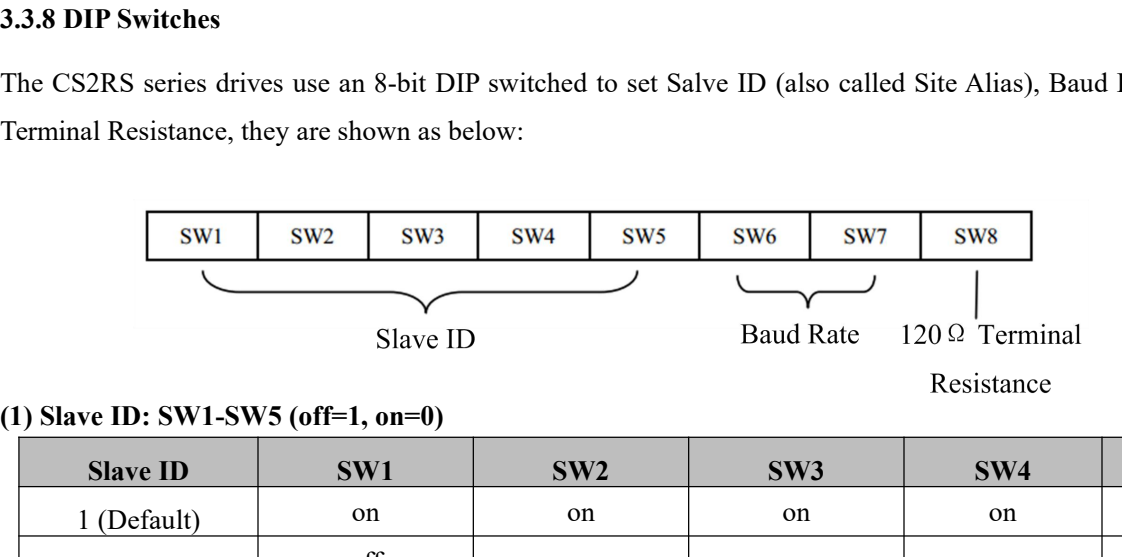

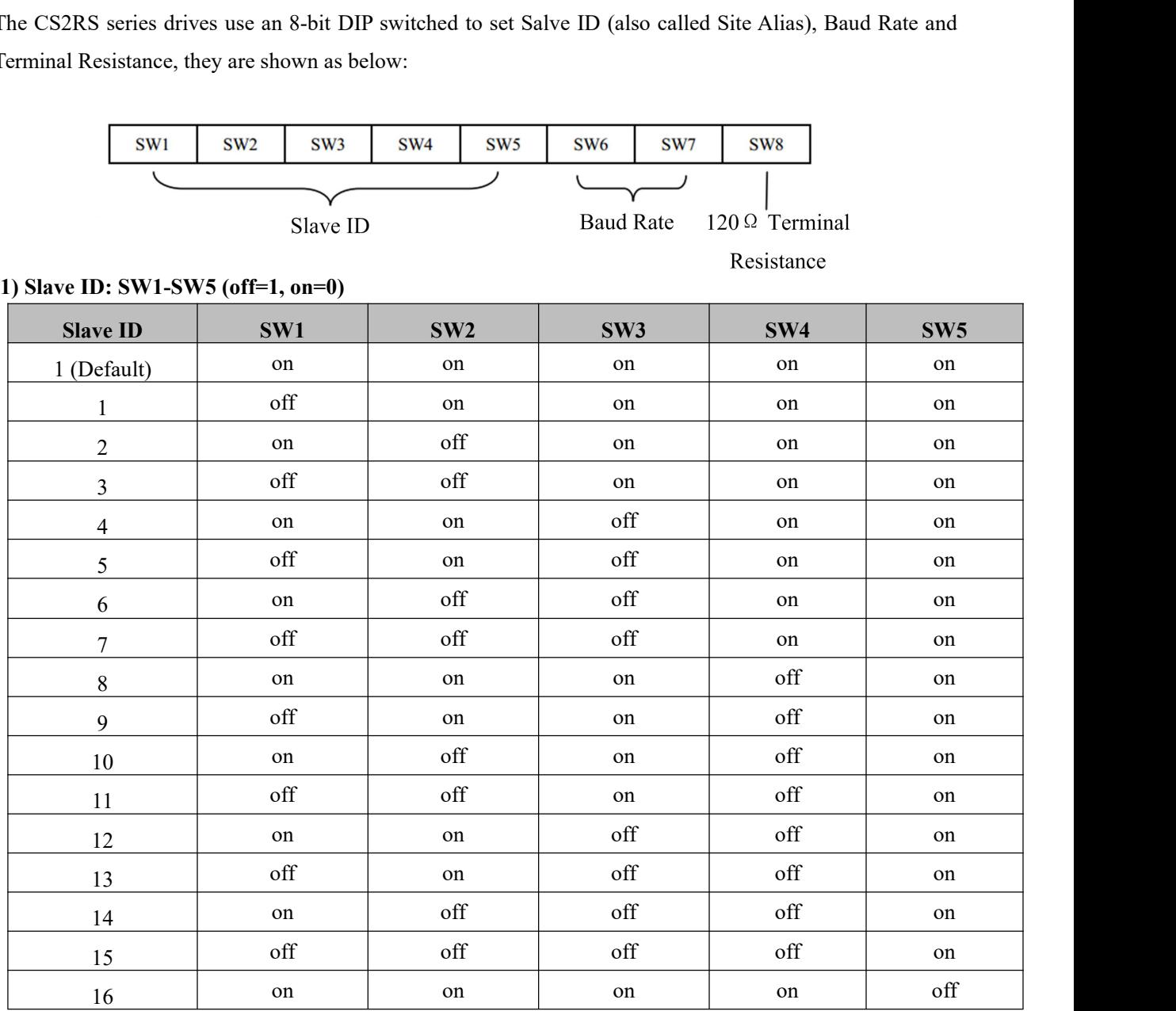

 $\overline{\phantom{a}}$ 

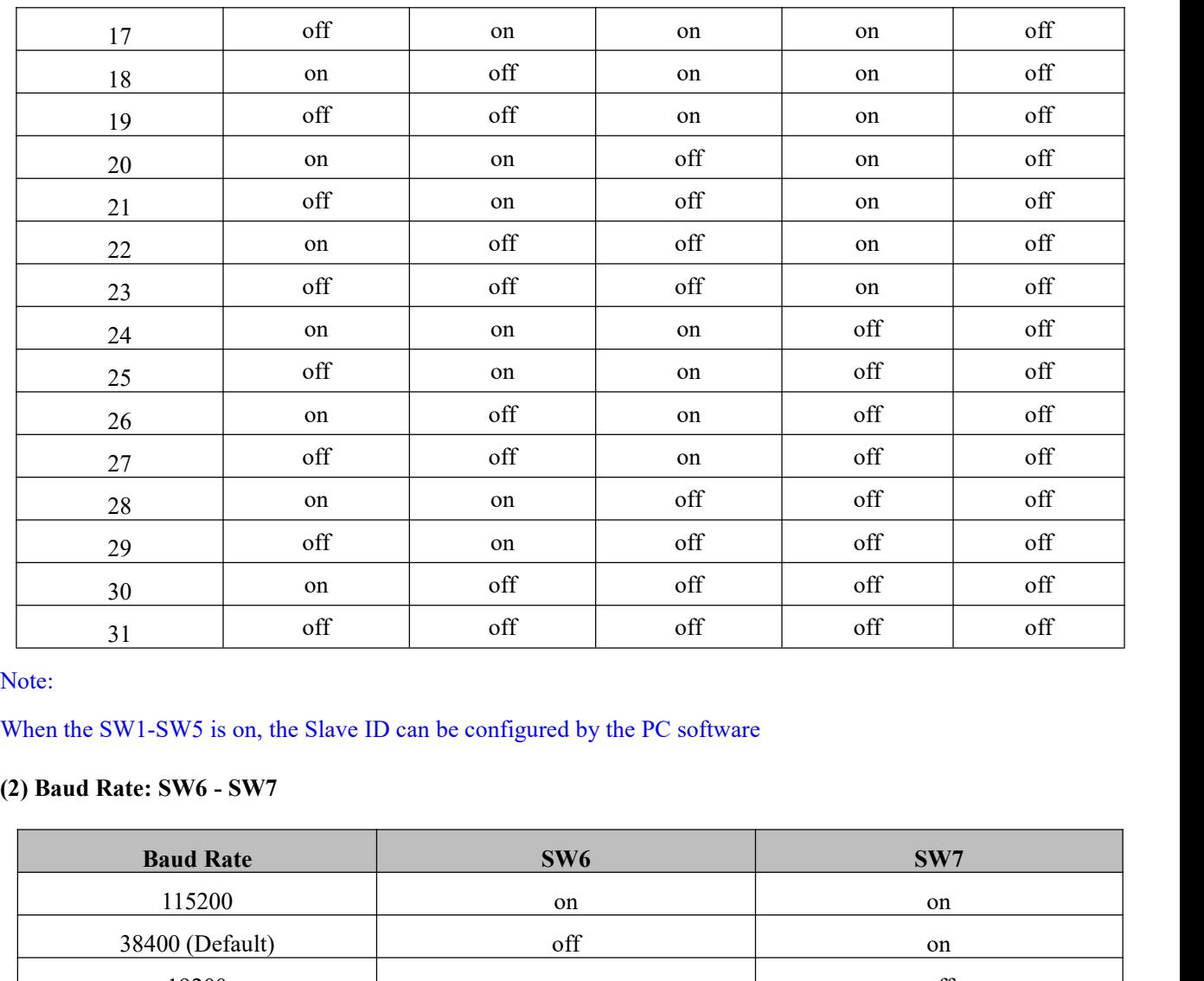

<span id="page-16-0"></span>

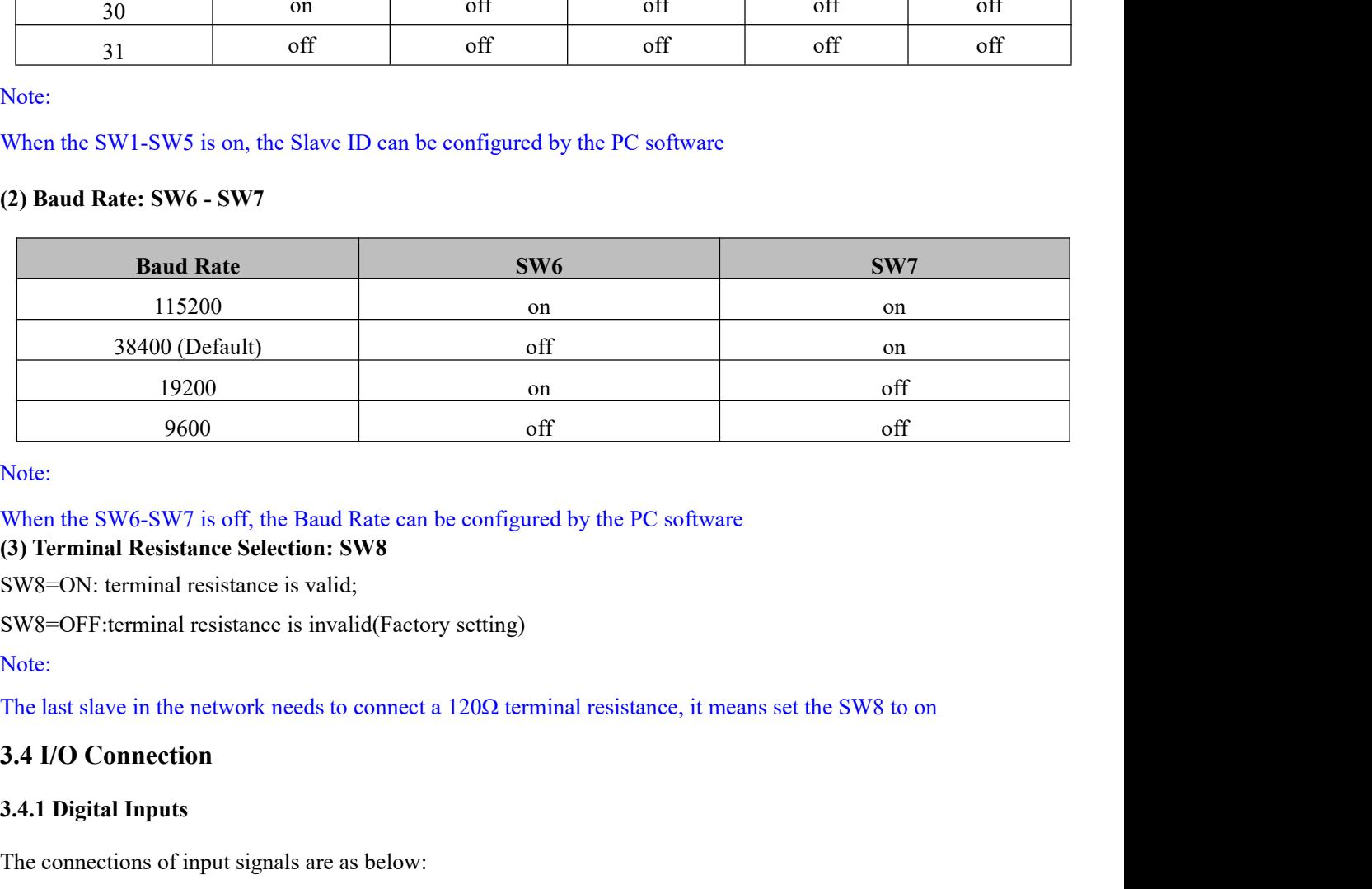

Note:

# Note:<br>When the SW6-SW7 is off, the Baud Rate can be configured by<br>(3) **Terminal Resistance Selection: SW8**<br>SW8=ON: terminal resistance is valid;<br>SW8=OFF:terminal resistance is invalid(Factory setting)<br>Note:<br>The last slave

<span id="page-16-2"></span>Note:

<span id="page-16-1"></span>When the SW6-SW/ is off, the Baud Kate can be configured by the PC software (3) Terminal Resistance Selection: SW8<br>SW8=ON: terminal resistance is valid;<br>SW8=OFF:terminal resistance is invalid(Factory setting)<br>Note:<br>The la

 $\mathbb{Z}$  and  $\mathbb{Z}$ 

<span id="page-16-3"></span>

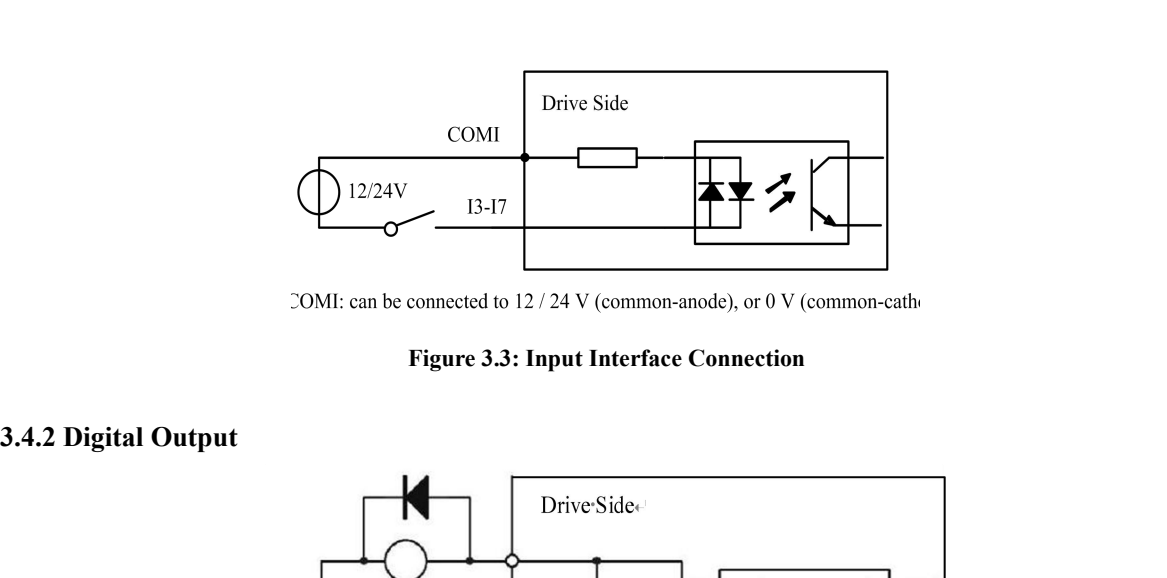

<span id="page-17-0"></span>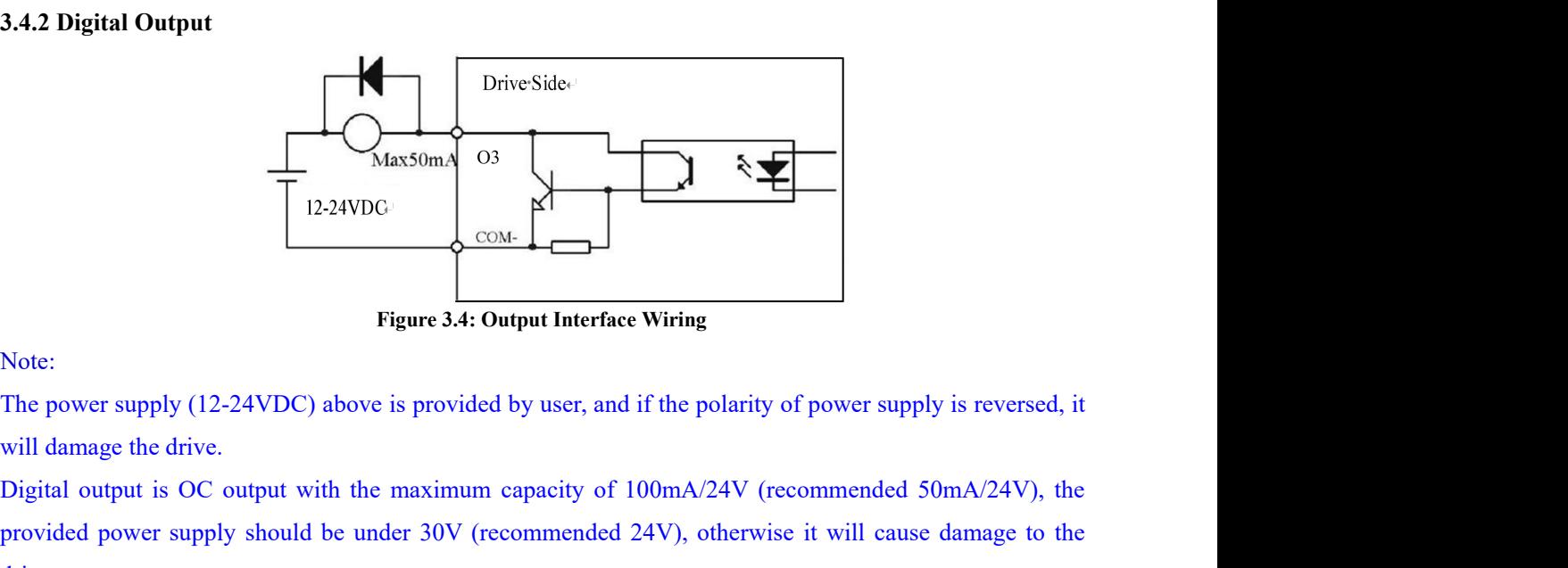

<span id="page-17-1"></span>

Digital output is OC output with the maximum capacity of 100mA/24V (recommended 50mA/24V), the provided power supply should be under 30V (recommended 24V), otherwise it will cause damage to the drive. **Provided power supply (12-24VDC)** above is provided by user, and if the polarity of power supply is reversed, it will damage the drive.<br>Digital output is OC output with the maximum capacity of 100mA/24V (recommended 50mA drive. Figure 3.4: Output Interfactors.<br>The power supply (12-24VDC) above is provided by user, and<br>will damage the drive.<br>Digital output is OC output with the maximum capacity of<br>provided power supply should be under 30V (recomme

Frame or Software (12-24VDC) above is provided by user, and if the polarity of power supply is reversed, it will damage the drive.<br>
Digital output is OC output with the maximum capacity of 100mA/24V (recommended 50mA/24V), Note.<br>The power supply (12-24VDC) above is provided by user, and if the polarity of power supply is reversed, it<br>will damage the drive.<br>Digital output is OC output with the maximum capacity of 100mA/24V (recommended 50mA/2 Failure. It is recommended to connection.<br>
Digital output is OC output with the maximum capacity of 100mA/24V (recommended 50mA/24V), the<br>
provided power supply should be under 30V (recommended 24V), otherwise it will caus but dantage the dive.<br>
Digital output is OC output with the maximum capacity of 100mA/24V (recommended 50mA/24<br>
provided power supply should be under 30V (recommended 24V), otherwise it will cause damage<br>
drive.<br> **3.4.3 Br** 

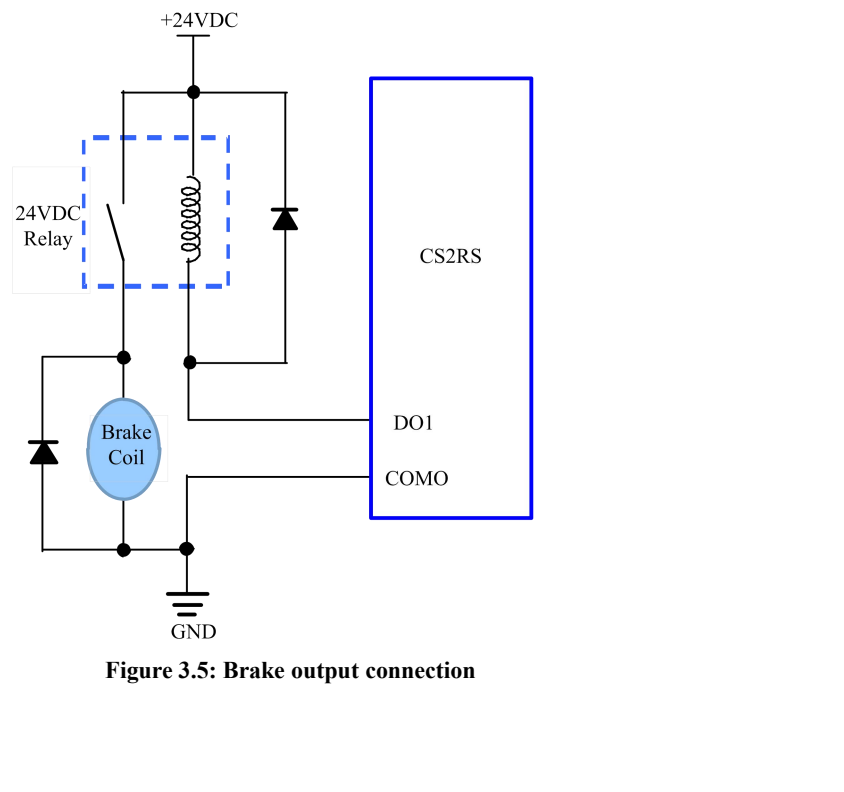

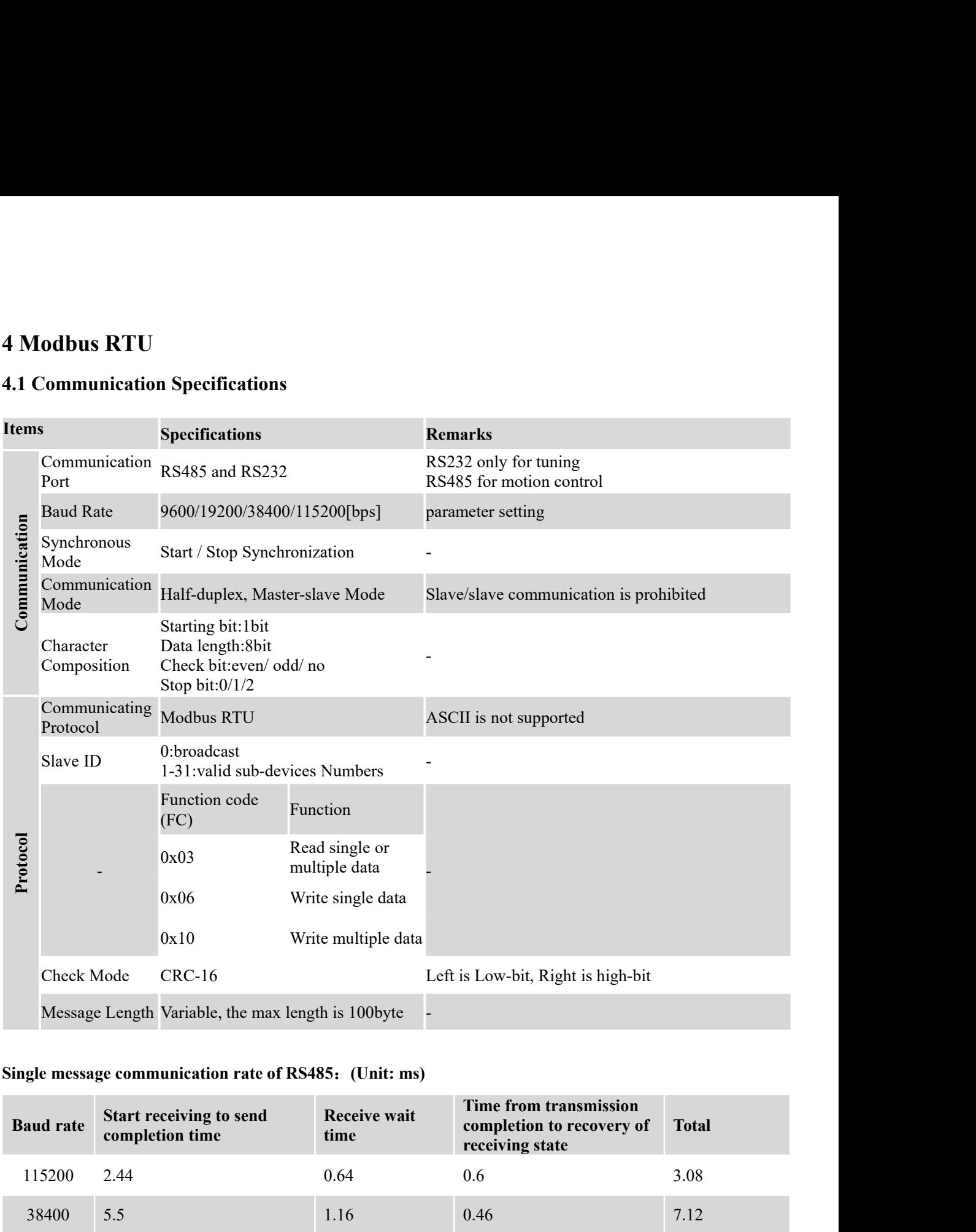

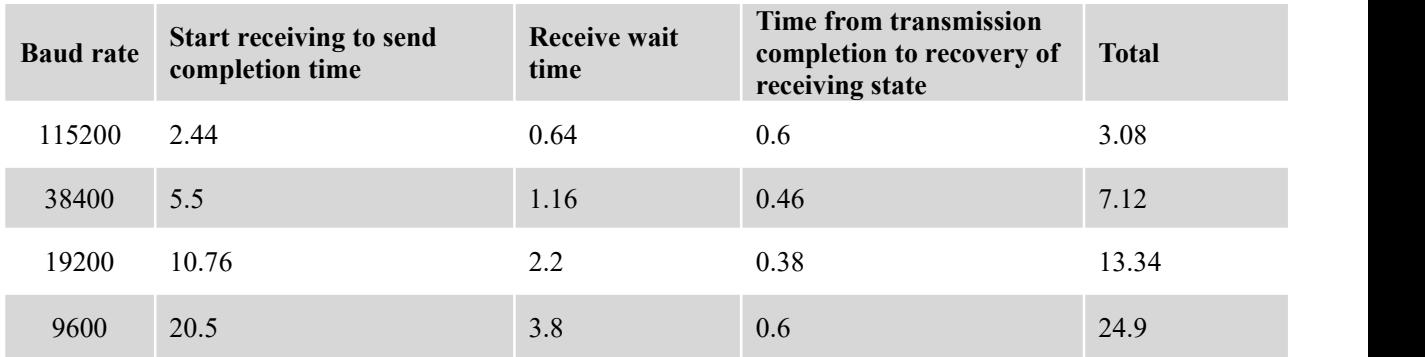

**4.2 Function Codes**<br>The current supported function codes as below<br>● 0x03: Read single or multiple data; 4.2 Function Codes<br>The current supported function codes as below<br> $\bullet$  0x03: Read single or multiple data;<br> $\bullet$  0x06: Write single data: 4.2 Function Codes<br>
The current supported function codes as below<br>
• 0x03: Read single or multiple data;<br>
• 0x06: Write single data; 4.2 Function Codes<br>
The current supported function codes as below<br>
• 0x03: Read single or multiple data;<br>
• 0x06: Write single data;<br>
• 0x10: Write multiple data; 4.2 Function Codes<br>
The current supported function codes as below<br>
• 0x03: Read single or multiple data;<br>
• 0x10: Write multiple data;<br>
4.2.1 0x03 – Read single or multiple data

- 
- 
- 

## **4.2 Function Codes**<br>
The current supported function codes as below<br>  $\bullet$  0x03: Read single or multiple data;<br>  $\bullet$  0x10: Write multiple data;<br> **4.2.1 0x03-- Read single or multiple data**<br> **Example A: Read value of output 4.2 Function Codes**<br>
The current supported function codes as below<br>
● 0x06: Norite single data;<br>
● 0x10: Write multiple data;<br> **4.2.1 0x03-- Read single or multiple data**<br> **Example A: Read value of output peak current**<br> The current supported function codes as below<br>
• 0x03: Read single or multiple data;<br>
• 0x10: Write multiple data;<br>
• 0x10: Write multiple data;<br> **4.2.1 0x03 – Read single or multiple data**<br> **Example A: Read value of outpu** •  $0x03$ : Read single or multiple data;<br>
•  $0x10$ : Write single data;<br>
•  $0x10$ : Write multiple data;<br> **4.2.1 0x03 – Read single or multiple data**<br> **Example A: Read value of output peak current**<br>
Send message: 01 03 01 9

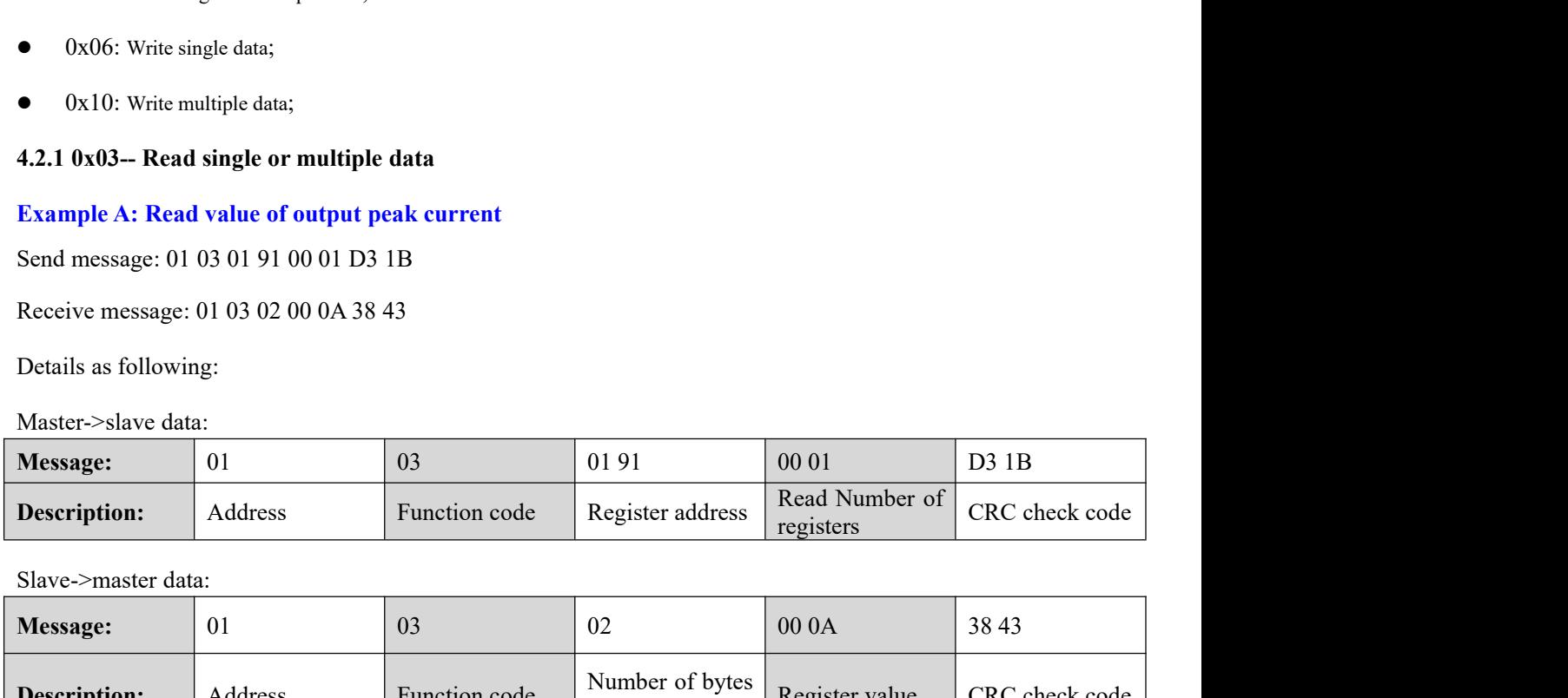

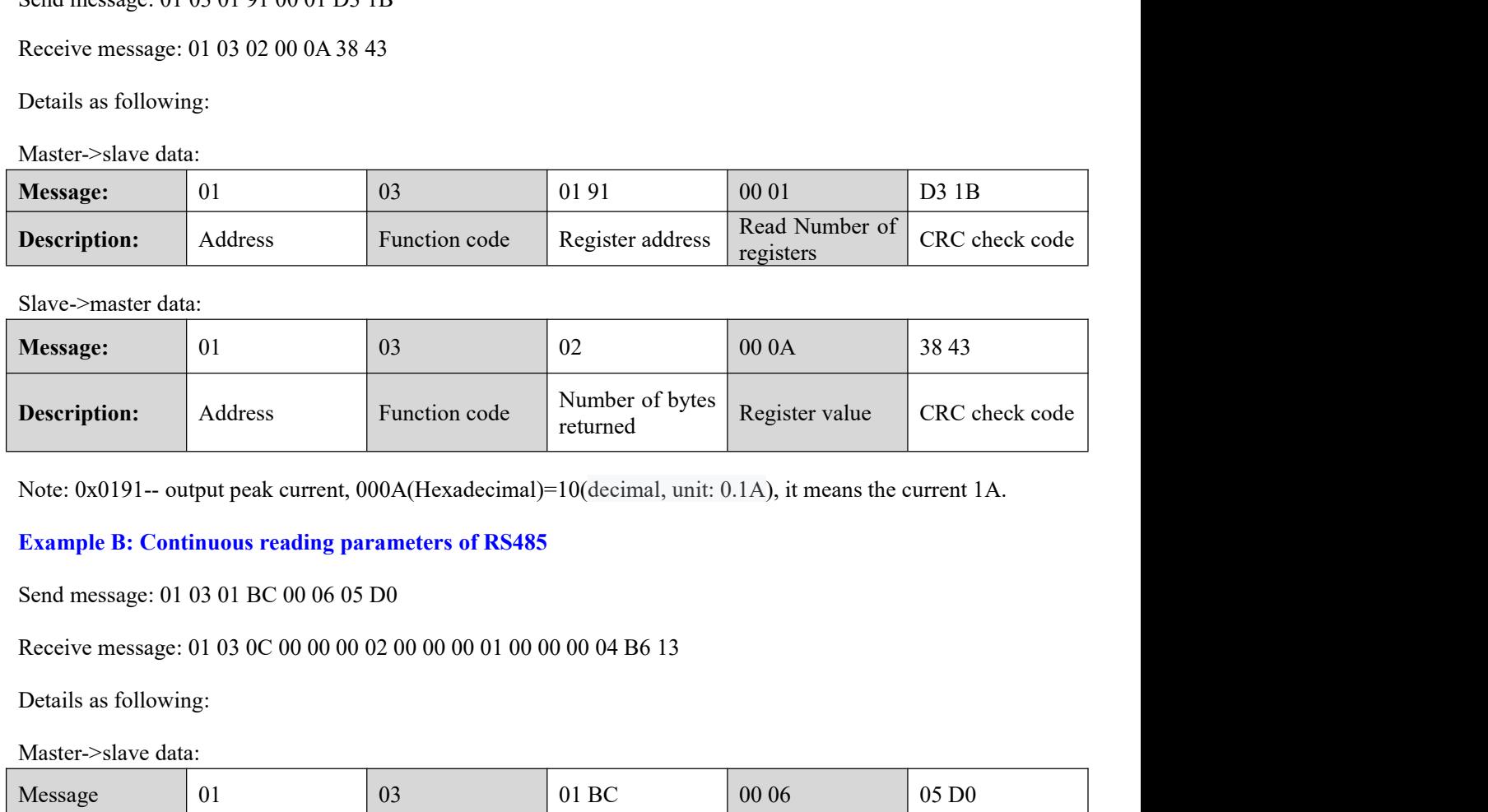

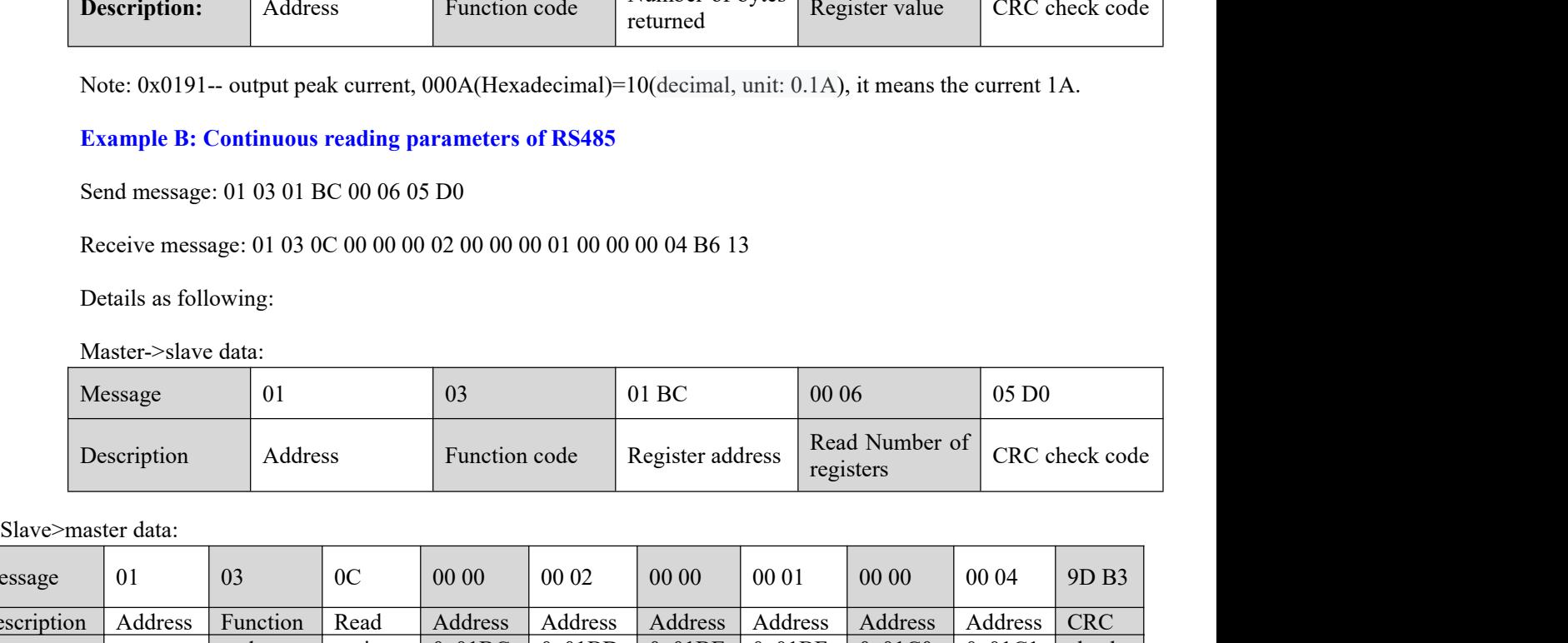

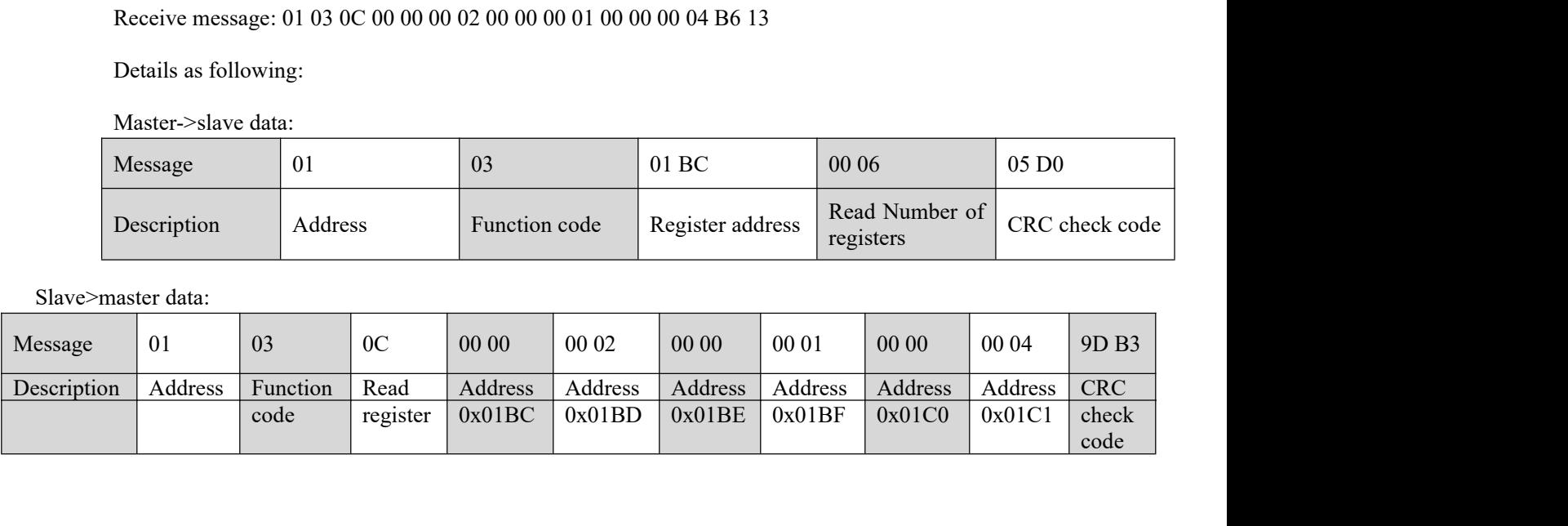

 $\overline{\phantom{a}}$ 

Note:<br>(1) The above example shows reading the value of Pr5.22, Pr5.23, Pr5.24, their corresponding address are<br>0x01BD, 0x01BF, 0x01C1.<br>(2) The data type of parameter is 32bit,which include high 16bit register and low 16bit

Note:<br>
(1) The above example shows reading the value of Pr5.22, Pr5.23,<br>
0x01BD, 0x01BF, 0x01C1.<br>
(2) The data type of parameter is 32bit, which include high 16bit reg<br>
use low 16bits only, but it need to take the high 16 Note:<br>(1) The above example shows reading the value of Pr5.22, Pr5.23, Pr5.24, their corresponding address are<br>0x01BD, 0x01BF, 0x01C1.<br>(2) The data type of parameter is 32bit,which include high 16bit register and low 16bit Note:<br>
(1) The above example shows reading the value of Pr5.22, Pr5.23, Pr5.24, their corresponding address are<br>
0x01BD, 0x01BF, 0x01C1.<br>
(2) The data type of parameter is 32bit, which include high 16 bit register and low Note:<br>
(1) The above example shows reading the value of Pr5.22, 1<br>
0x01BD, 0x01BF, 0x01C1.<br>
(2) The data type of parameter is 32bit, which include high 1<br>
use low 16bits only , but it need to take the high 16 bit<br>
paramet Note:<br>
(1) The above example shows reading the value of Pr5.22, Pr5.23, Pr5.24,<br>
0x01BD, 0x01BF, 0x01C1.<br>
(2) The data type of parameter is 32bit,which include high 16bit register an<br>
use low 16bits only ,but it need to ta Note:<br>
(1) The above example shows reading the value of Pr5.22, Pr5.23, Pr5.24, their correspon-<br>
0x01BD, 0x01BF, 0x01C1.<br>
(2) The data type of parameter is 32bit, which include high 16bit register and low 16bit regi<br>
use (1) The above example shows reading the value of Pr5.22, Pr5.23, Pr5.24, their corre 0x01BD, 0x01BF, 0x01C1.<br>
(2) The data type of parameter is 32bit, which include high 16bit register and low 16bit use low 16bits only , 0x01BD, 0x01BF, 0x01C1.<br>
(2) The data type of parameter is 32bit, which include high 16bit register and low 16bit re<br>
use low 16bits only , but it need to take the high 16 bits as beginning when we re<br>
parameters continuou (2) The data type of parameter is 32bit, which include high<br>use low 16bits only, but it need to take the high 16 bi<br>parameters continuously.<br>**4.2.2 0x06-- Write single data**<br>**Example C: Write value of output peak current** 

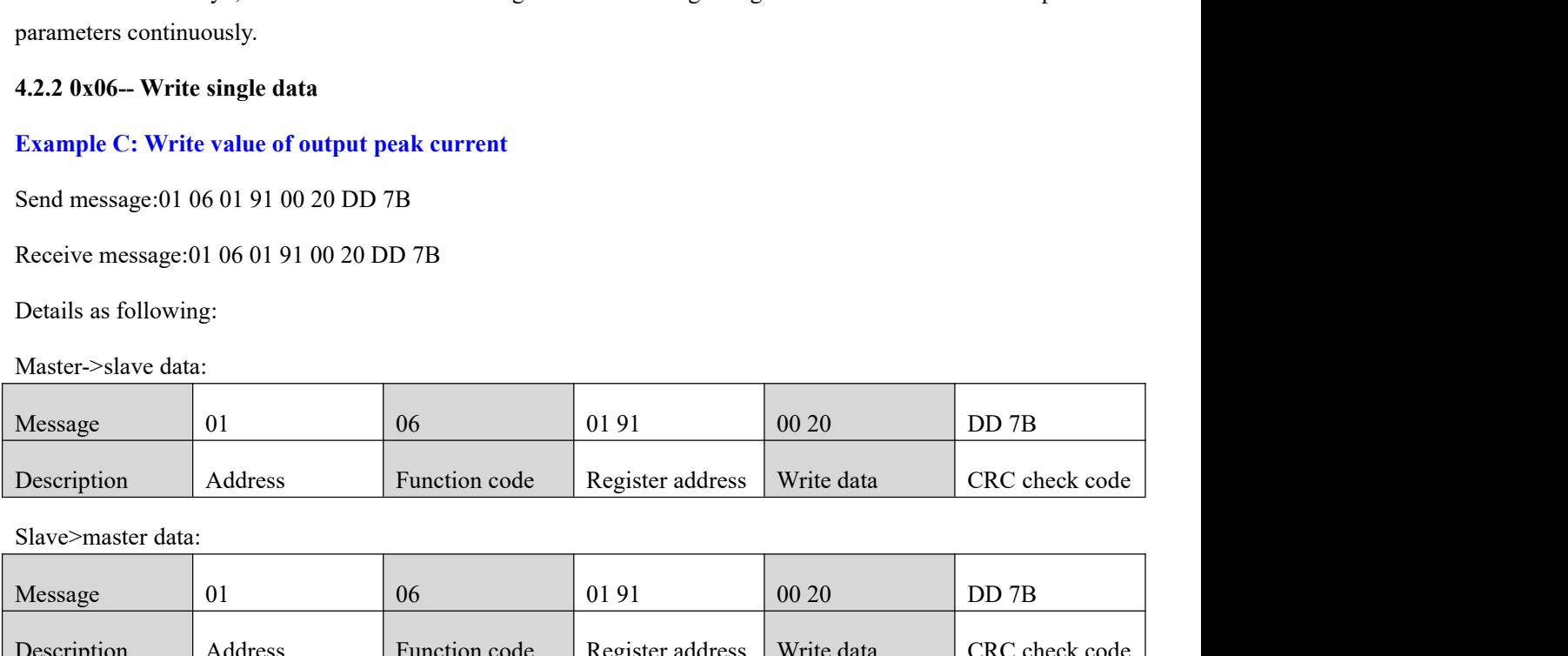

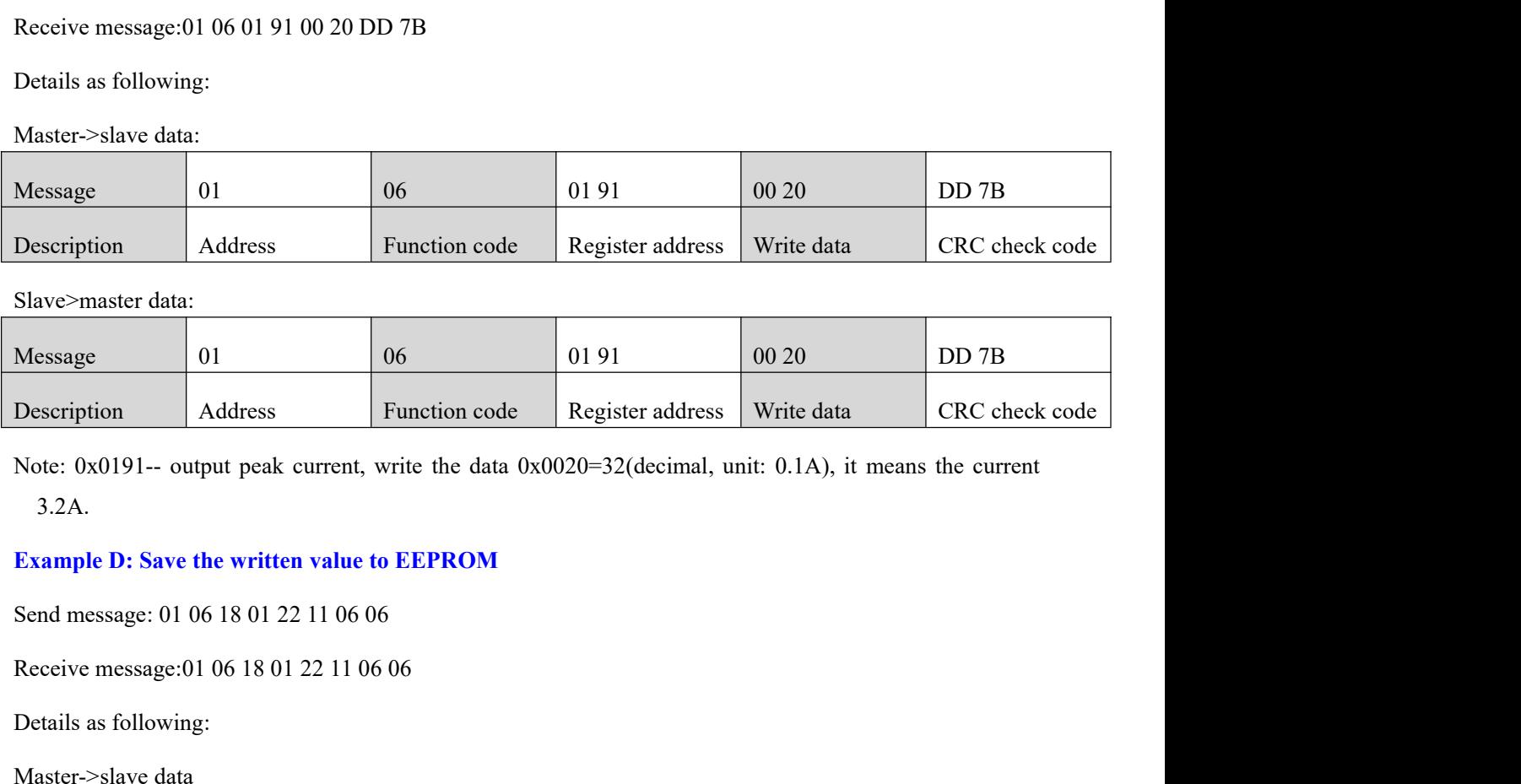

3.2A. Description Address Function code R<br>
Note: 0x0191-- output peak current, write the data 0x0020<br>
3.2A.<br>
Example D: Save the written value to EEPROM<br>
Send message: 01 06 18 01 22 11 06 06<br>
Receive message:01 06 18 01 22 11 0

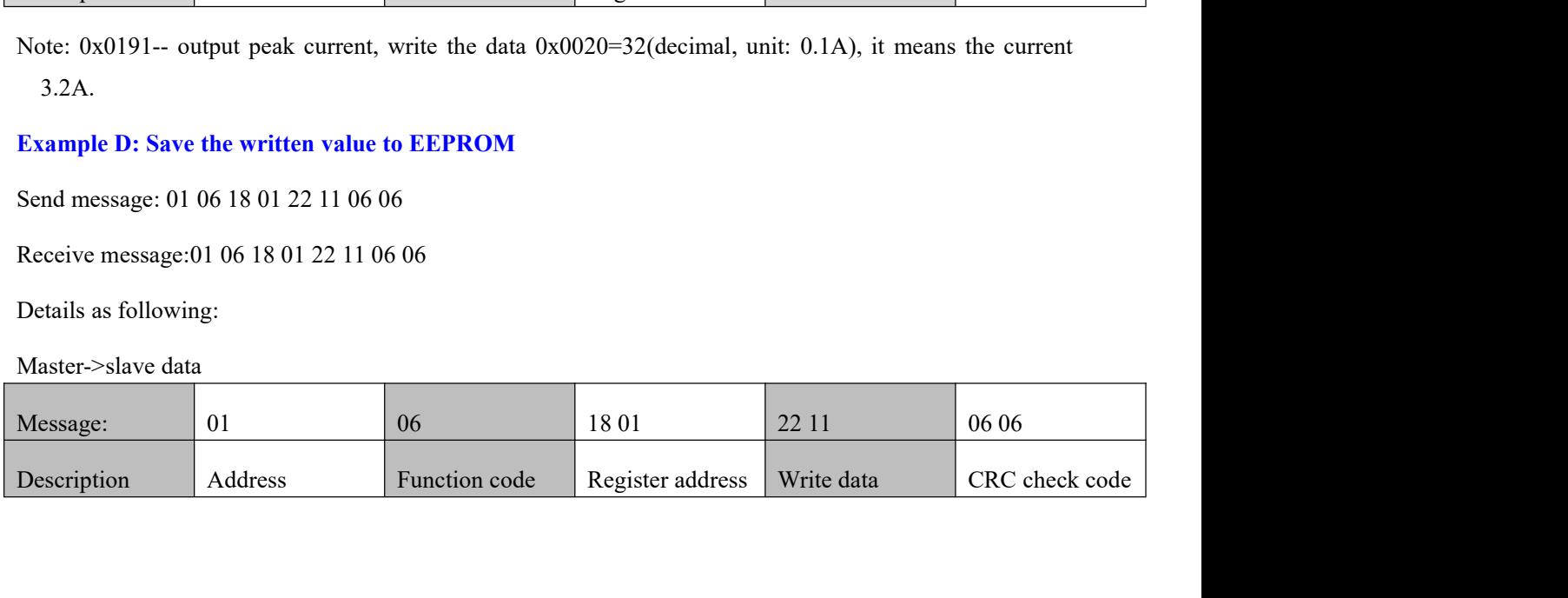

**Solution** 

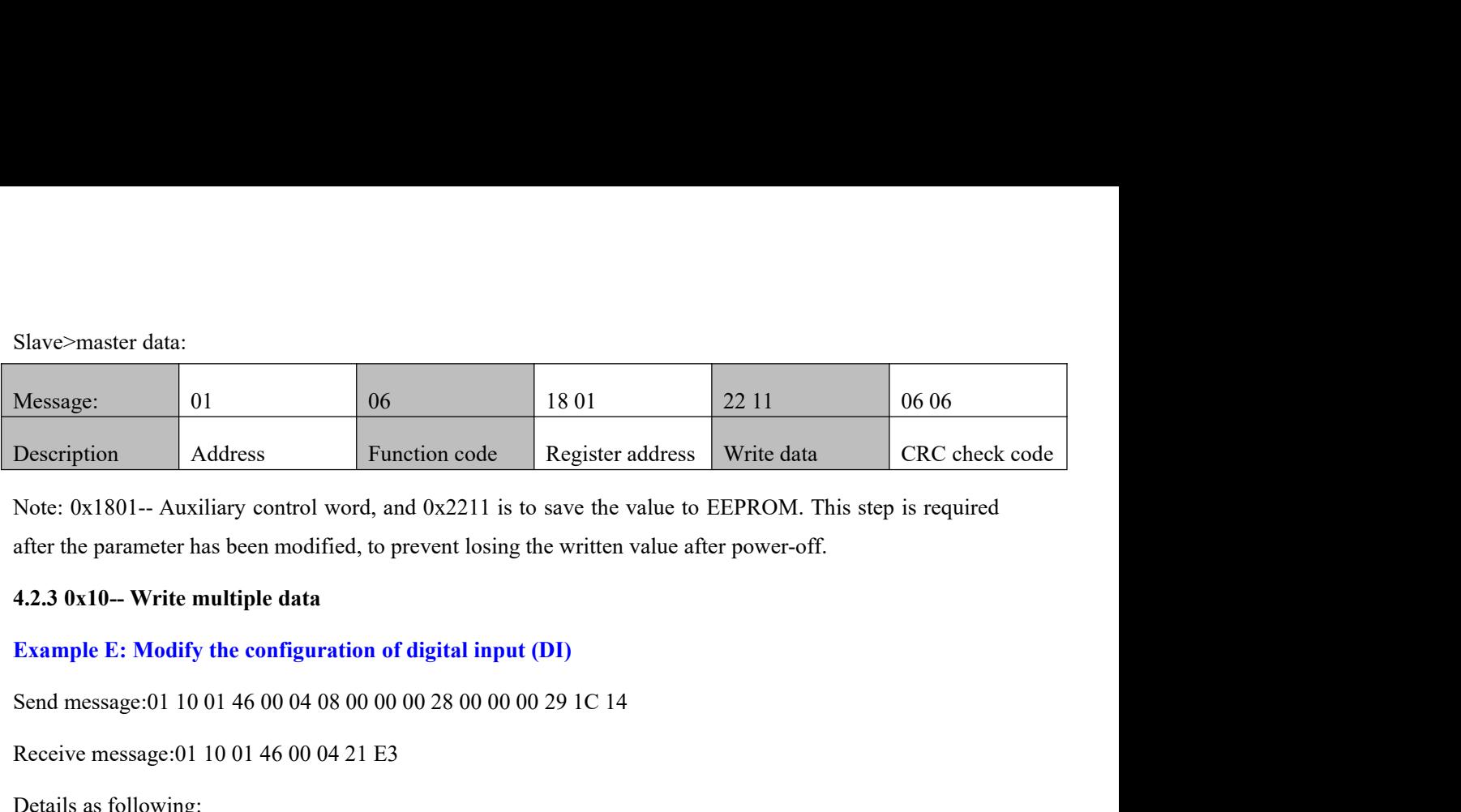

Register address Register address Register address Register address Nrite data<br>
Note: 0x1801-- Auxiliary control word, and 0x2211 is to save the value to EEPROM. T<br>
after the parameter has been modified, to prevent losing Note: 0x1801-- Auxiliary control word, and 0x2211 is to safter the parameter has been modified, to prevent losing the<br>4.2.3 0x10-- Write multiple data<br>Example E: Modify the configuration of digital input (D)<br>Send message:

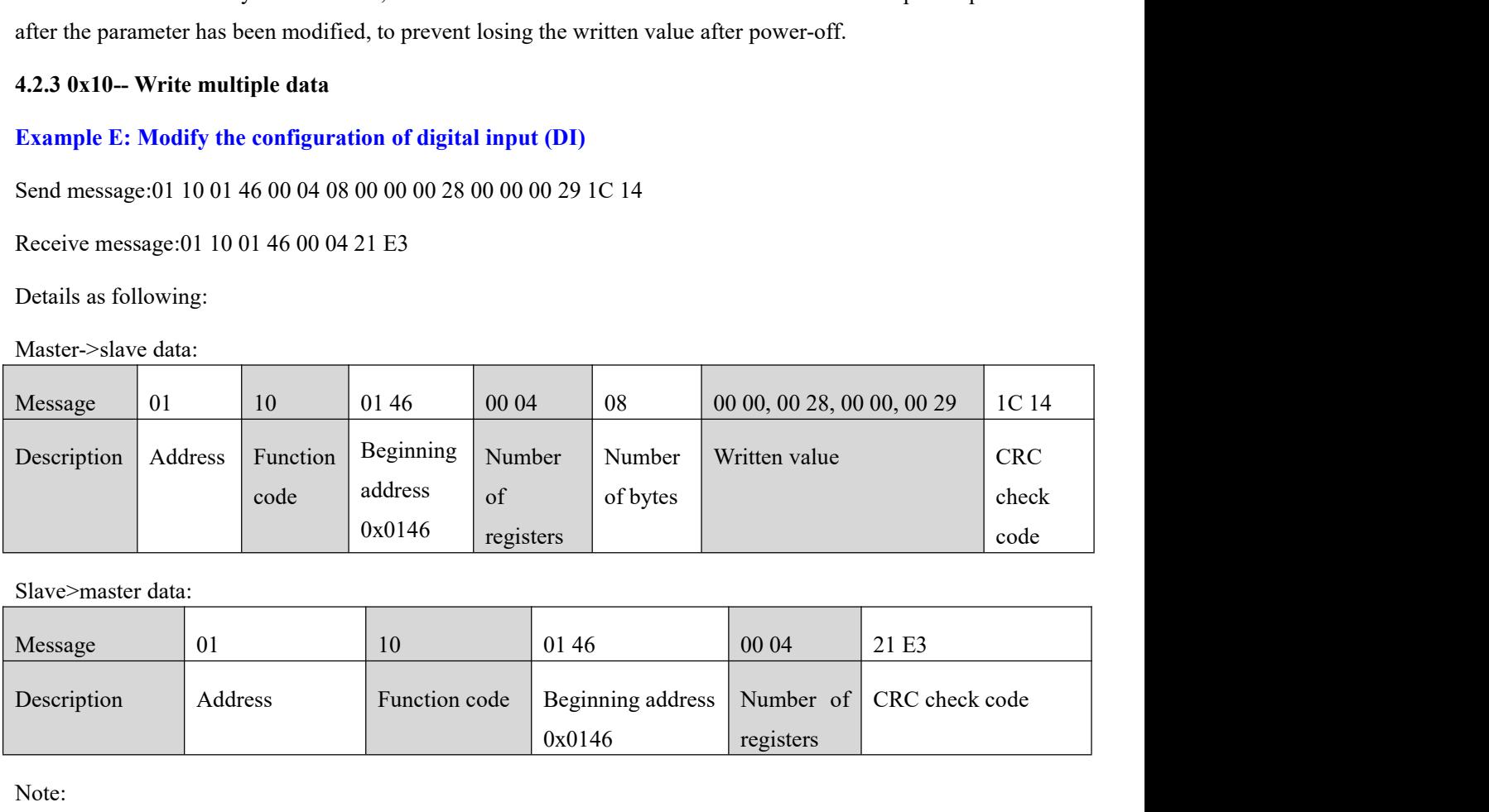

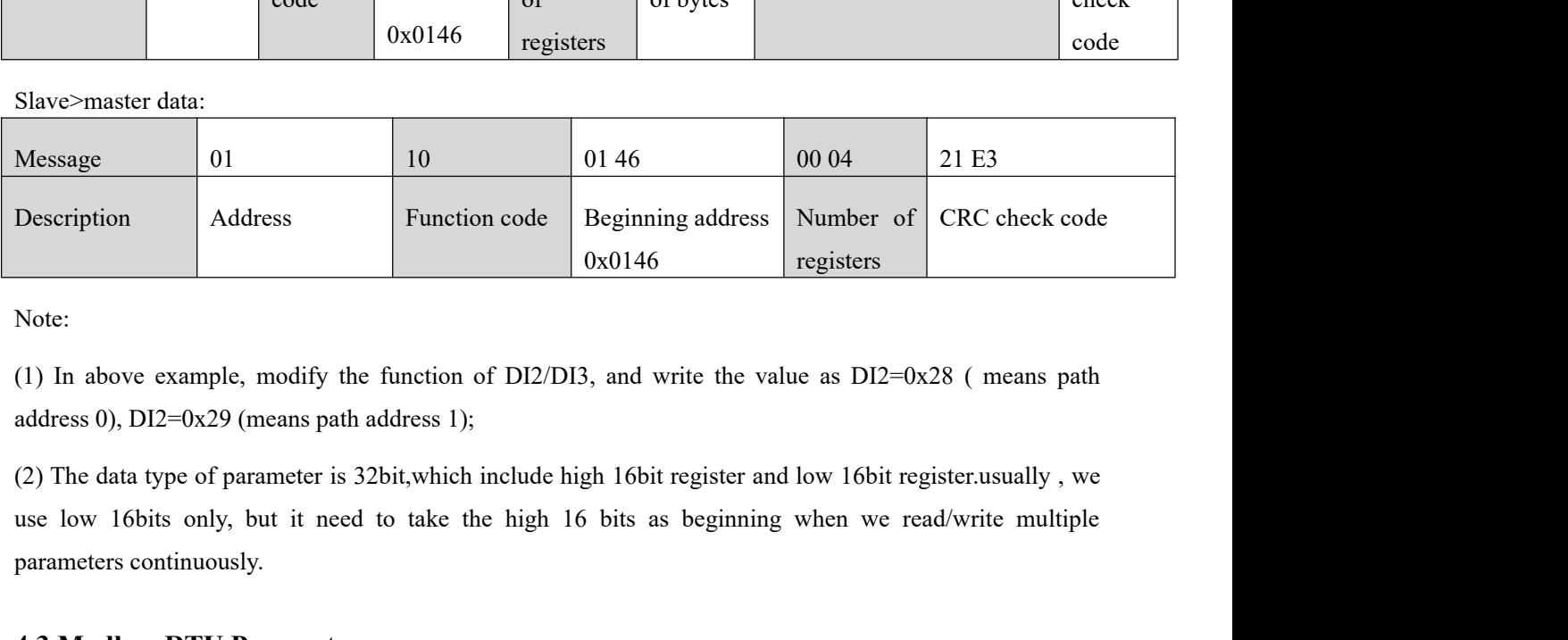

Note:

Description<br>
Note:<br>
Note:<br>
(1) In above example, modify the function of DI2/DI3, and<br>
address 0), DI2=0x29 (means path address 1);<br>
(2) The data type of parameter is 32bit, which include high 1<br>
use low 16bits only, but it **1.3 Modbus RTU Parameters**<br> **4.3 Modbus RTU Parameters**<br> **4.3 Modbus RTU Parameters**<br> **4.3 Modbus RTU Parameters**<br> **4.3 Modbus RTU Parameters**<br> **4.3 Modbus RTU Parameters**<br> **4.3 Modbus RTU Parameters**<br> **4.3 Modbus RTU Par** 1.1 In above example, modify the function of DI2/DI3, and writ<br>address 0), DI2=0x29 (means path address 1);<br>(2) The data type of parameter is 32bit, which include high 16bit reg<br>use low 16bits only, but it need to take the (1) In above example, modify the function of DI2/DI3, and write the value as DI2=0x28 (means path<br>address 0), DI2=0x29 (means path address 1);<br>(2) The data type of parameter is 32bit,which include high 16bit register and address 0), DIZ=0x29 (means path address 1);<br>(2) The data type of parameter is 32bit, which include high 16 bits as beginning when we read/write multiple<br>parameters continuously.<br>**4.3 Modbus RTU Parameters**<br>**4.3.1 Drive ba** 

continuously.

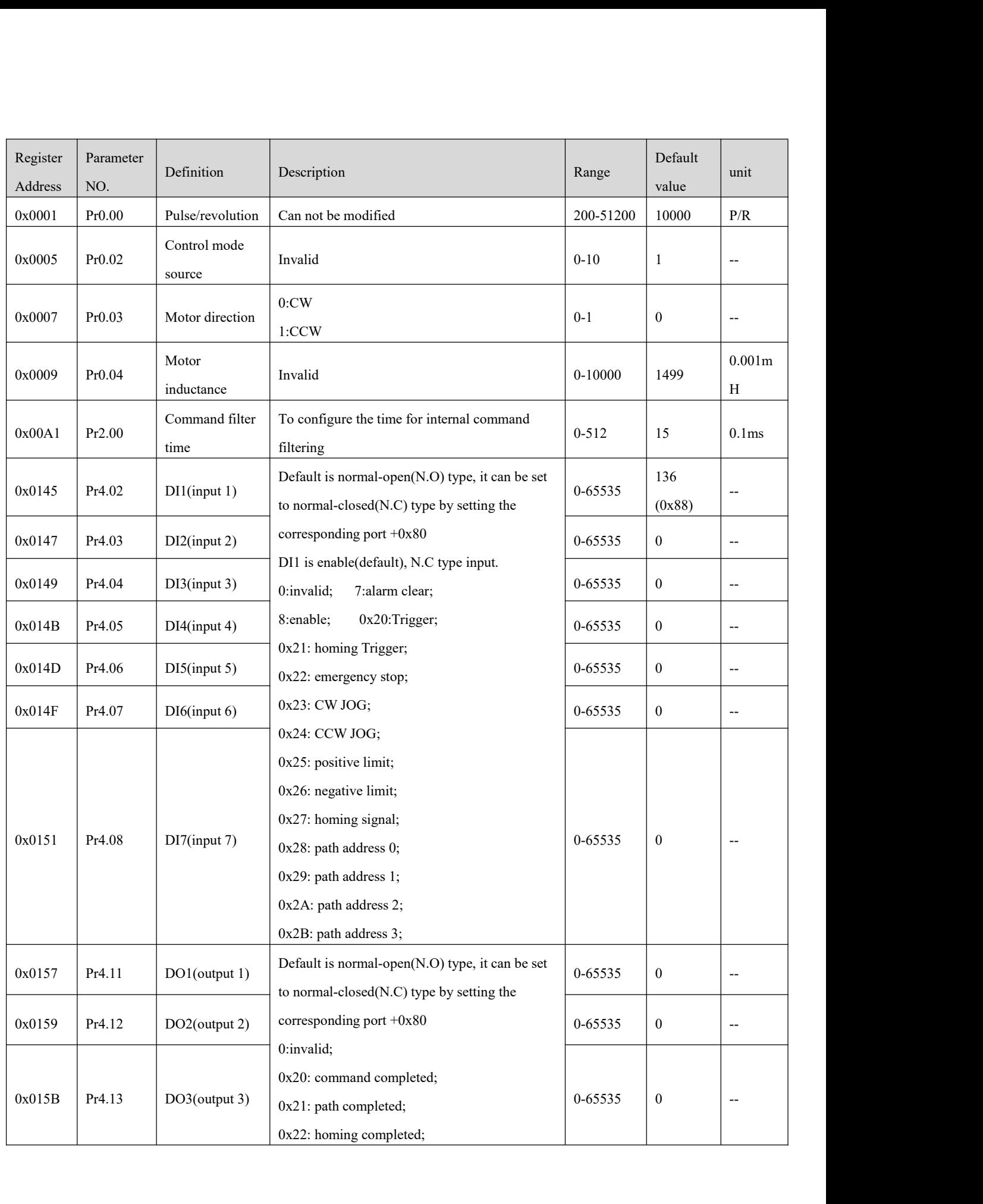

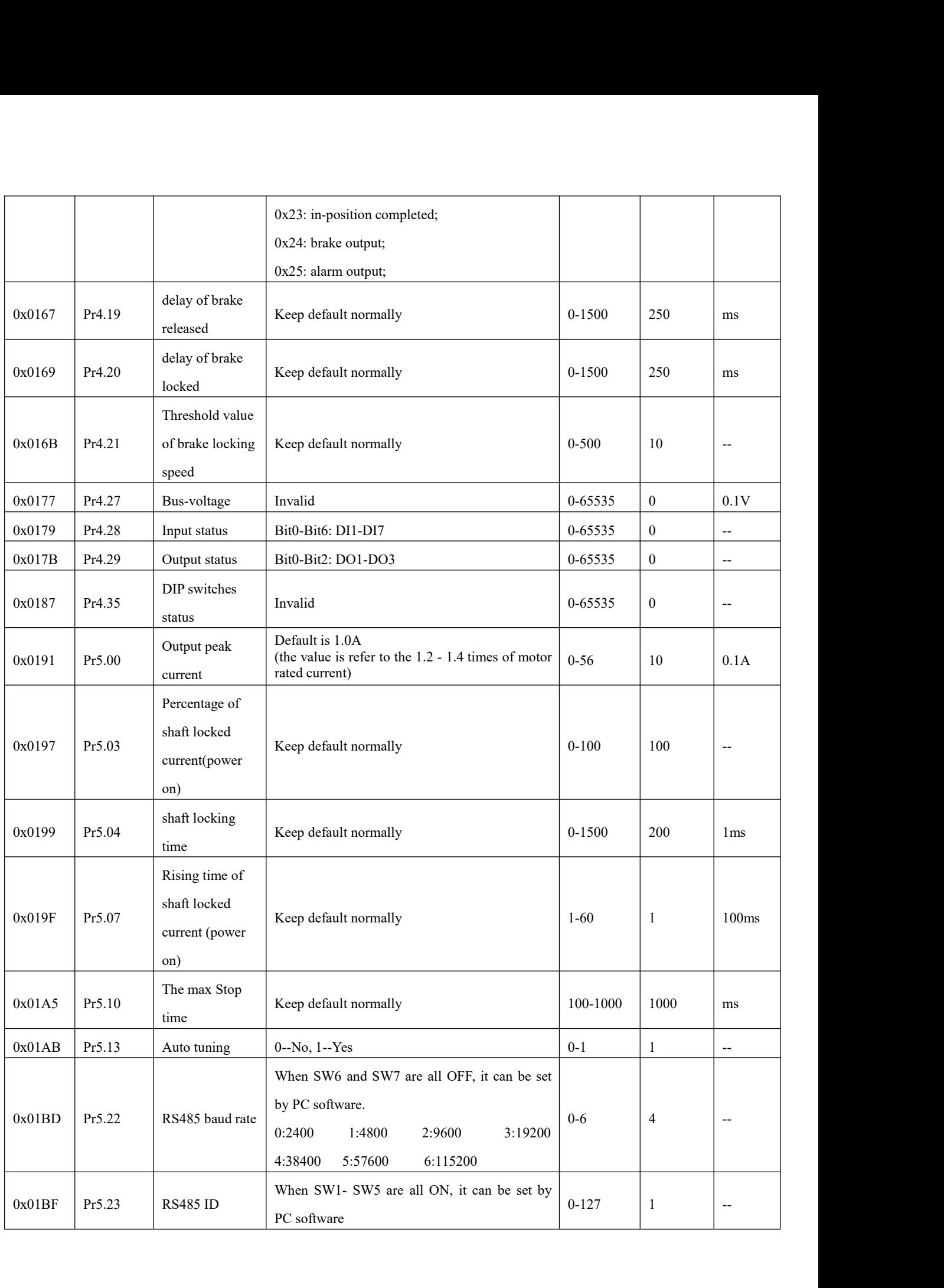

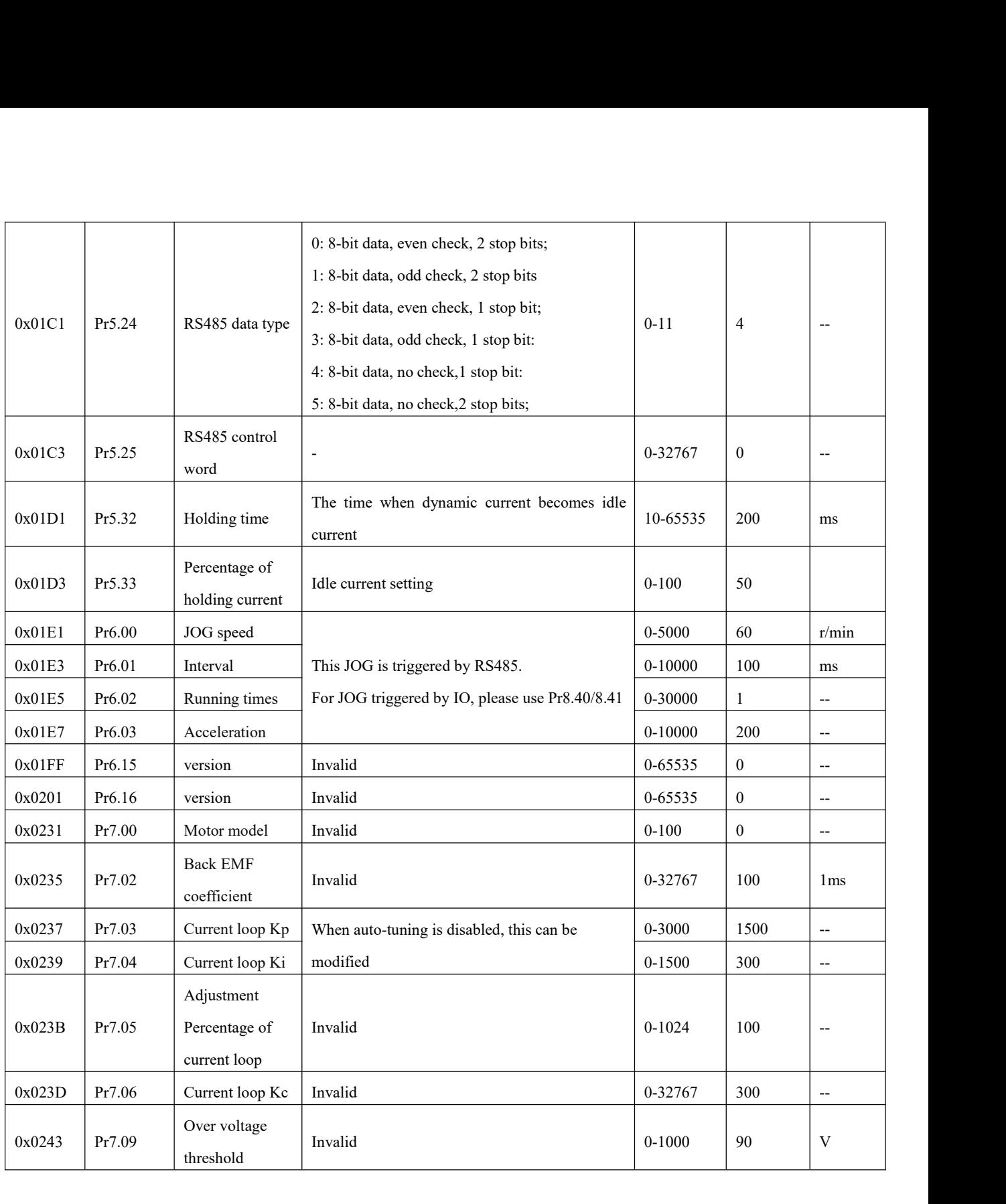

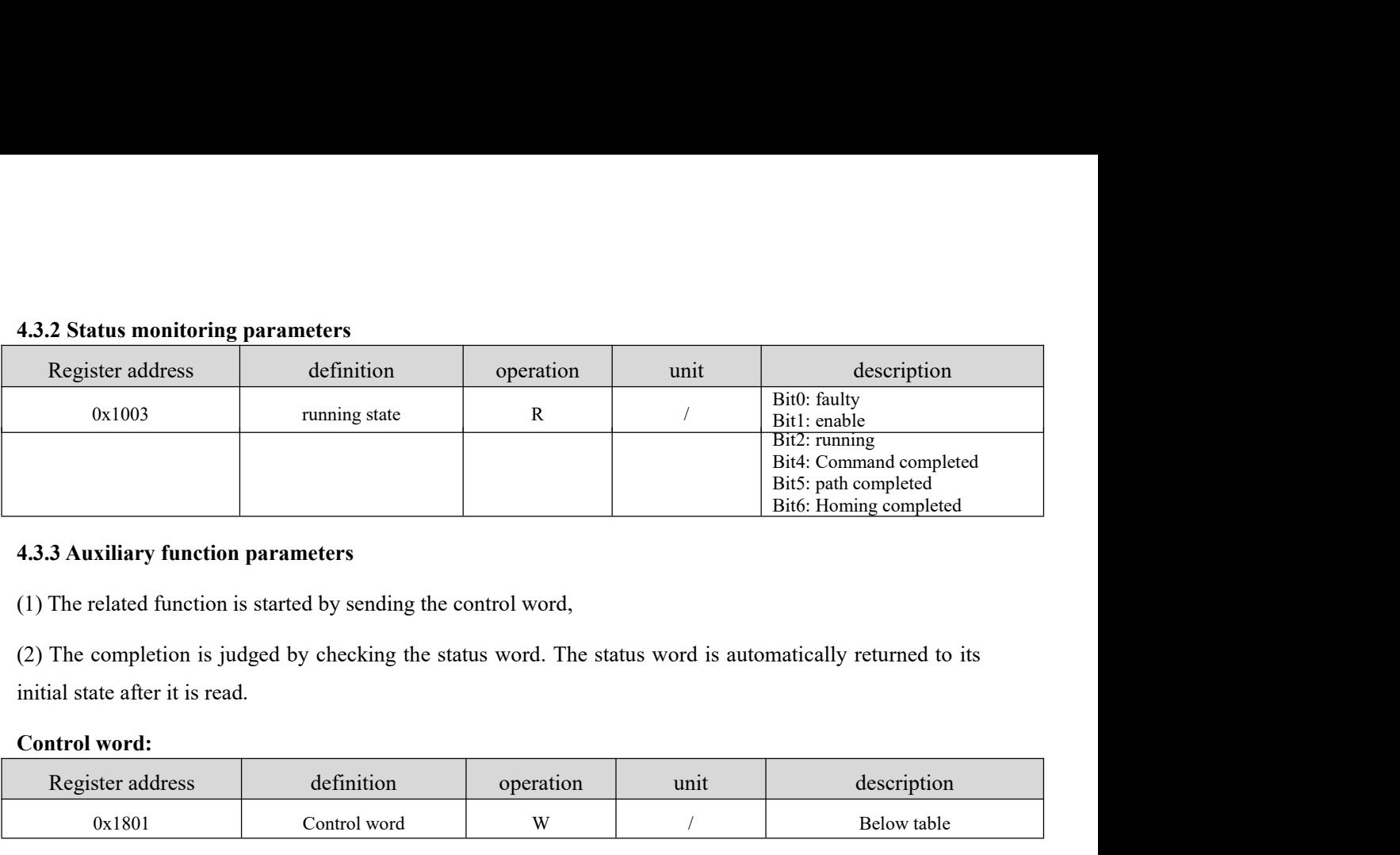

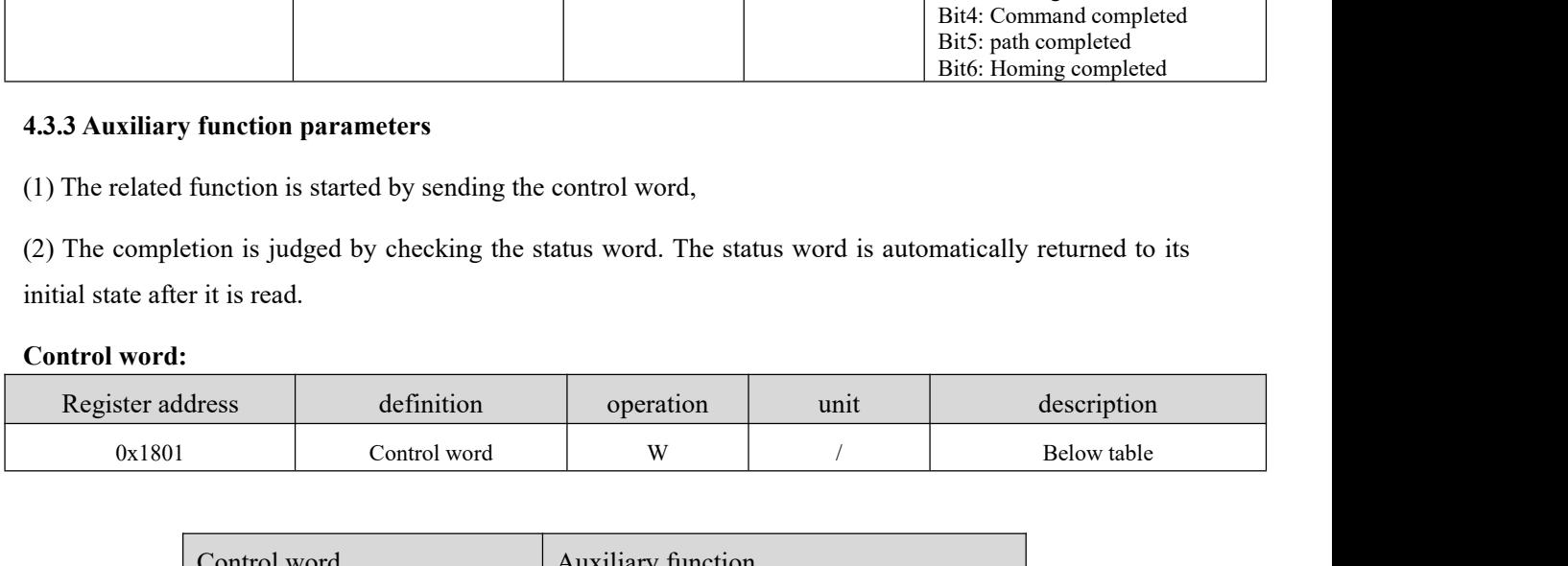

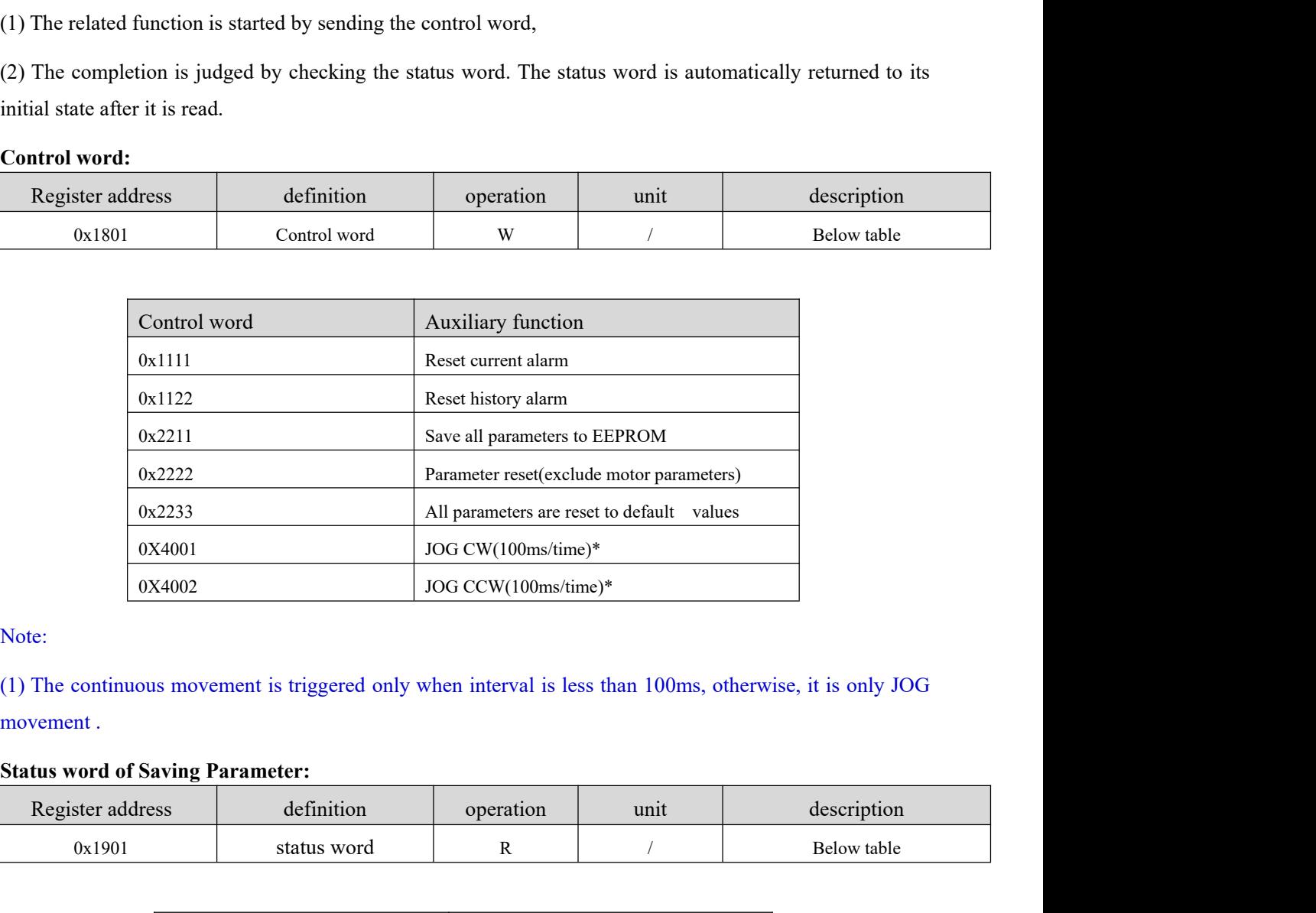

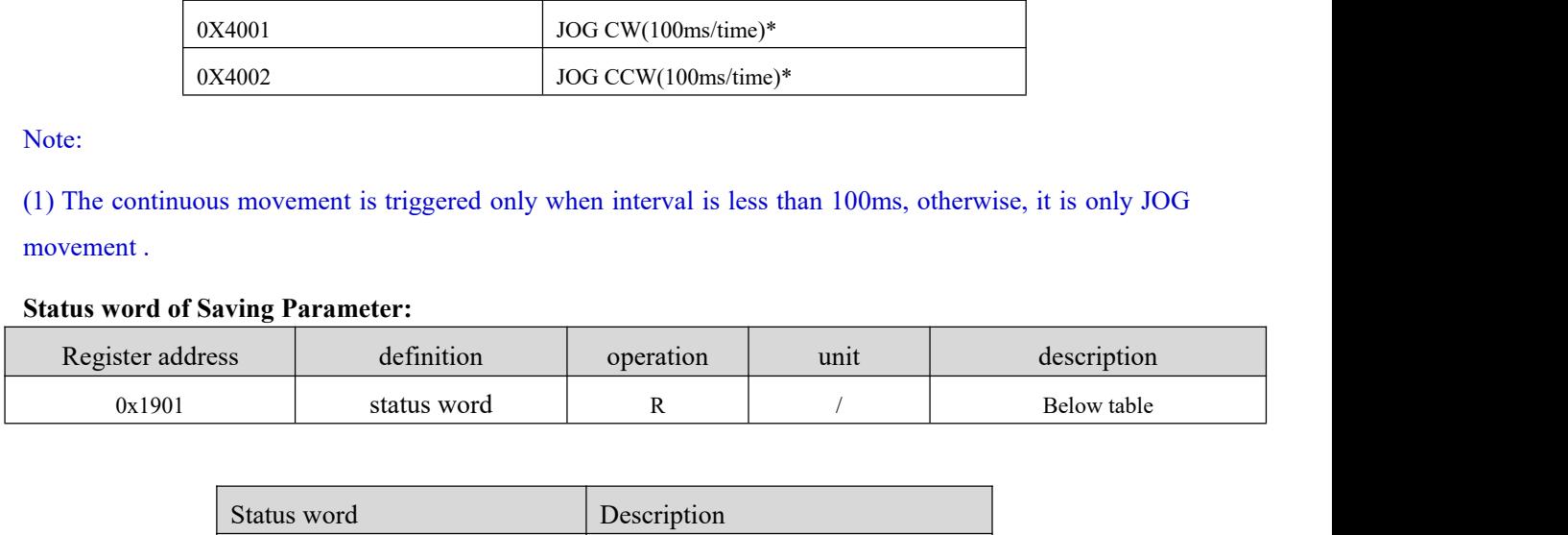

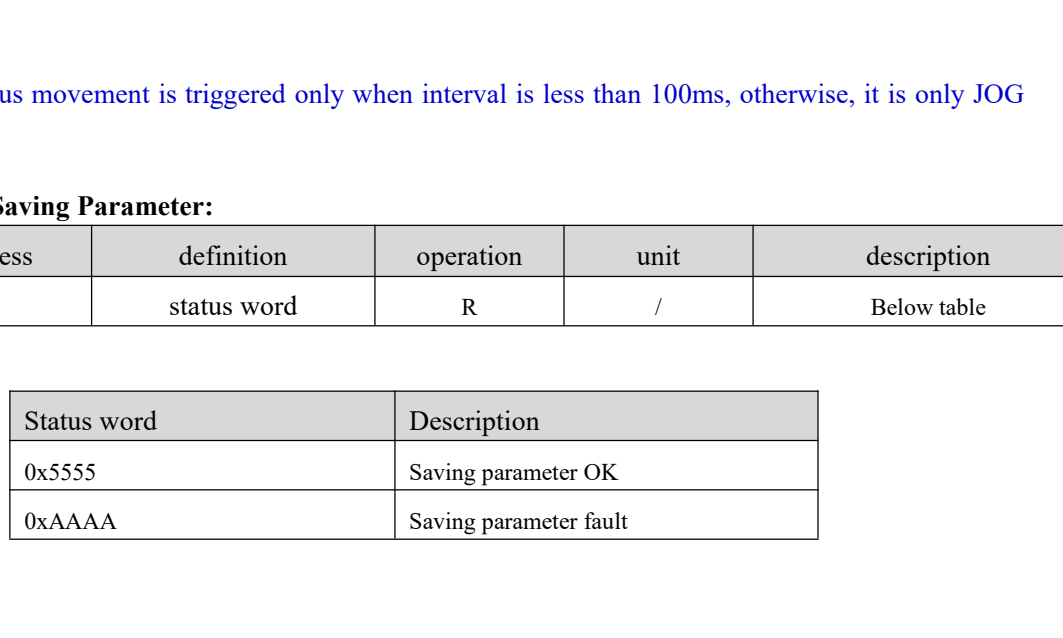

<u>and the second part of the second part of the second part of the second part of the second part of the second</u>

**4.3.4 Input and output function configuration**<br>Digital Input port function assignment:<br>bit7 =0: normal-open (N.O); bit7 =1: normal-closed (N.C).

| 4.3.4 Input and output function configuration |                                     |                                |                                                        |                    |  |
|-----------------------------------------------|-------------------------------------|--------------------------------|--------------------------------------------------------|--------------------|--|
| Digital Input port function assignment:       |                                     |                                |                                                        |                    |  |
| bit7 = 0: normal-open $(N.O)$ ;               |                                     |                                |                                                        |                    |  |
|                                               |                                     |                                | bit7 = 1: normal-closed (N.C).<br><b>Setting value</b> |                    |  |
| <b>Definition</b>                             | <b>Symbol</b>                       | N.O                            | N.C                                                    | <b>Description</b> |  |
| Invalid                                       |                                     | $00\mathrm{h}$                 |                                                        |                    |  |
| Trigger instructions                          | $\ensuremath{\mathbf{CTRG}}\xspace$ | 20h                            | $\rm A0h$                                              |                    |  |
| Homing trigger                                | <b>HOME</b>                         | 21h                            | $\mathop{\rm Alh}\nolimits$                            |                    |  |
| Emergency stop                                | <b>STP</b>                          | 22h                            | A2h                                                    |                    |  |
| <b>JOG CW</b>                                 | <b>PJOG</b>                         | 23h                            | A3                                                     |                    |  |
| <b>JOG CCW</b>                                | <b>NJOG</b>                         | 24h                            | A4h                                                    |                    |  |
| Positive limit                                | POT                                 | 25h                            | A5                                                     |                    |  |
| Negative limit                                | $\operatorname{NOT}$                | 26h                            | A6h                                                    |                    |  |
| homing signal                                 | ORG                                 | 27h                            | $\mathbf{A}7\mathbf{h}$                                |                    |  |
| path address0                                 | ADDR0                               | 28h                            | A8h                                                    |                    |  |
| path address1                                 | ADDR1                               | 29h                            | A9h                                                    |                    |  |
| path address2                                 | ADDR2                               | 2Ah                            | AAh                                                    |                    |  |
| path address3                                 | ADDR3                               | 2Bh                            | ABh                                                    |                    |  |
| enable                                        | SRV-ON                              | $8\mathrm{h}$                  | $88\mathrm{h}$                                         |                    |  |
| Digital Output port function assignment       |                                     |                                |                                                        |                    |  |
|                                               |                                     |                                |                                                        |                    |  |
| bit7 = 0: normal-open $(N.O)$ ;               |                                     | bit7 = 1: normal-closed (N.C). | Description                                            |                    |  |
| <b>Definition</b>                             | <b>Symbol</b>                       | setting value                  |                                                        |                    |  |
|                                               |                                     | N.O                            | N.C                                                    |                    |  |
| Invalid                                       |                                     | $00\mathrm{h}$                 | $80\mathrm{h}$                                         |                    |  |

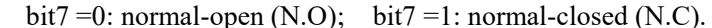

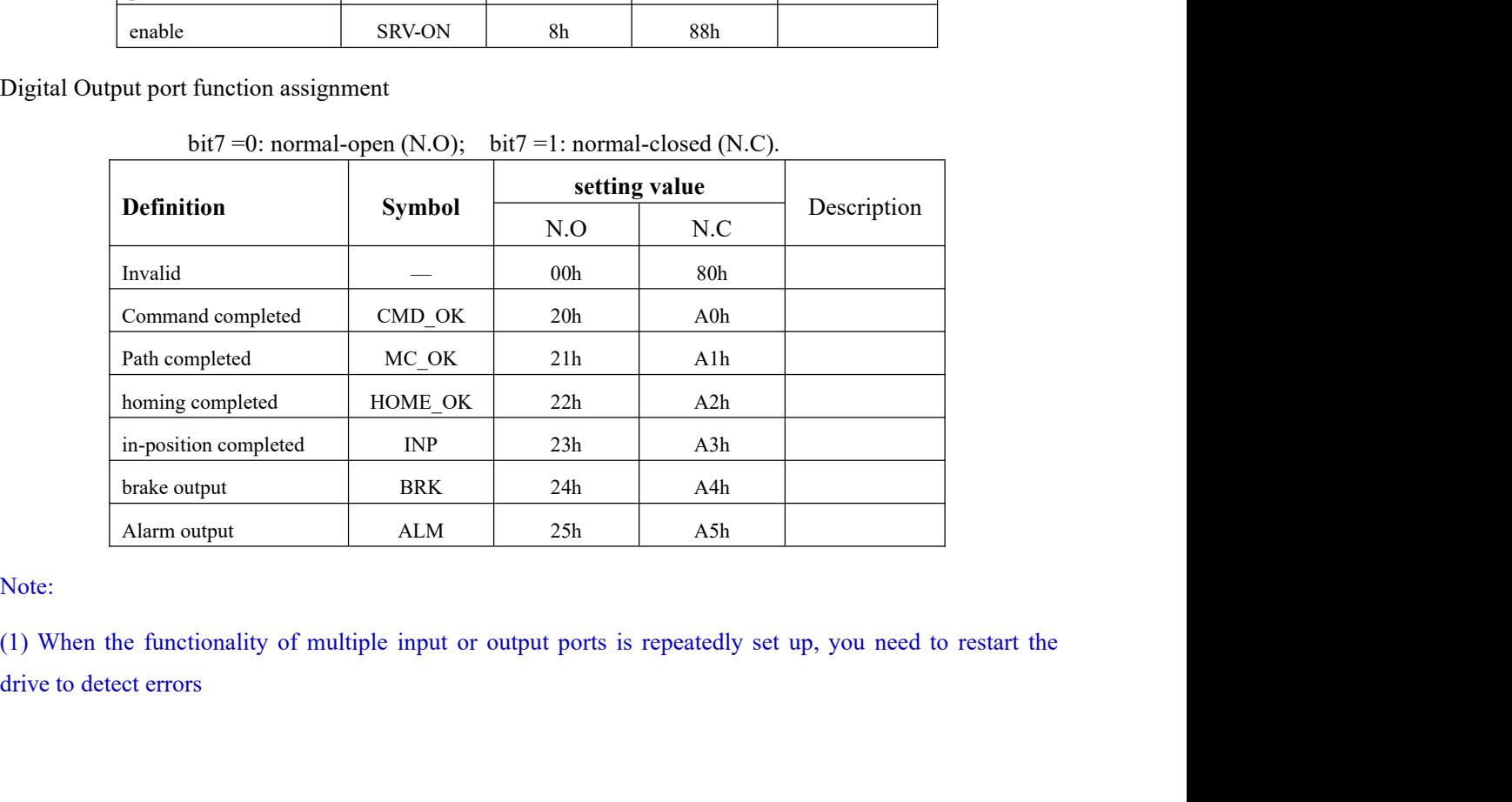

<u>and the second second in the second second in the second second in the second second in the second second in the second second in the second second in the second second second in the second second second in the second sec</u>

(2) After modifying and saving the input or output function configuration, it needs to restart power make<br>configuration valid.<br>4.4 Error Codes and Troubleshooting (2) After modifying and saving the input or output function configuration valid.<br> **4.4 Error Codes and Troubleshooting**<br> **4.4.1 Communication error code** (2) After modifying and saving the input or output function configuration, it nee<br>
configuration valid.<br> **4.4 Error Codes and Troubleshooting**<br> **4.4.1 Communication error code**<br> **No.**<br> **Return Instructions (slave->may** 

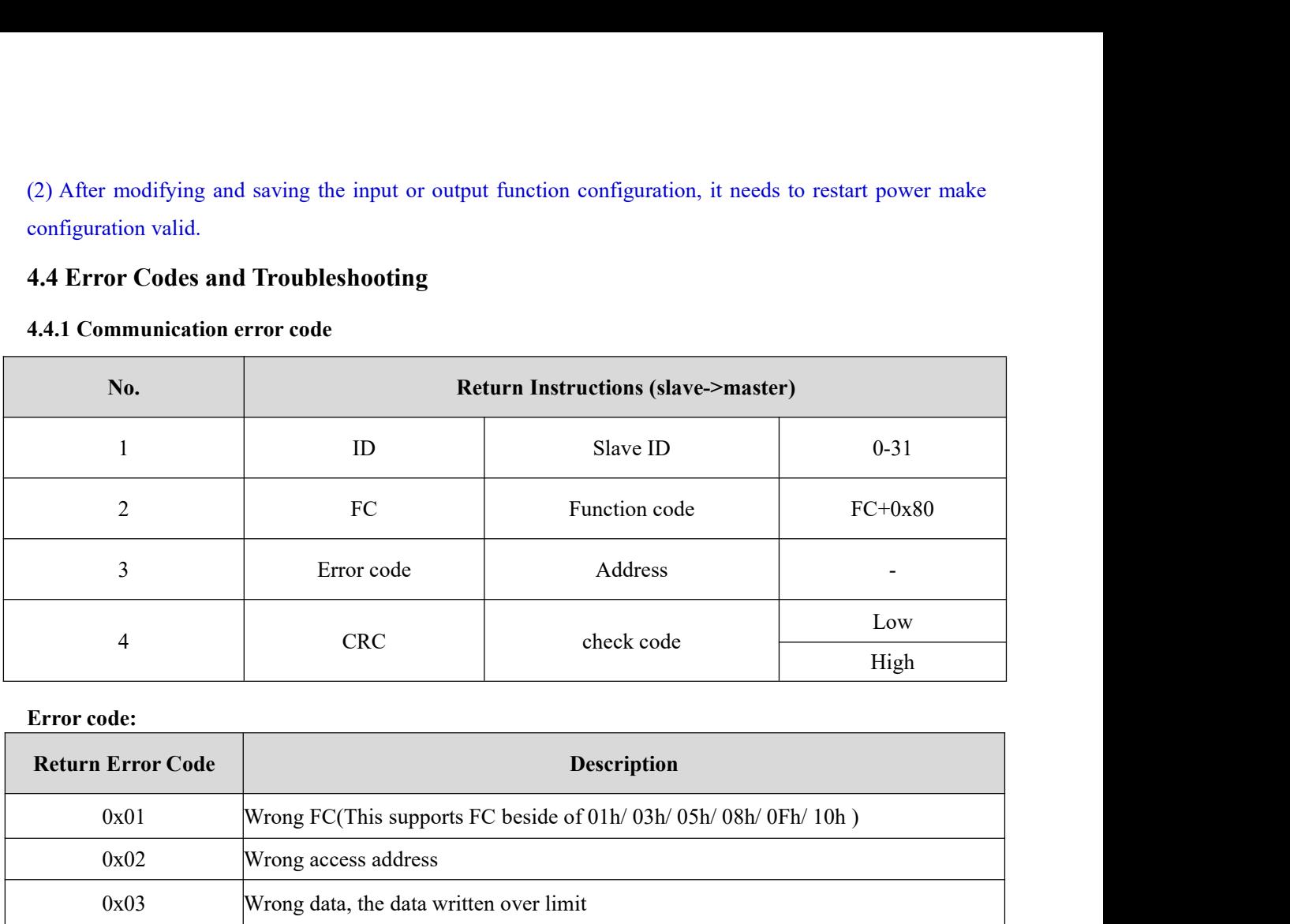

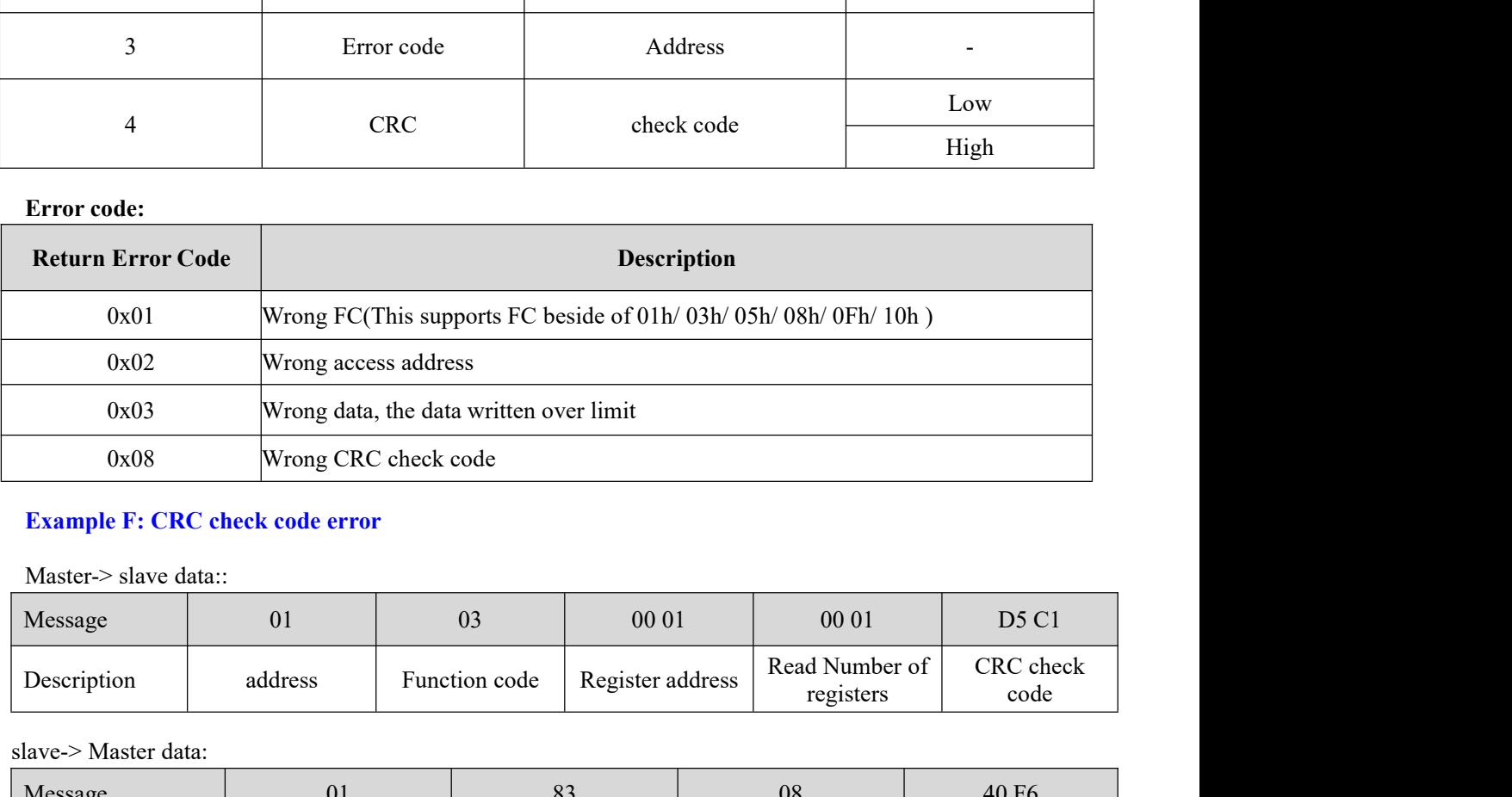

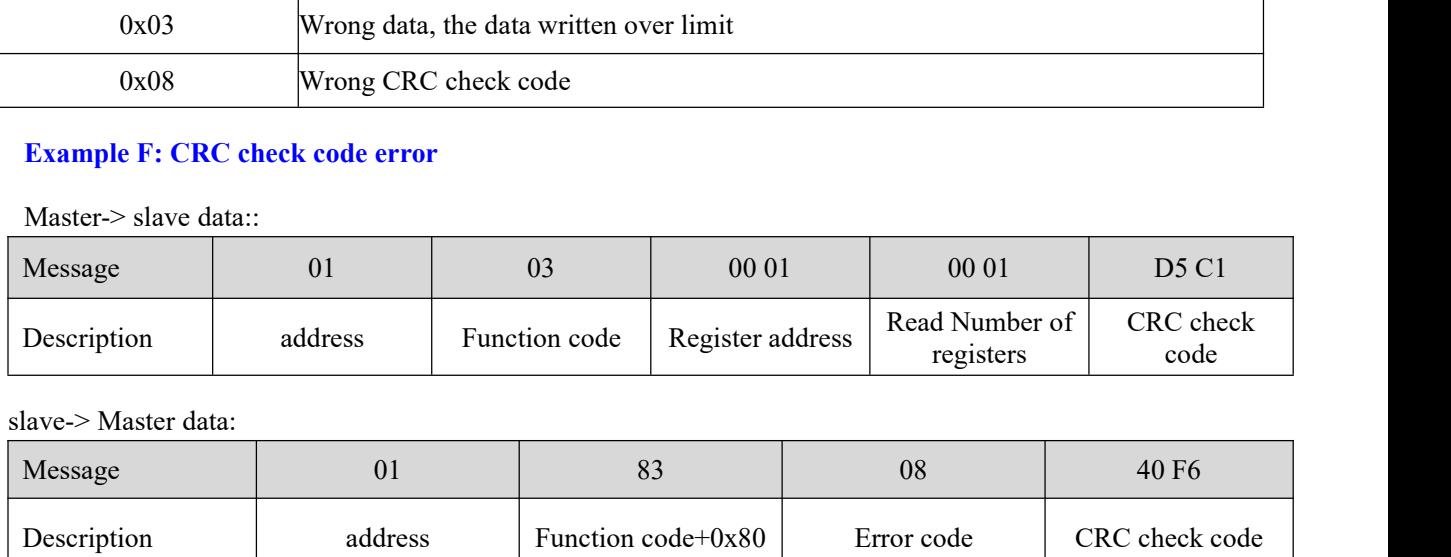

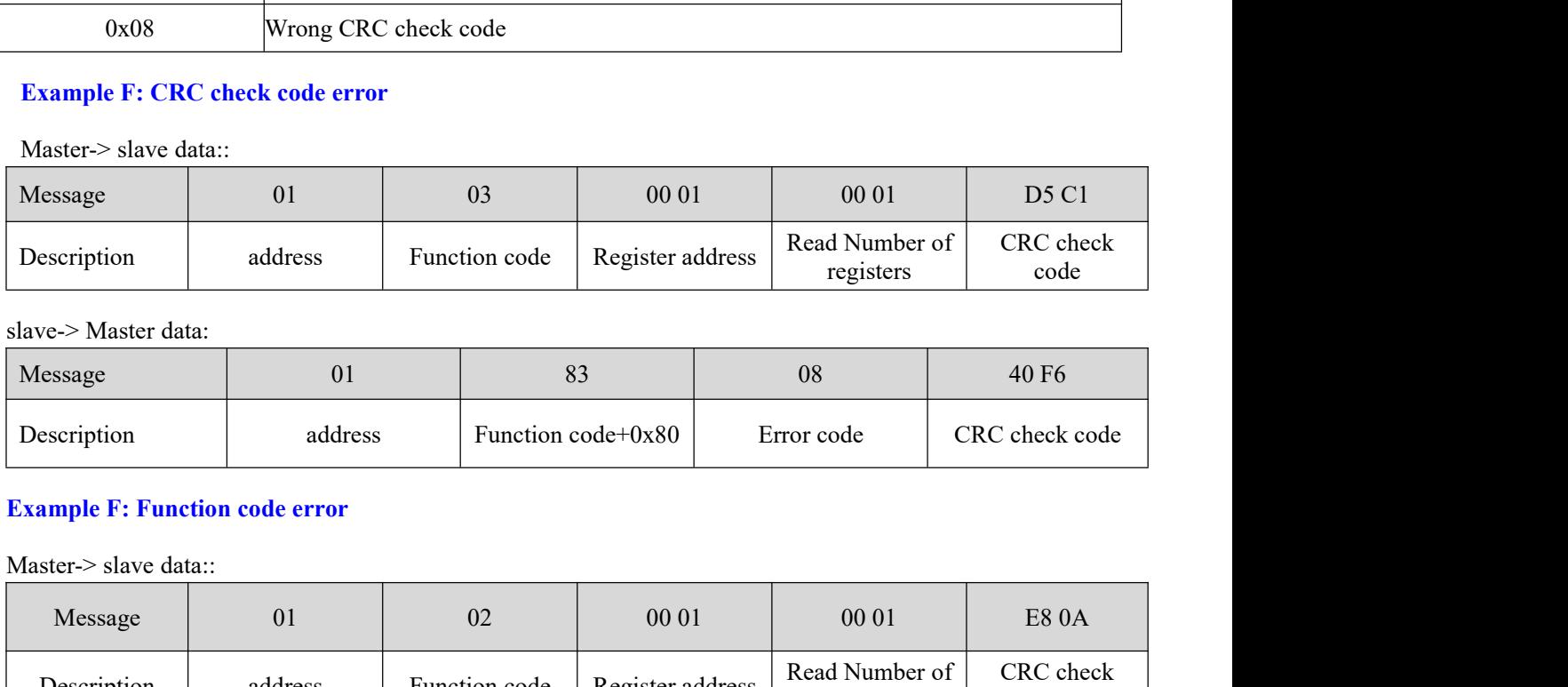

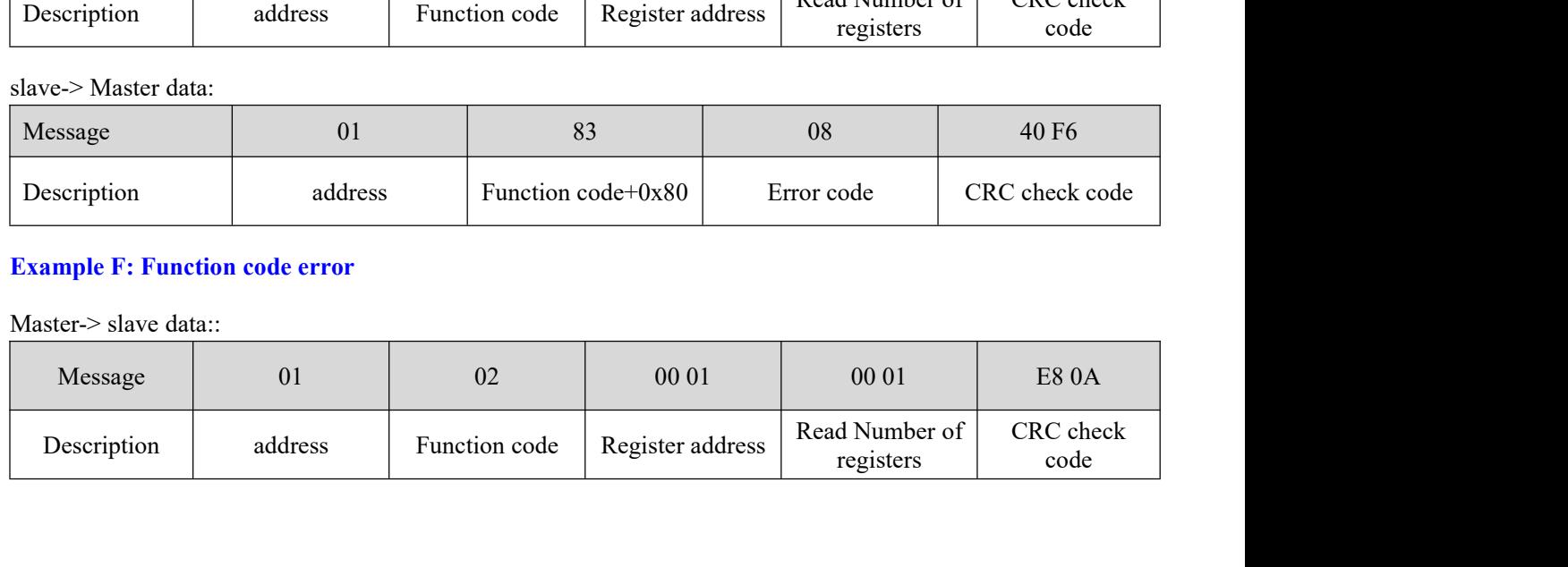

<u>and the state of the state of the state of the state of the state of the state of the state of the state of the state of the state of the state of the state of the state of the state of the state of the state of the state</u>

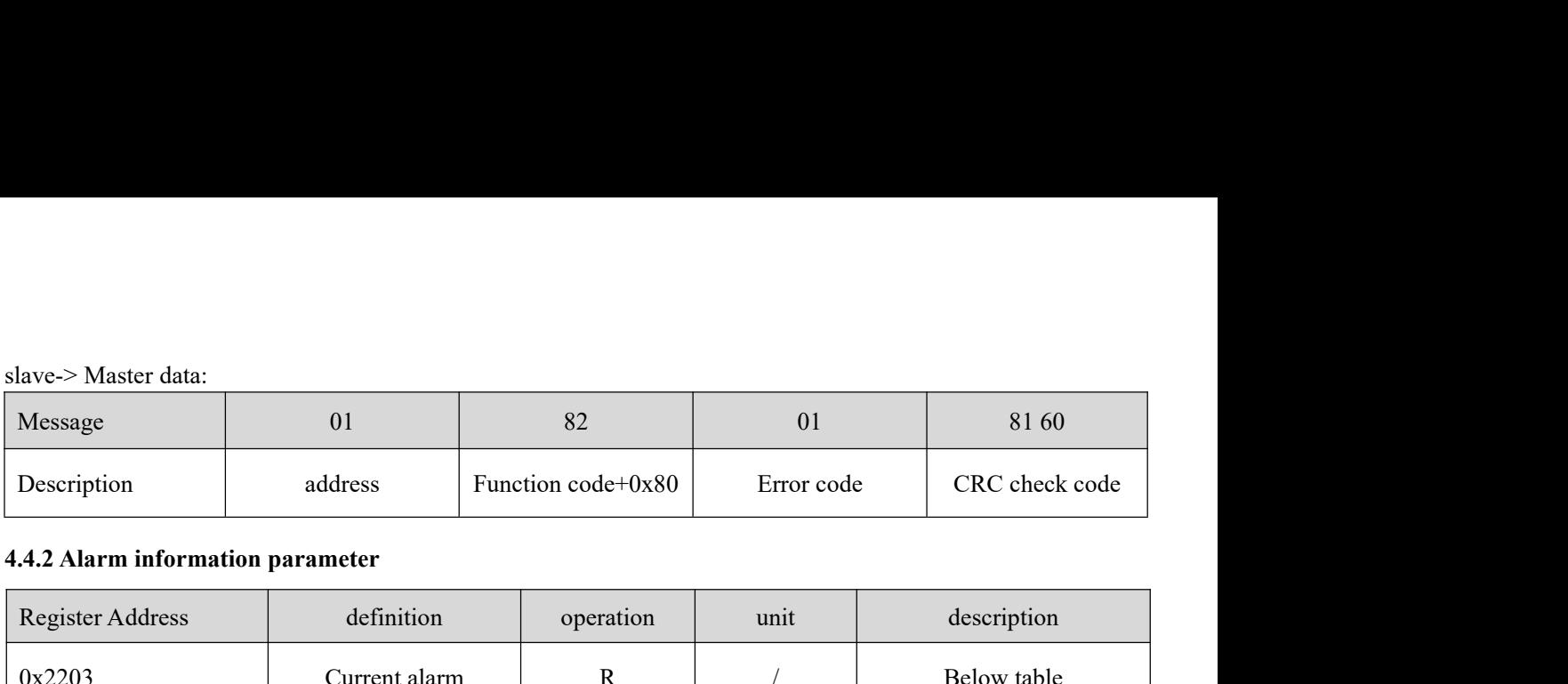

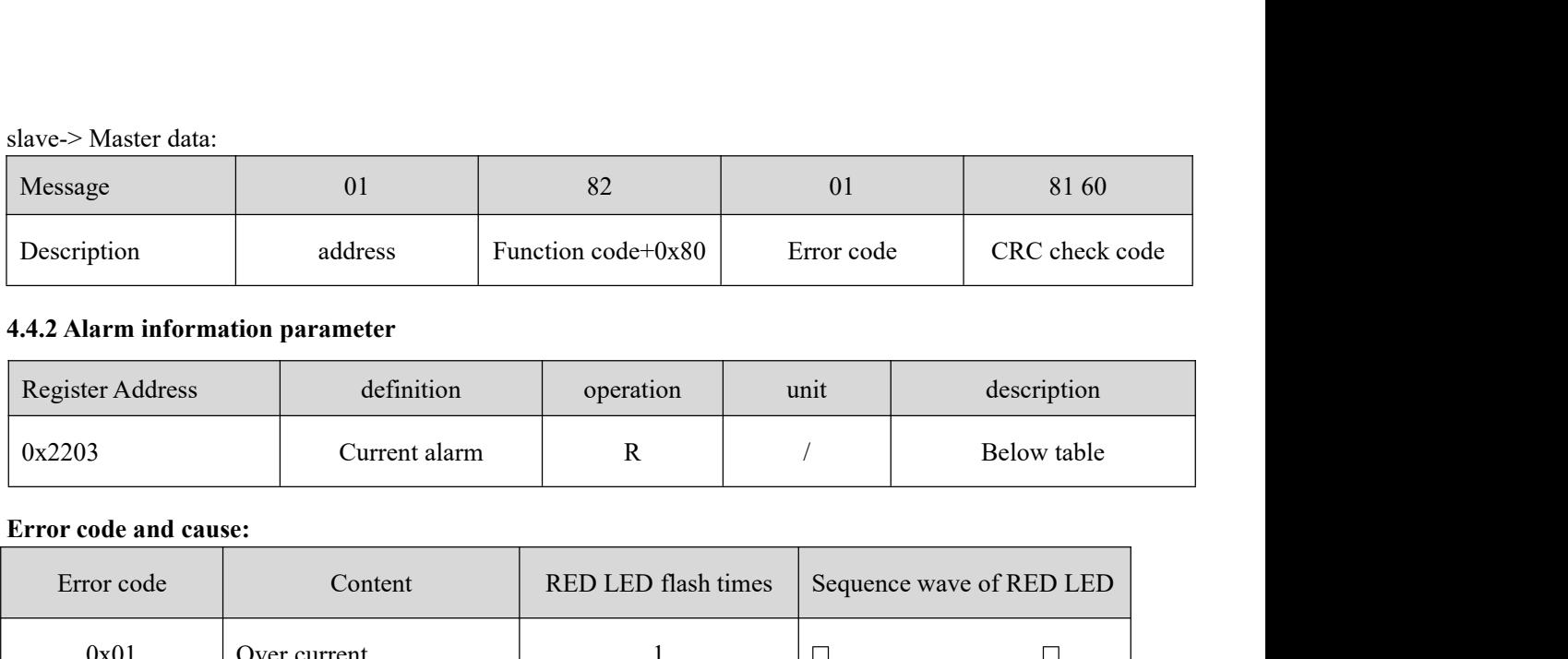

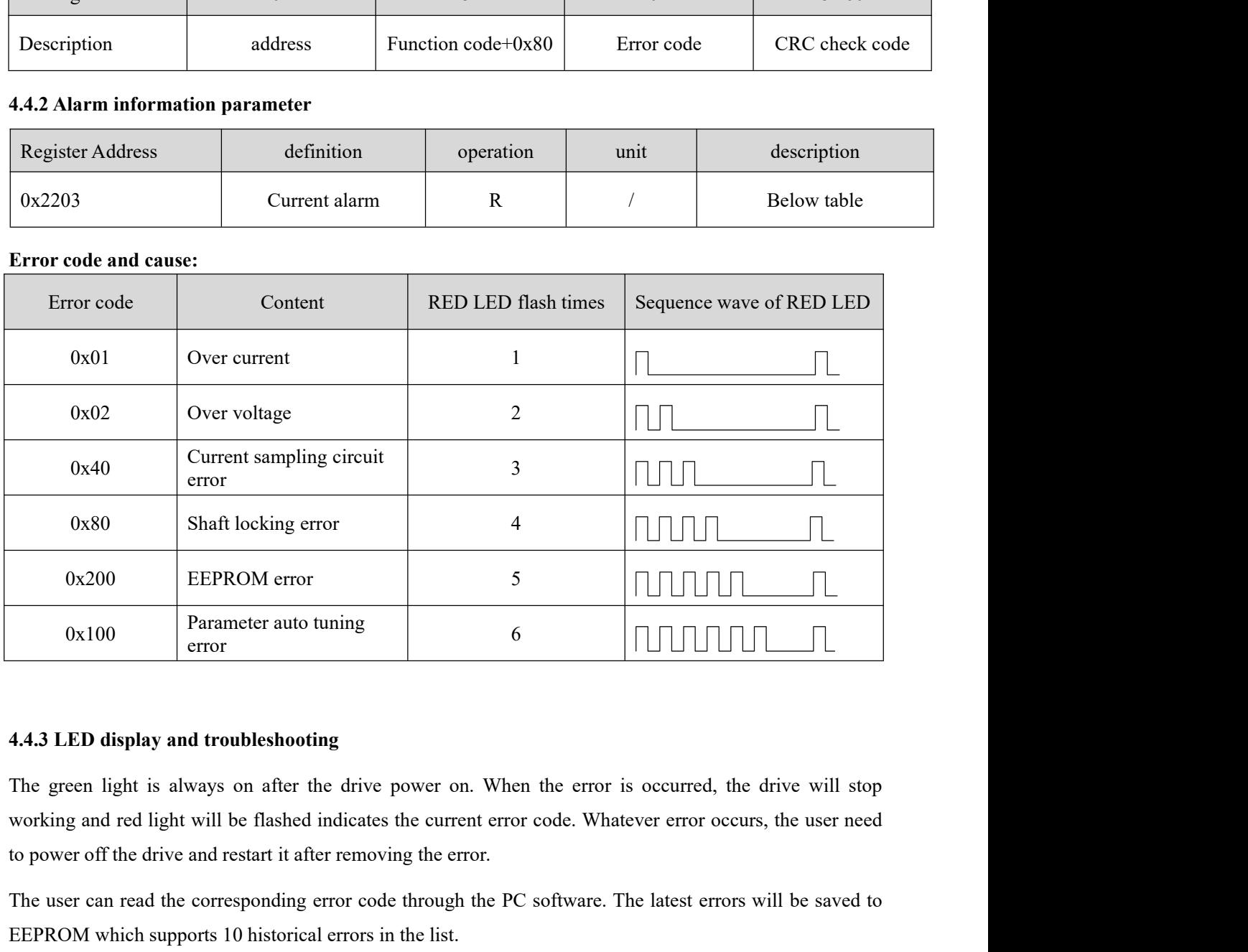

 $0x100$  Parameter auto tuning 6  $0x100$  error error correct error  $\frac{4.4.3 \text{ LED display}}{2}$  and troubleshooting The green light is always on after the drive power on. When the error is occurred, the drive will stop working and **EXECUTE:** The green light is always on after the drive power on. When the error is occurred, the drive with supporting and red light will be flashed indicates the current error code. Whatever error occurs, the use to pow 4.4.3 LED display and troubleshooting<br>The green light is always on after the drive power on. When the error is occurred, the drive will stop<br>working and red light will be flashed indicates the current error code. Whatever 4.4.3 LED display and troubleshooting<br>The green light is always on after the drive power on. When the error is occurred, the drive will stop<br>working and red light will be flashed indicates the current error code. Whatever The green light is always on after the drive power of working and red light will be flashed indicates the curre to power off the drive and restart it after removing the expansion of the drive and the corresponding error co

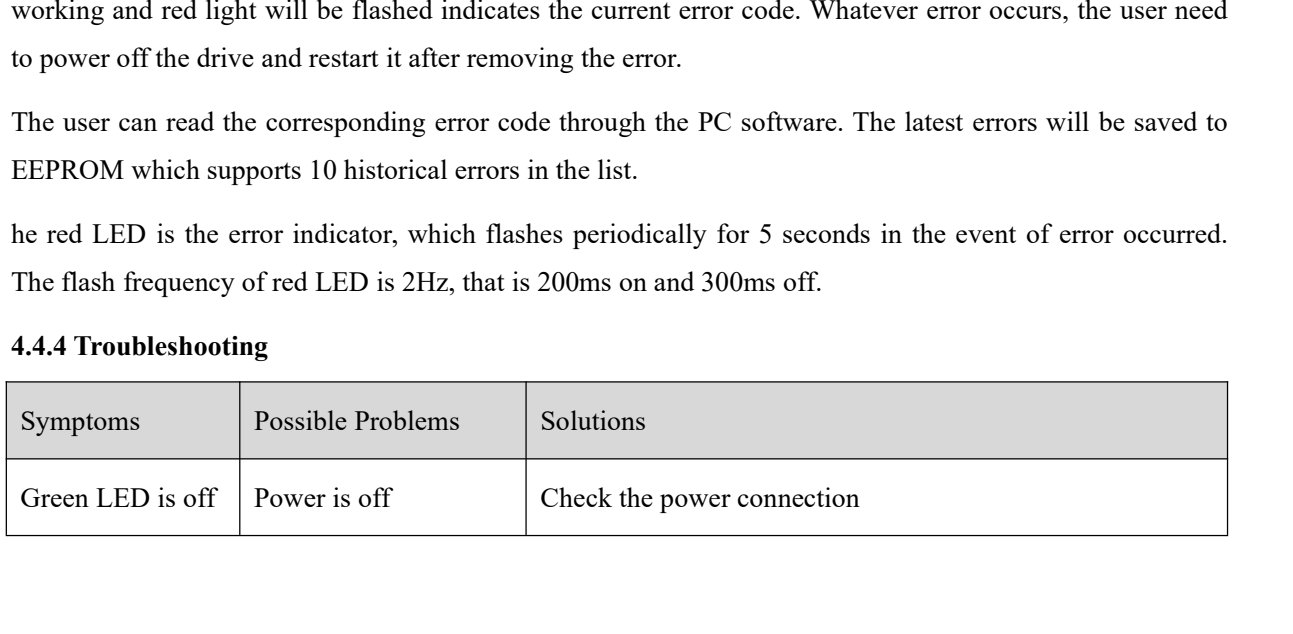

 $\mathbb{Z}$ 

 $\mathcal{L}$ 

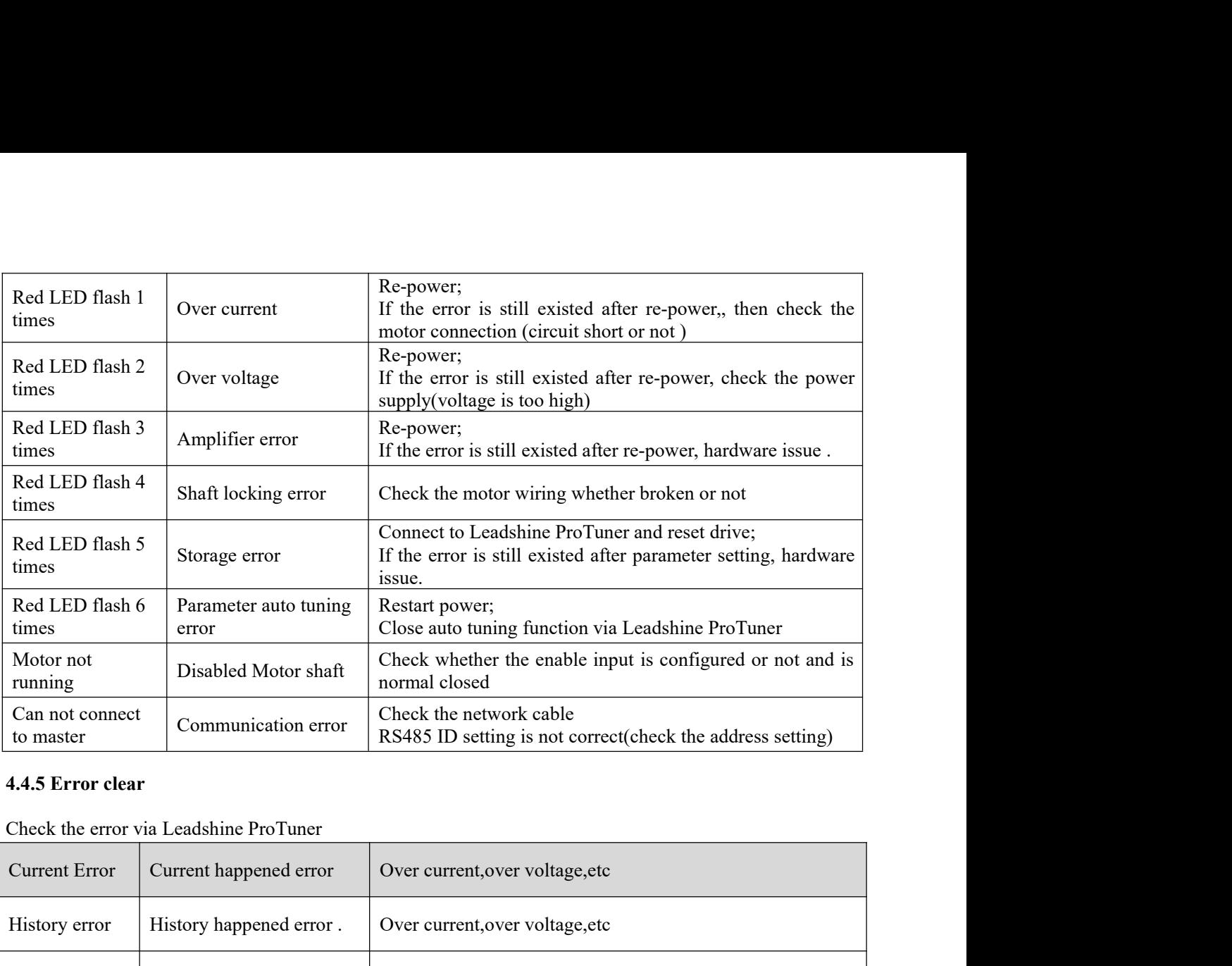

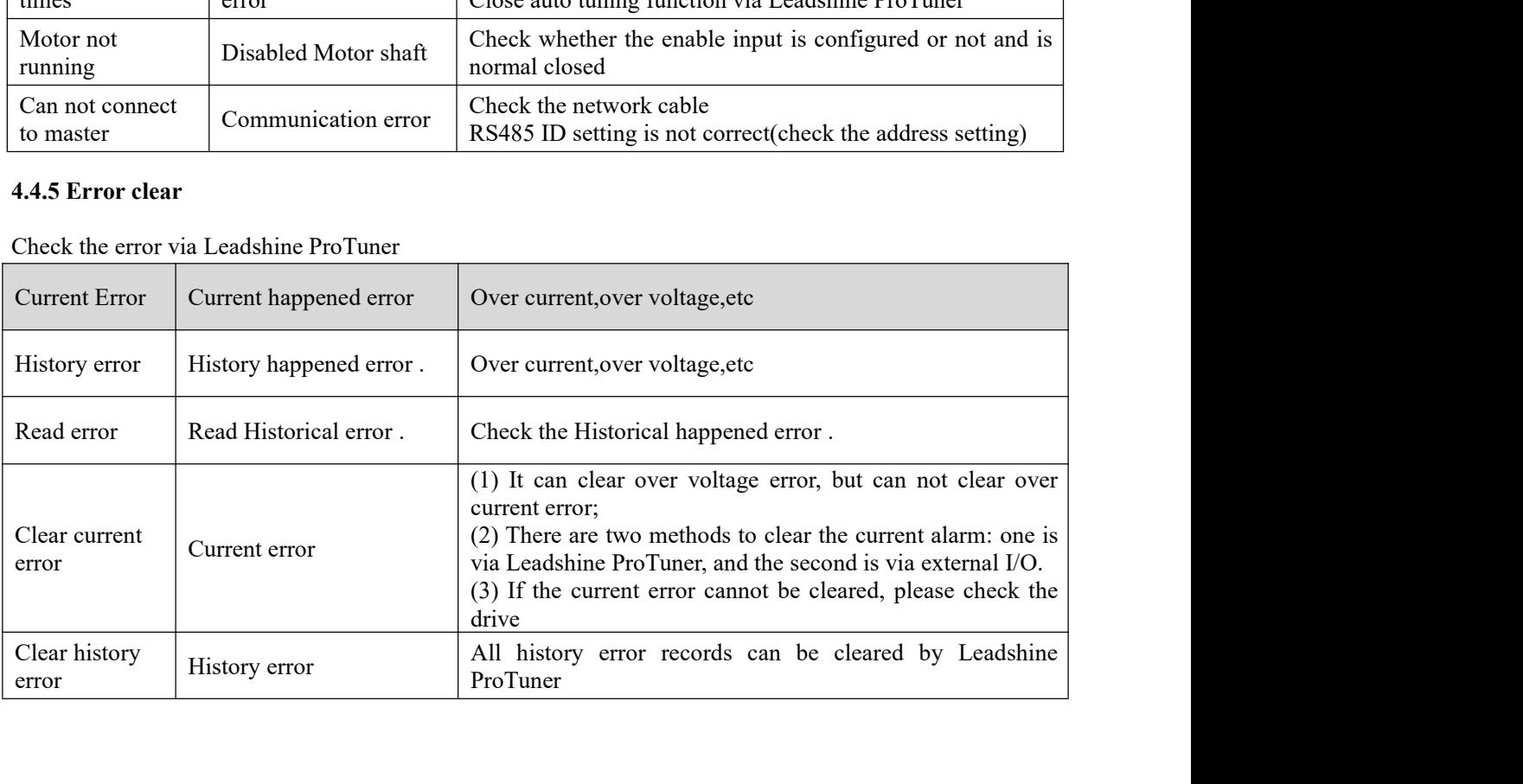

**5 PR Functions**<br>PR is uni-axial motion control function which is controlled by procedure s<br>instructions control to, save the motion control function of the controller. **5 PR Functions**<br>PR is uni-axial motion control function which is controlled by procedure software. Mainly uni-axial motion<br>instructions control to, save the motion control function of the controller.

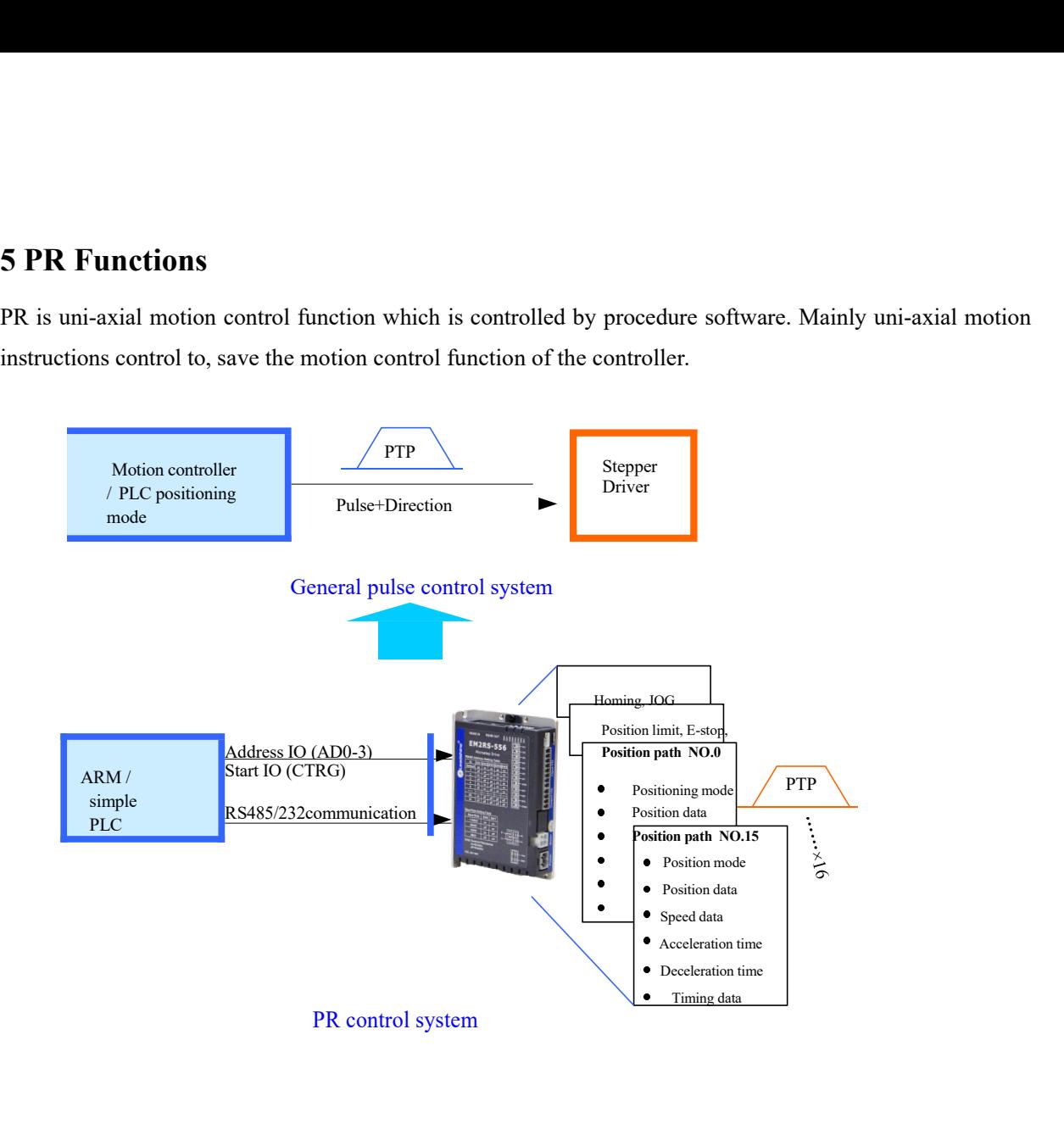

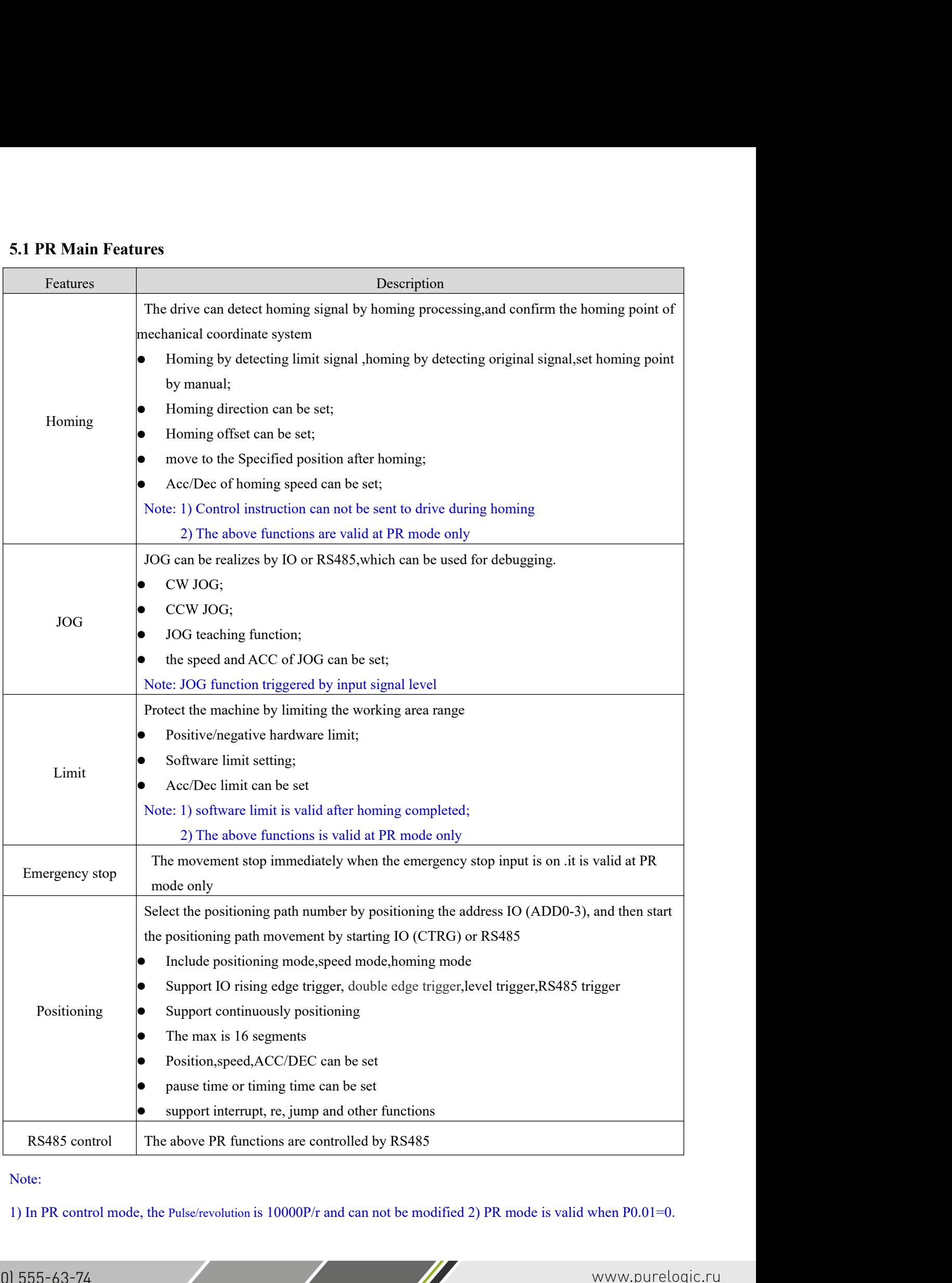

**5.2 Homing**<br>**Homing includes** Homing by detecting limit signal , homing by de<br>homing after enabling drive. 5.2 Homing<br>Homing includes Homing by detecting limit signal , homing by detecting original signal, set homing point by manual, auto<br>5.2.1 Parameters 5.2 Homing<br>Homing includes Homing by detecting limit signal, homing by detertion<br>homing after enabling drive.<br>5.2.1 Parameters

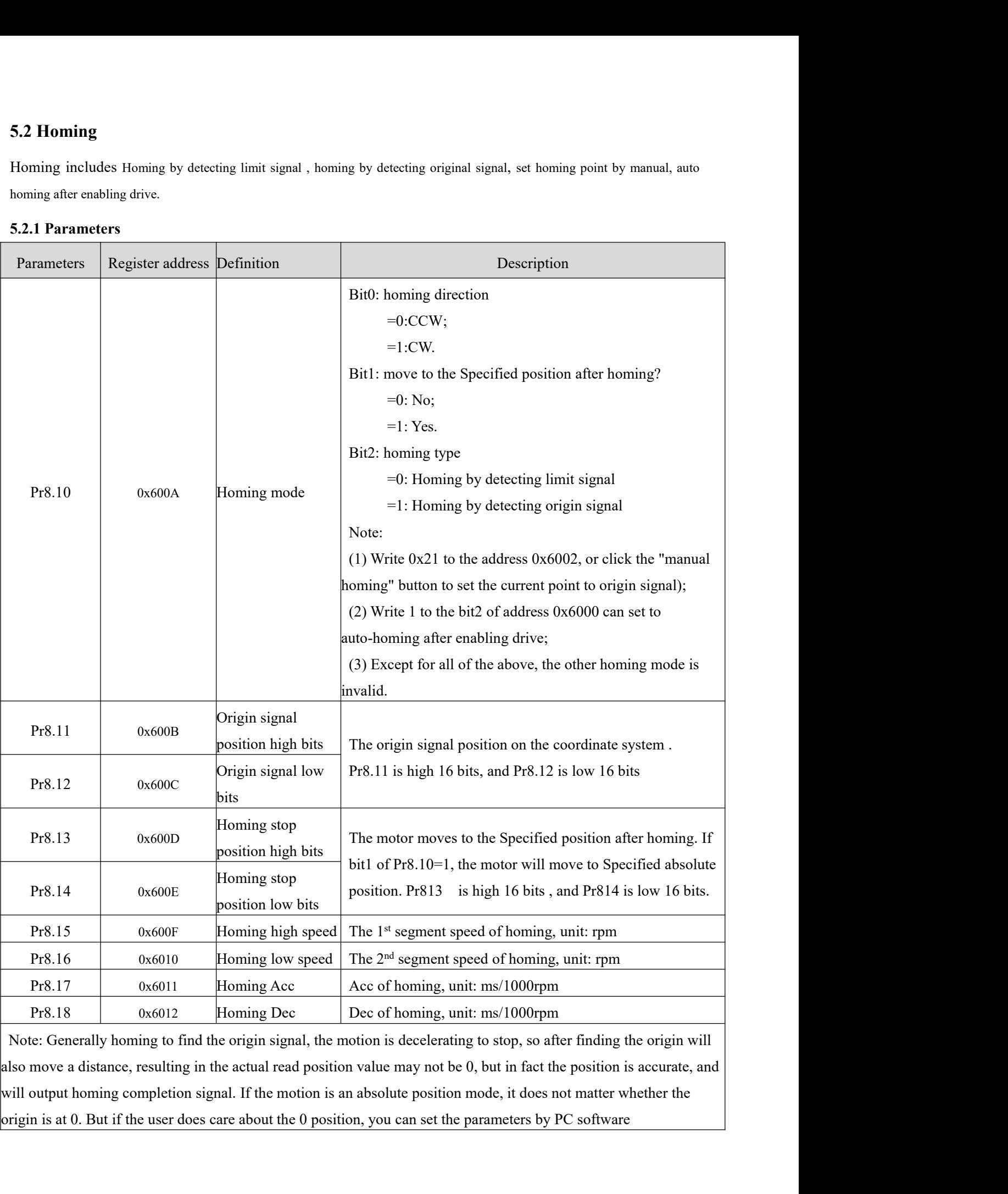

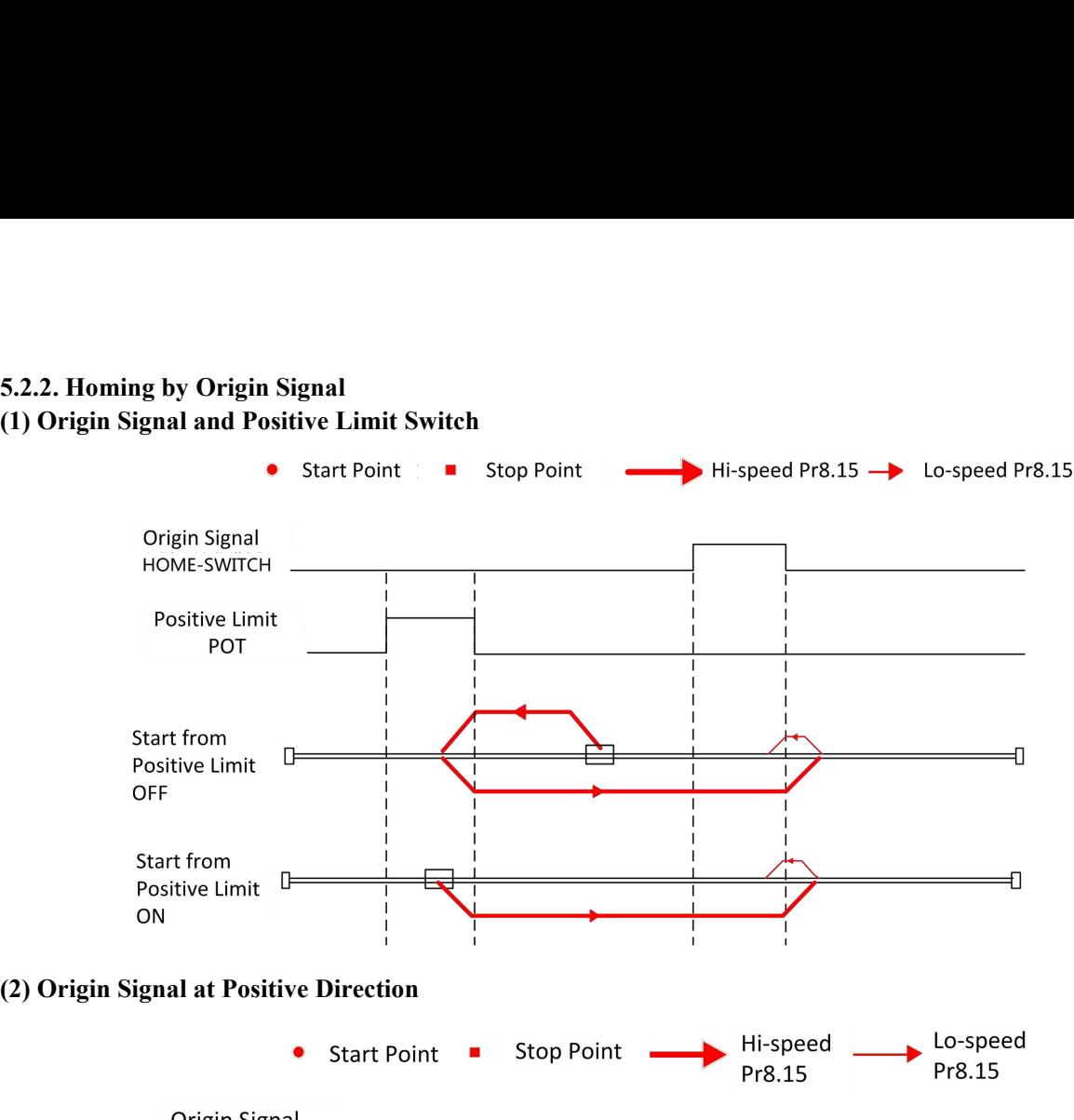

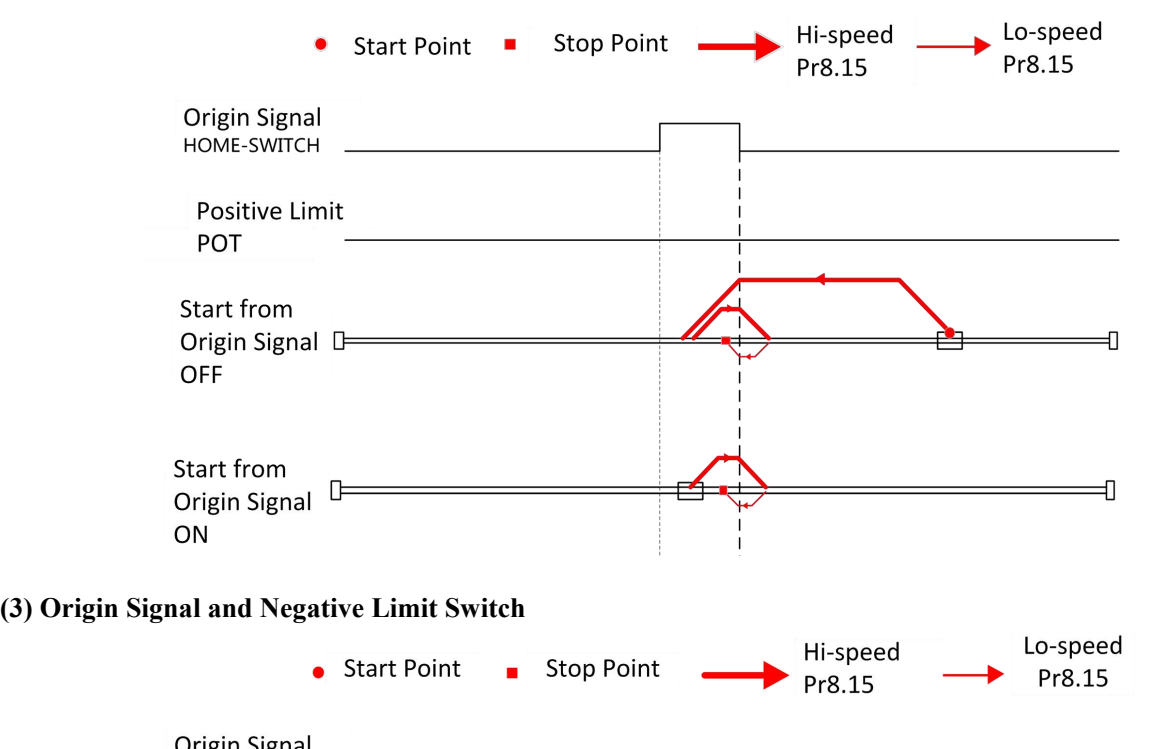

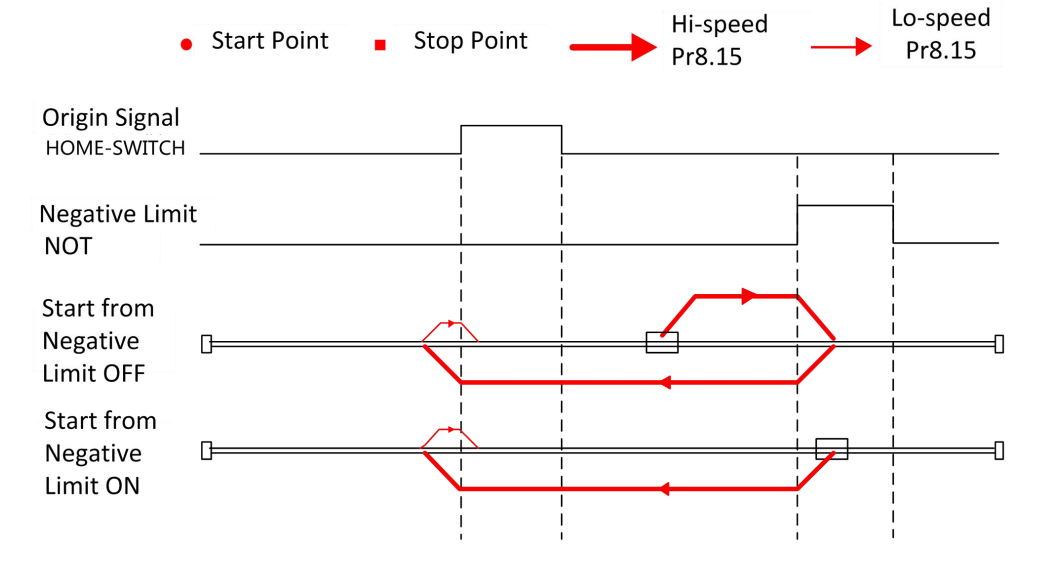

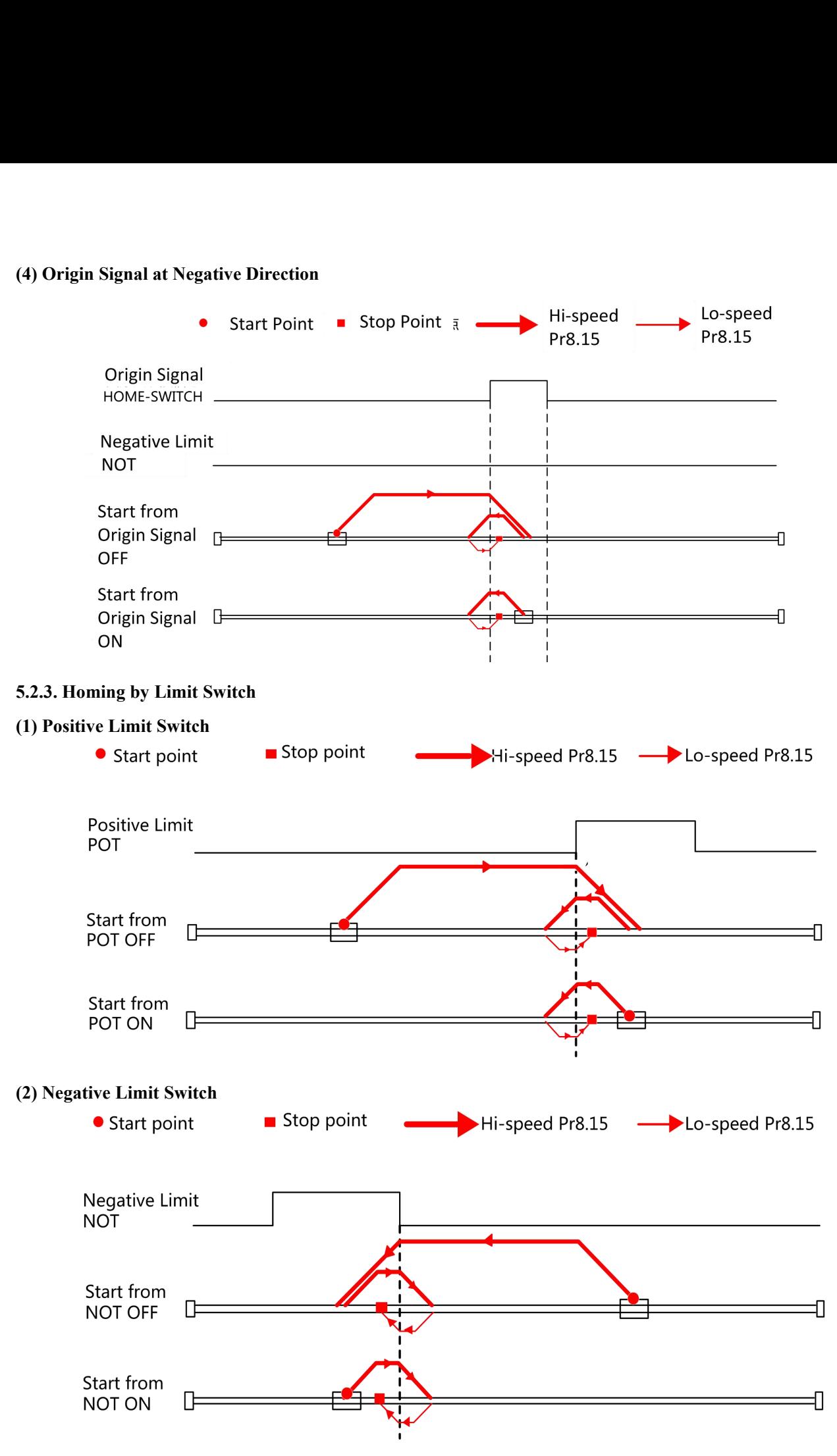

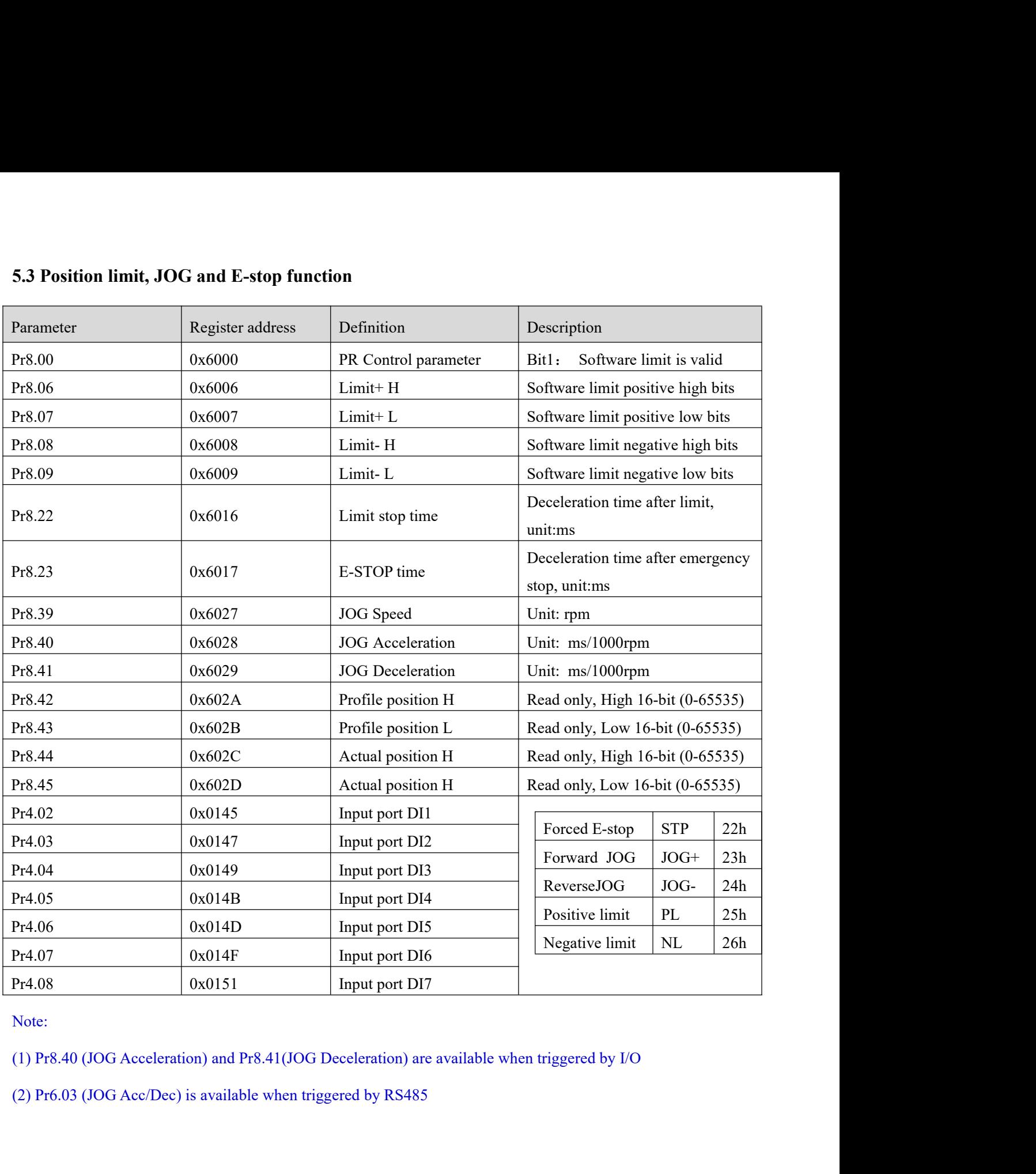

<u>and the state of the state of the state of the state of the state of the state of the state of the state of the state of the state of the state of the state of the state of the state of the state of the state of the state</u>

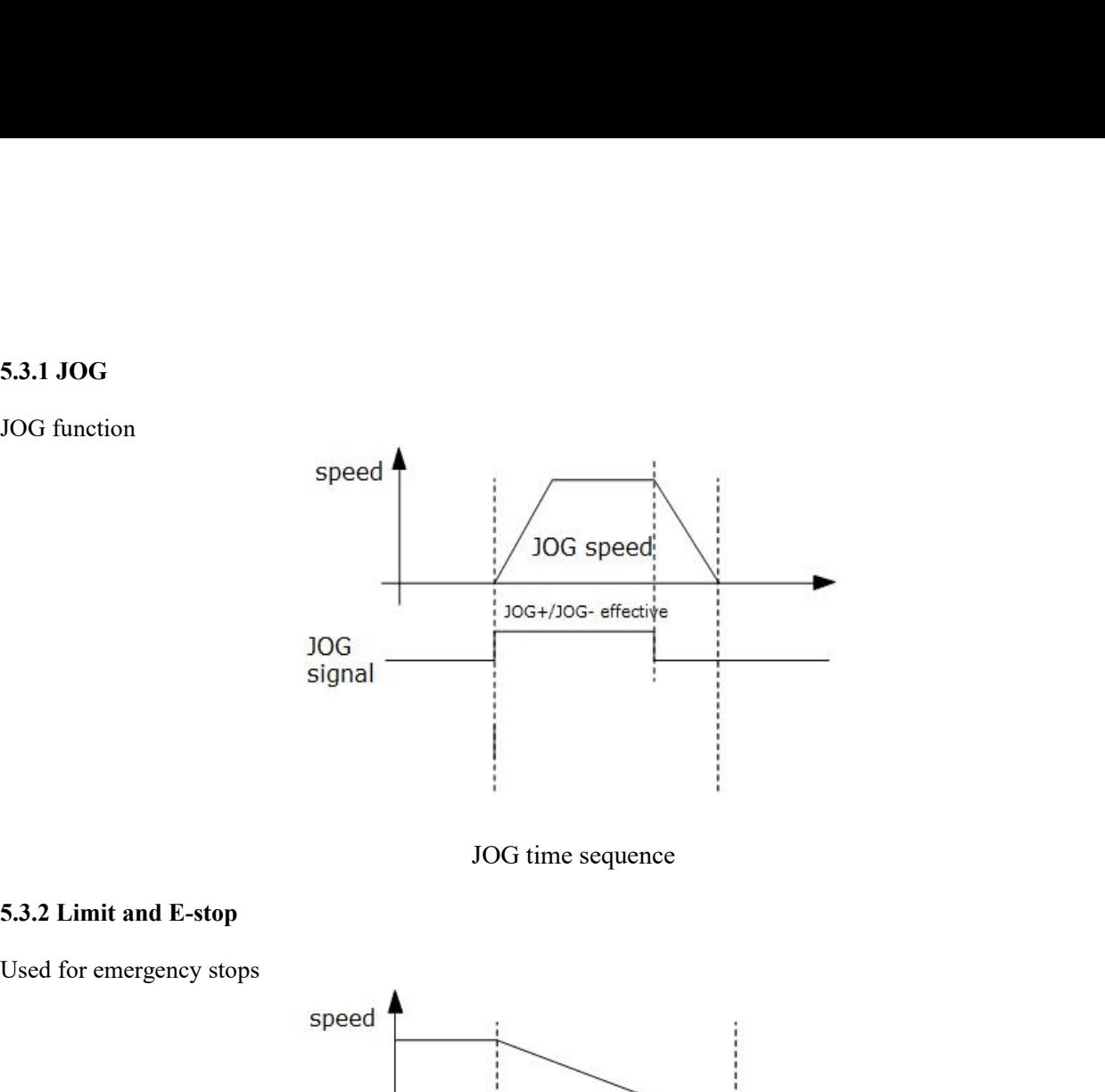

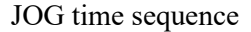

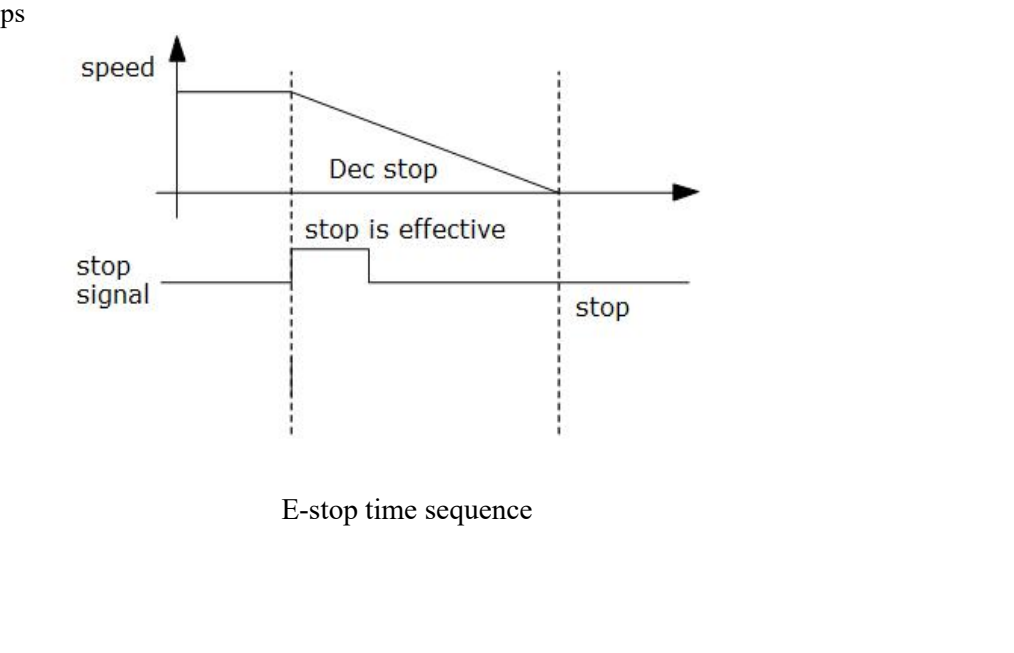

<u>and the second second in the second second in the second second in the second second in the second second in the second second in the second second second in the second second second second second second second second sec</u>

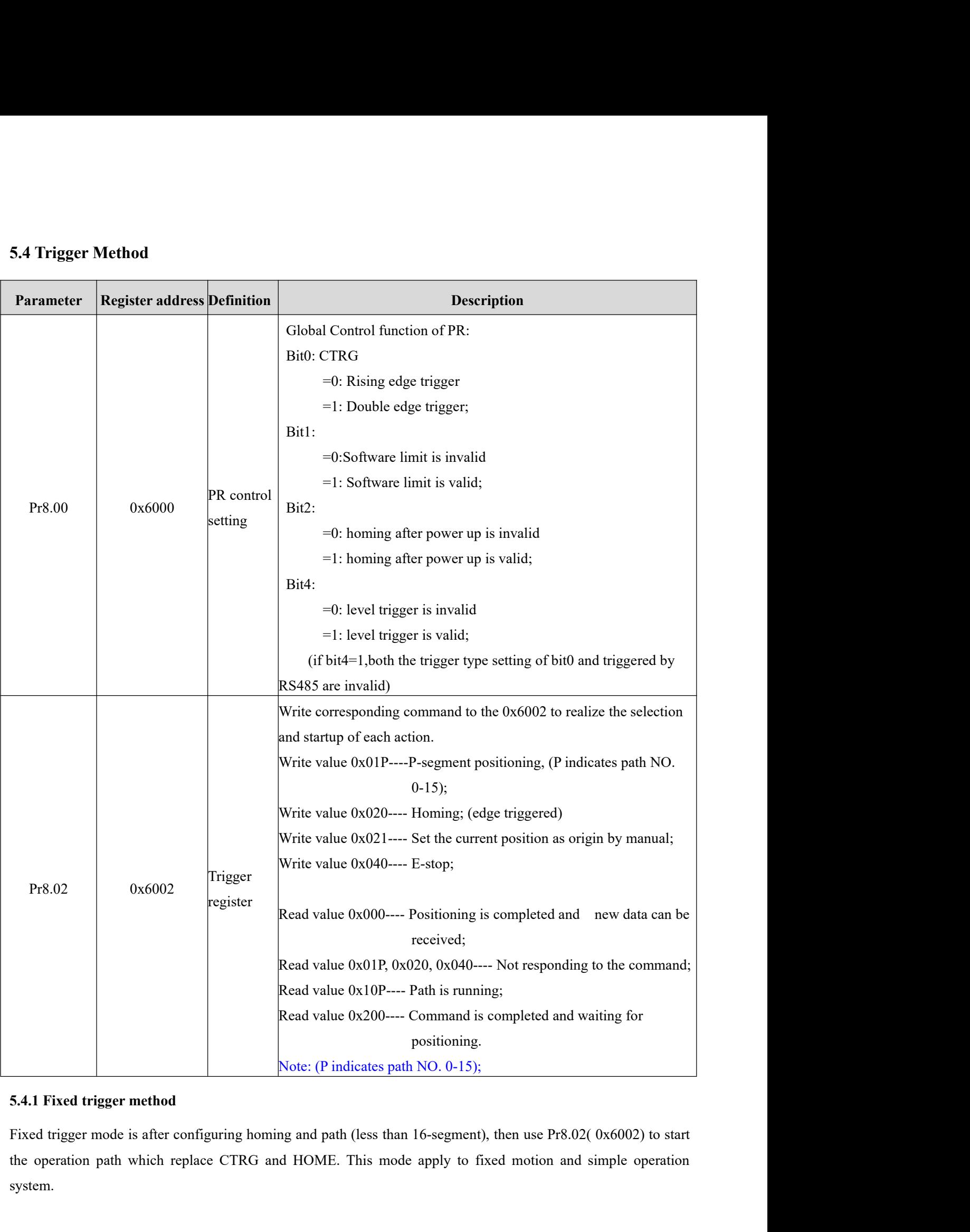

system.

<u> and the state of the state of the state of the state of the state of the state of the state of the state of the state of the state of the state of the state of the state of the state of the state of the state of the stat</u>

**Steps as below:**<br>1. Firstly, configure required homing and path, it can be s<br>through Leadshine PC software; Steps as below:<br>1. Firstly, configure required homing and path, it can be set through controller/PLC software after power-on , or<br>through Leadshine PC software;<br>2. Enable drive; Steps as below:<br>
1. Firstly, configure required homing and path, it can be set through co<br>
through Leadshine PC software;<br>
2. Enable drive;<br>
3. Write corresponding command to the 0x6002 to realize the selection a Steps as below:<br>
1. Firstly, configure required homing and path, it can be set<br>
through Leadshine PC software;<br>
2. Enable drive;<br>
3. Write corresponding command to the 0x6002 to realize the<br>
Write value 0x01P----P-segment Steps as below:<br>
1. Firstly, configure required homing and path, it can be set through controller/PLC software after power-on , or<br>
through Leadshine PC software;<br>
2. Enable drive;<br>
3. Write corresponding command to the 0x Firstly, configure required homing and path, it can be set through controller/PLC software after power-on , or<br>vough Leadshine PC software;<br>Enable drive;<br>Write corresponding command to the 0x6002 to realize the selection a eps as below:<br>
Firstly, configure required homing and path, it can be set through controller/PLC soft<br>
ough Leadshine PC software;<br>
Enable drive;<br>
Write corresponding command to the 0x6002 to realize the selection and star **Example 18 Solution**<br>
Firstly, configure required homing and path, it can be set through controller/PLC software after power-on<br>
ough Leadshine PC software;<br>
Enable drive;<br>
Write value 0x01P----P-segment positioning, (P i **EXECUTE:**<br>Firstly, configure required homing and path, it can be set through contrough Leadshine PC software;<br>Enable drive;<br>Write corresponding command to the 0x6002 to realize the selection and<br>Write value 0x01P----P-se Firstly, configure required homing and path, it can be set through controller/PLC software after power-on, or<br>
vough Leadshine PC software;<br>
Enable drive;<br>
Write corresponding command to the 0x6002 to realize the selection rough Leadshine PC software;<br>
Enable drive;<br>
Write corresponding command to the 0x6002 to realize the selection and startup of each action.<br>
Write value 0x01P----P-segment positioning, (P indicates path NO. 0-15);<br>
Write v

- 
- 

Enable drive;<br>Write corresponding command to the 0x6002 to realize the selection and startup of each action.<br>Write value 0x01P----P-segment positioning, (P indicates path NO. 0-15);<br>Write value 0x020---- Homing; (edge trig Write corresponding command to the 0x6002 to realize the selection and startup of each action.<br>Write value 0x01P----P-segment positioning, (P indicates path NO. 0-15);<br>Write value 0x020---- Homing; (edge triggered)<br>Write v

Write value 0x01P----P-segment positioning, (P indicates path NO. 0-15);<br>Write value 0x020---- Homing; (edge triggered)<br>Write value 0x021---- Set the current position as origin by manual;<br>Write value 0x040---- Set the curr Write value 0x020---- Homing; (edge triggered)<br>Write value 0x021---- Set the current position as origin by manual;<br>Write value 0x040---- E-stop;<br>Read value 0x000---- Positioning is completed and new data can be received;<br>R Write value 0x021---- Set the current position as origin by manual;<br>Write value 0x040---- E-stop;<br>Read value 0x000---- Positioning is completed and new data can be received;<br>Read value 0x01P, 0x020, 0x040---- Not respondin Write value 0x040---- E-stop;<br>
Read value 0x000---- Positioning is completed and new data ca<br>
Read value 0x01P, 0x020, 0x040---- Not responding to the comm<br>
Read value 0x10P---- Path is running; (P indicates path NO. 0-15 Read value 0x01P, 0x020, 0x040---- Not responding to the command; (P indicates path NO. 0-15)<br>Read value 0x10P---- Path is running; (P indicates path NO. 0-15)<br>Read value 0x200---- Command is completed and waiting for pos Read value 0x10P---- Path is running; (P indicates path NO. 0-15)<br>
Read value 0x200---- Command is completed and waiting for positioning.<br>
5.4.2 Immediately trigger method<br>
Fixed trigger is limited by 16-segment position, Read value 0x200---- Command is completed and waitin<br>
5.4.2 **Immediately trigger method**<br>
Fixed trigger is limited by 16-segment position, but imm<br>
current path is written at the same time as it is triggered.<br>
actions by a 5.4.2 Immediately trigger method<br>Fixed trigger is limited by 16-segment position, but immediately trigger method is more flexible, so that the<br>current path is written at the same time as it is triggered. And can realize po Fixed trigger is limited by 16-segment position, but immediately trigge<br>current path is written at the same time as it is triggered. And can real<br>actions by a data frame.<br>This method uses PR path0 which has 8 data in total current path is written at the same time as it is triggered.<br>
actions by a data frame.<br>
This method uses PR path0 which has 8 data in total to it<br>
Pr8.02, if write in 0x10 can trigger PR path0 motion imme<br> **Steps as below:** 

actions by a data frame.<br>
This method uses PR path0 which has 8 data in total to implement, the last dat<br>
Pr8.02, if write in 0x10 can trigger PR path0 motion immediately.<br> **Steps as below:**<br>
1. Firstly, configure required

1. Firstly, configure required homing and path, it can be set through controller/PLC software after power-on, or<br>1. Firstly, configure required homing and path, it can be set through controller/PLC software after power-on,

- 
- 

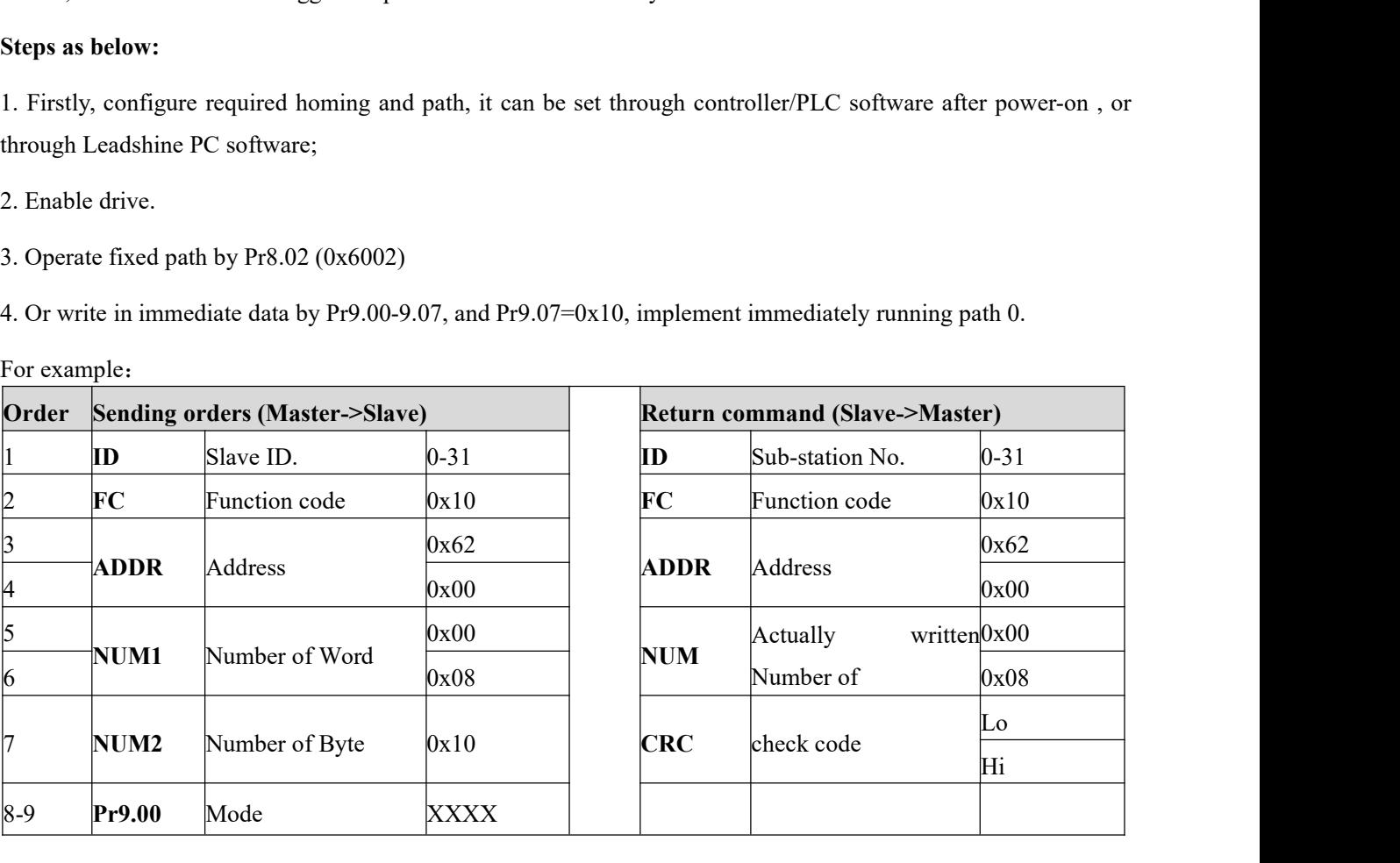

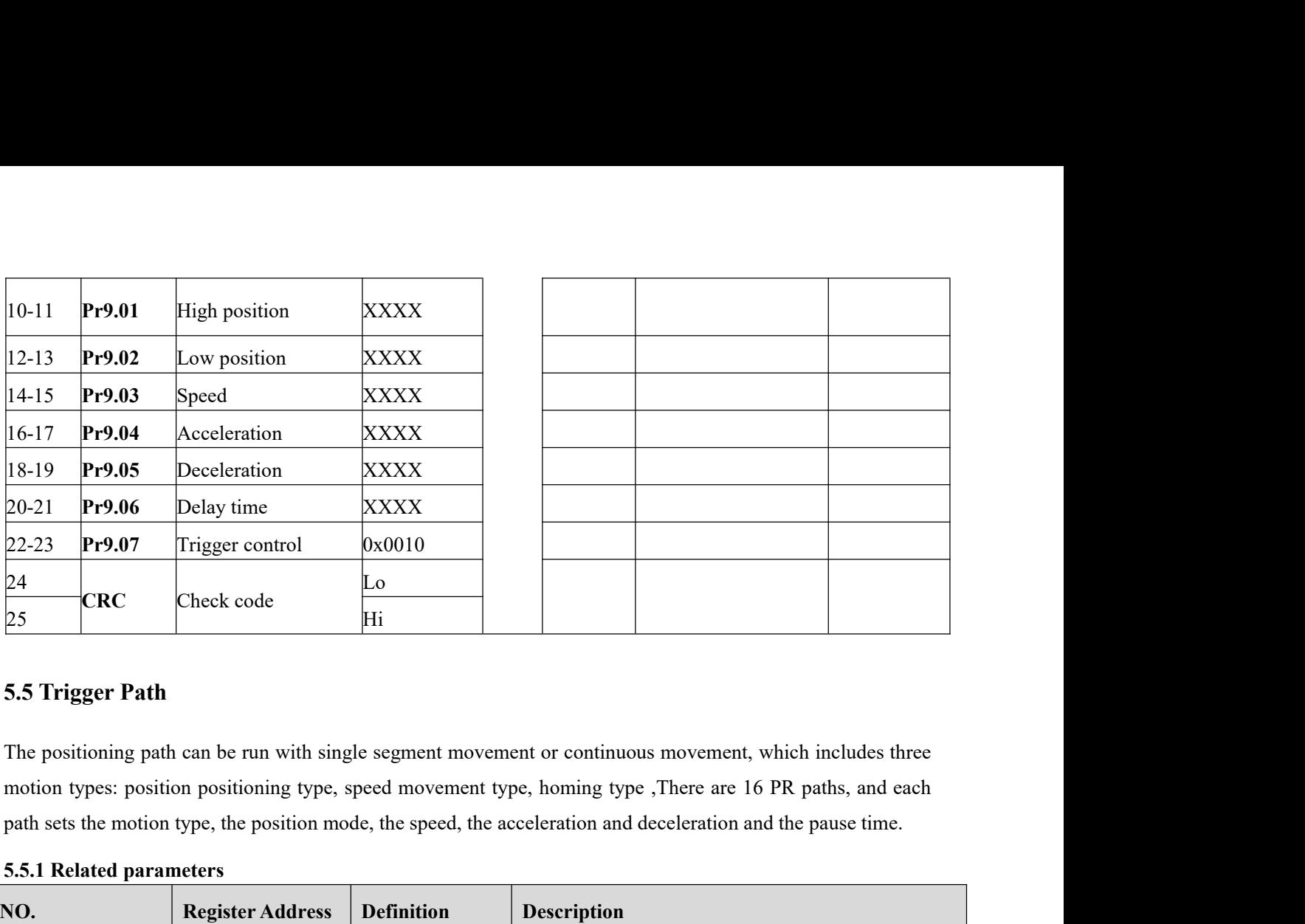

**EXEC**<br> **EXEC**<br> **5.5 Trigger Path**<br> **5.5 Trigger Path**<br> **5.5 Trigger Path**<br> **5.5 Trigger Path**<br> **5.5.1 Related parameters**<br> **5.5.1 Related parameters**<br> **NO.**<br> **Register Address**<br> **Definition**<br> **D** 

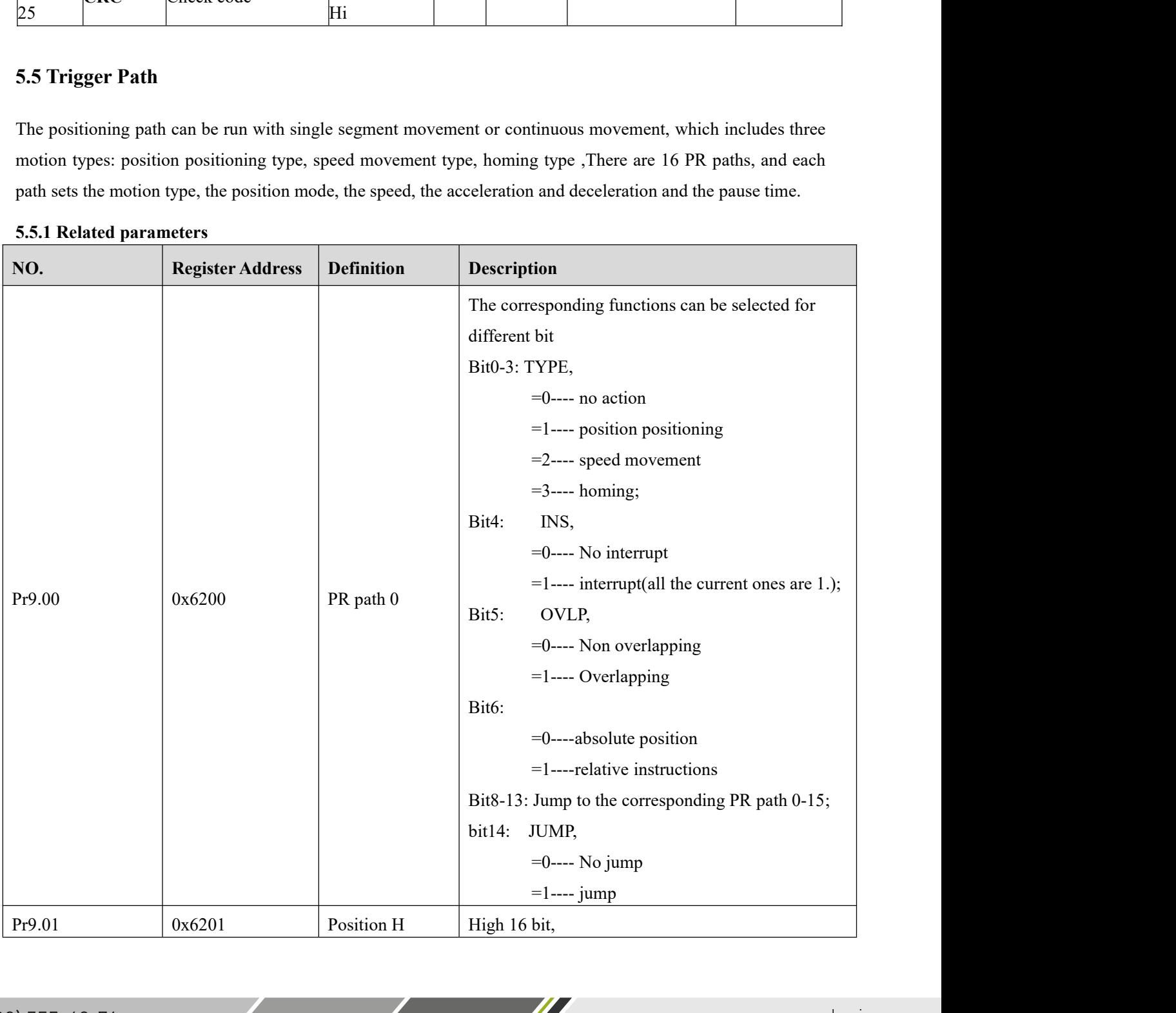

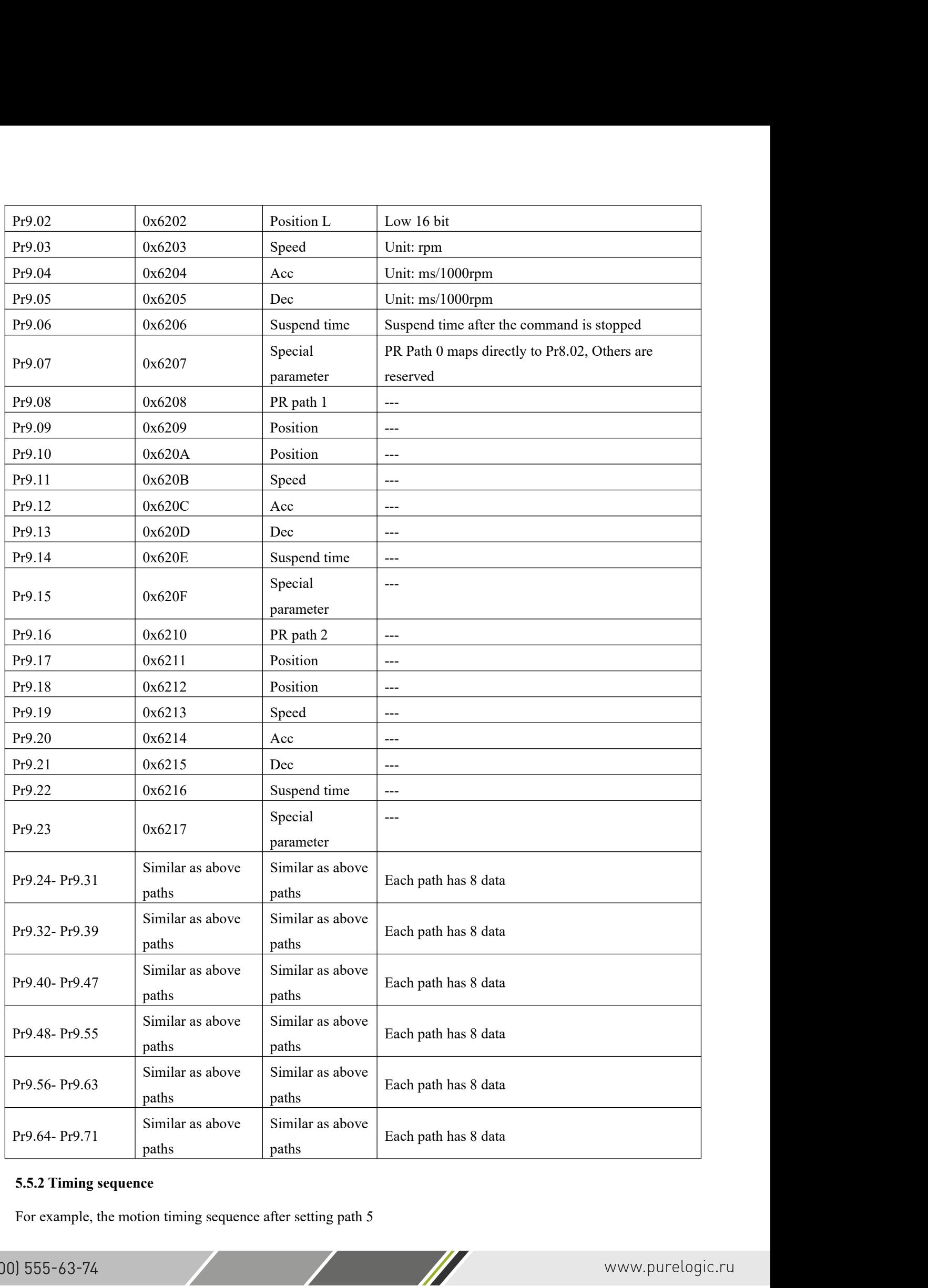

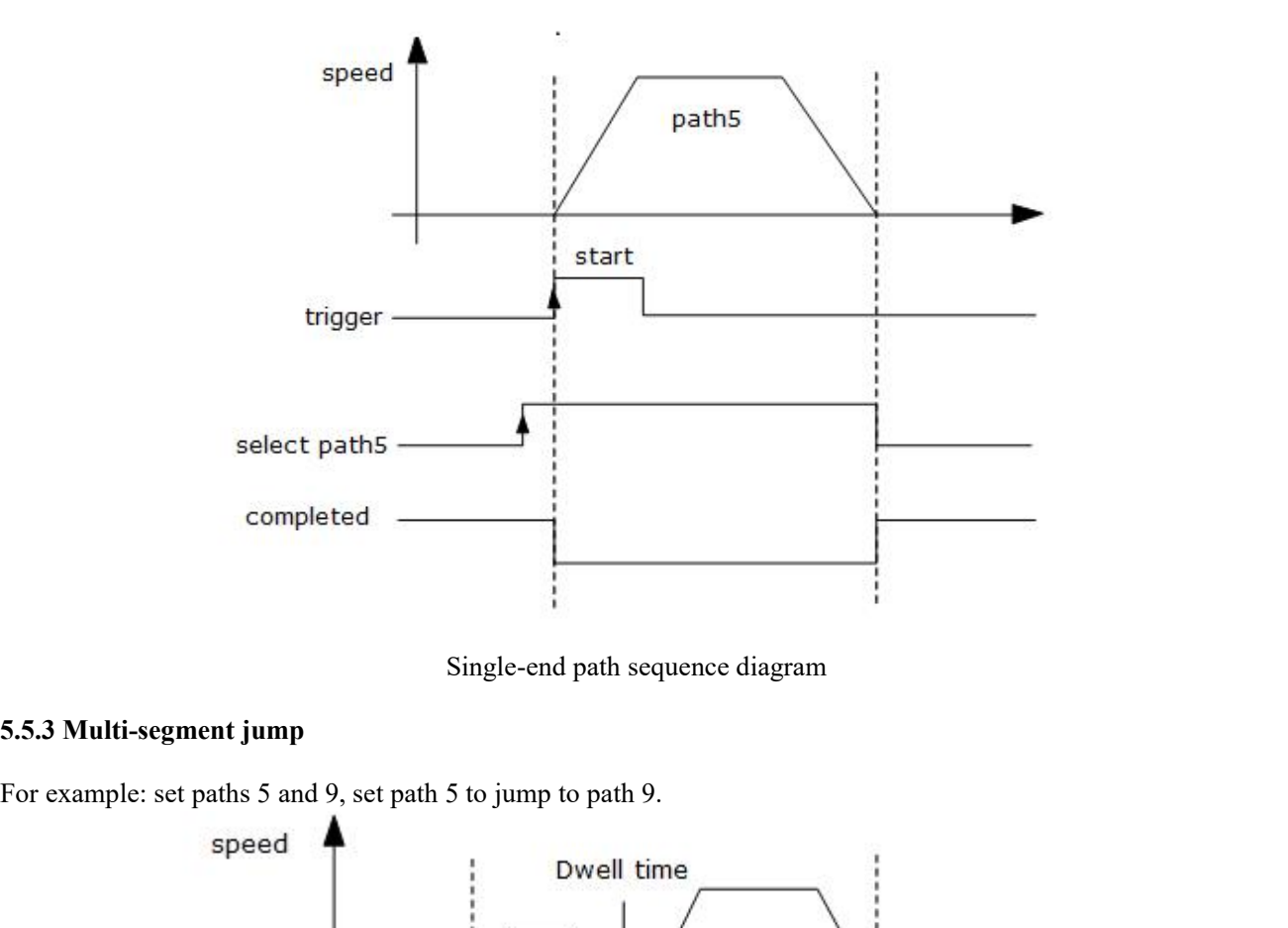

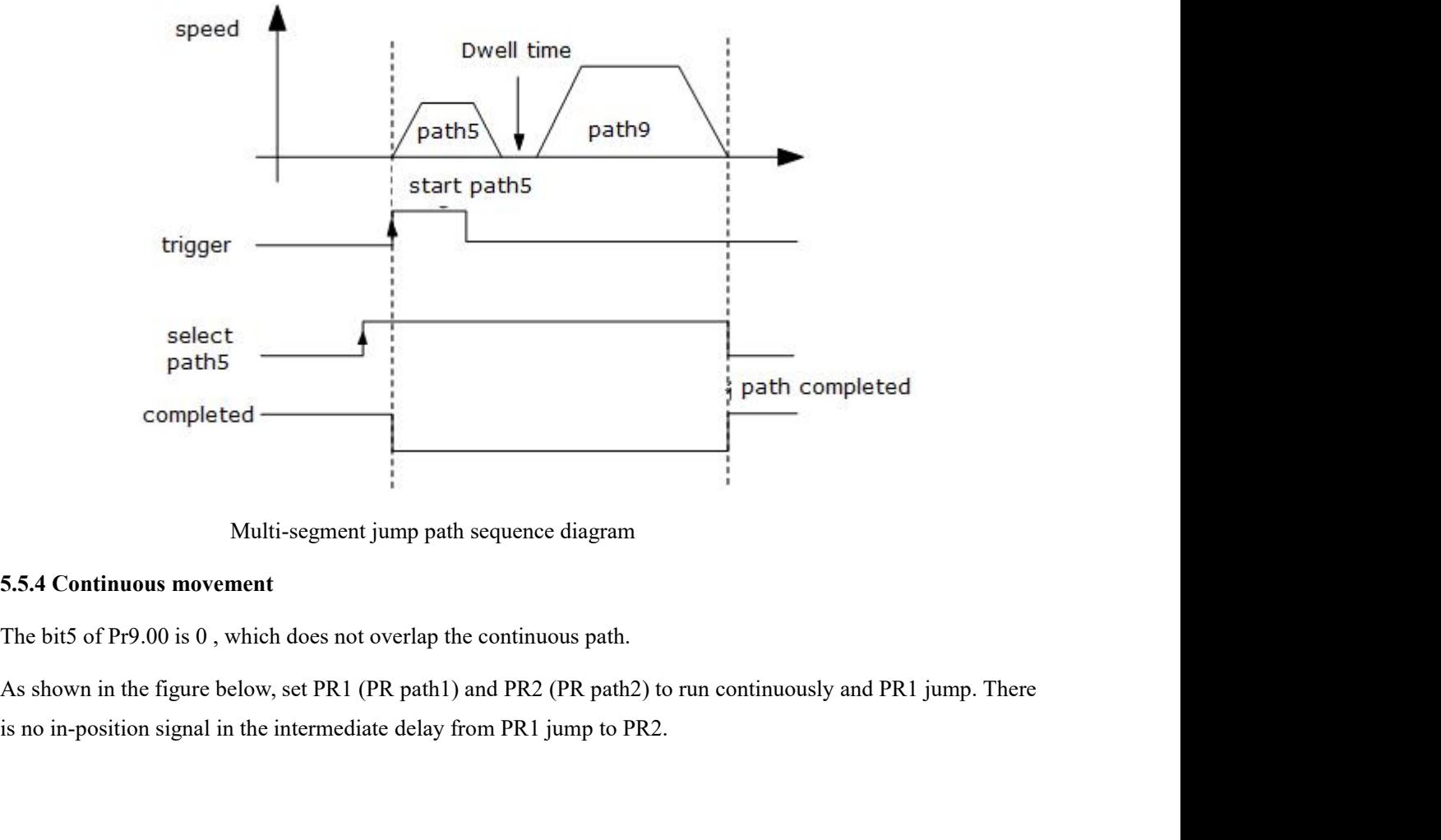

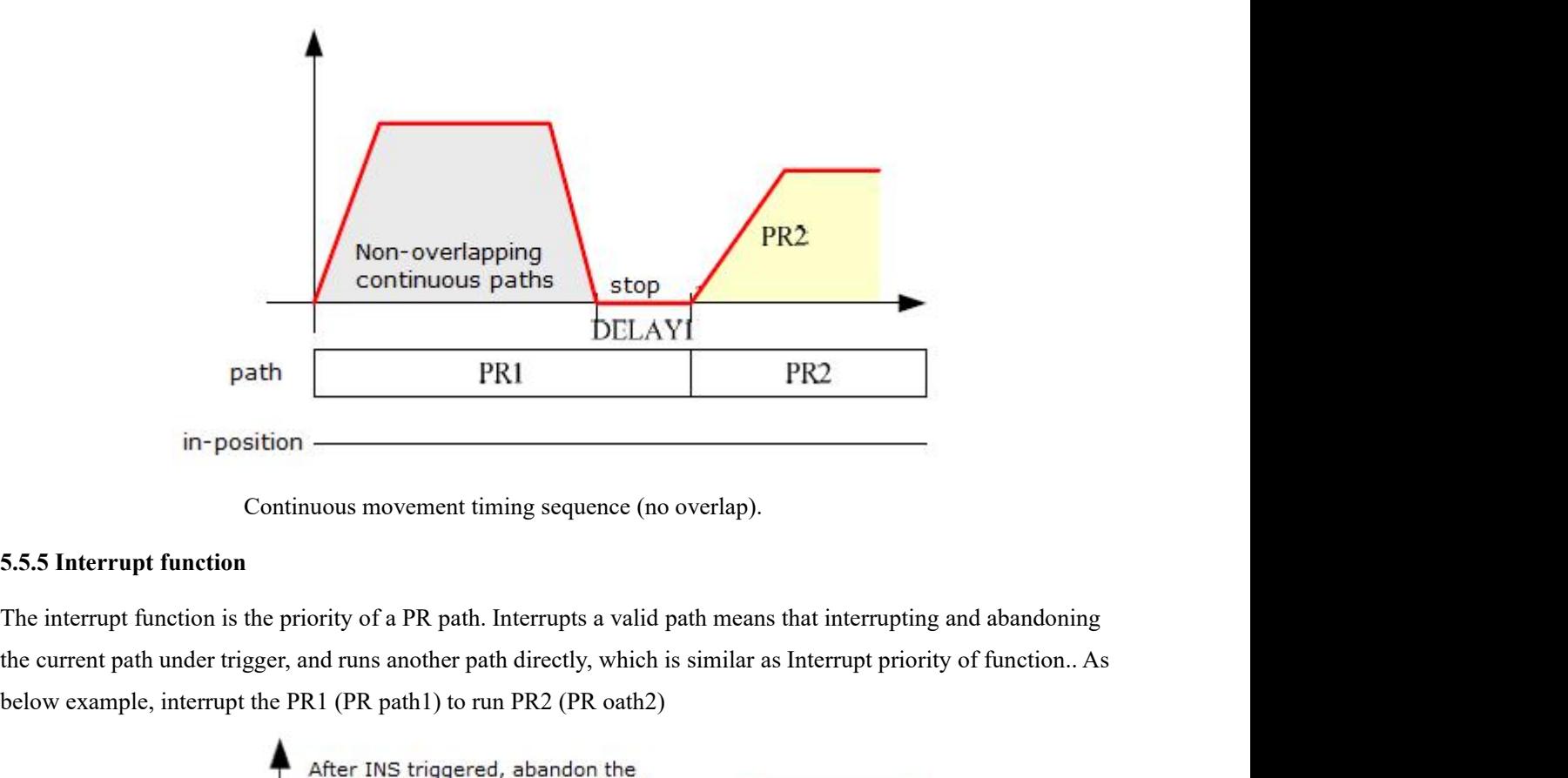

path FR1 FR2<br>
in-position<br>
Continuous movement timing sequence (no overlap).<br>
5.5.5 Interrupt function<br>
The interrupt function<br>
The interrupt function<br>
the current path under trigger, and runs another path directly, which

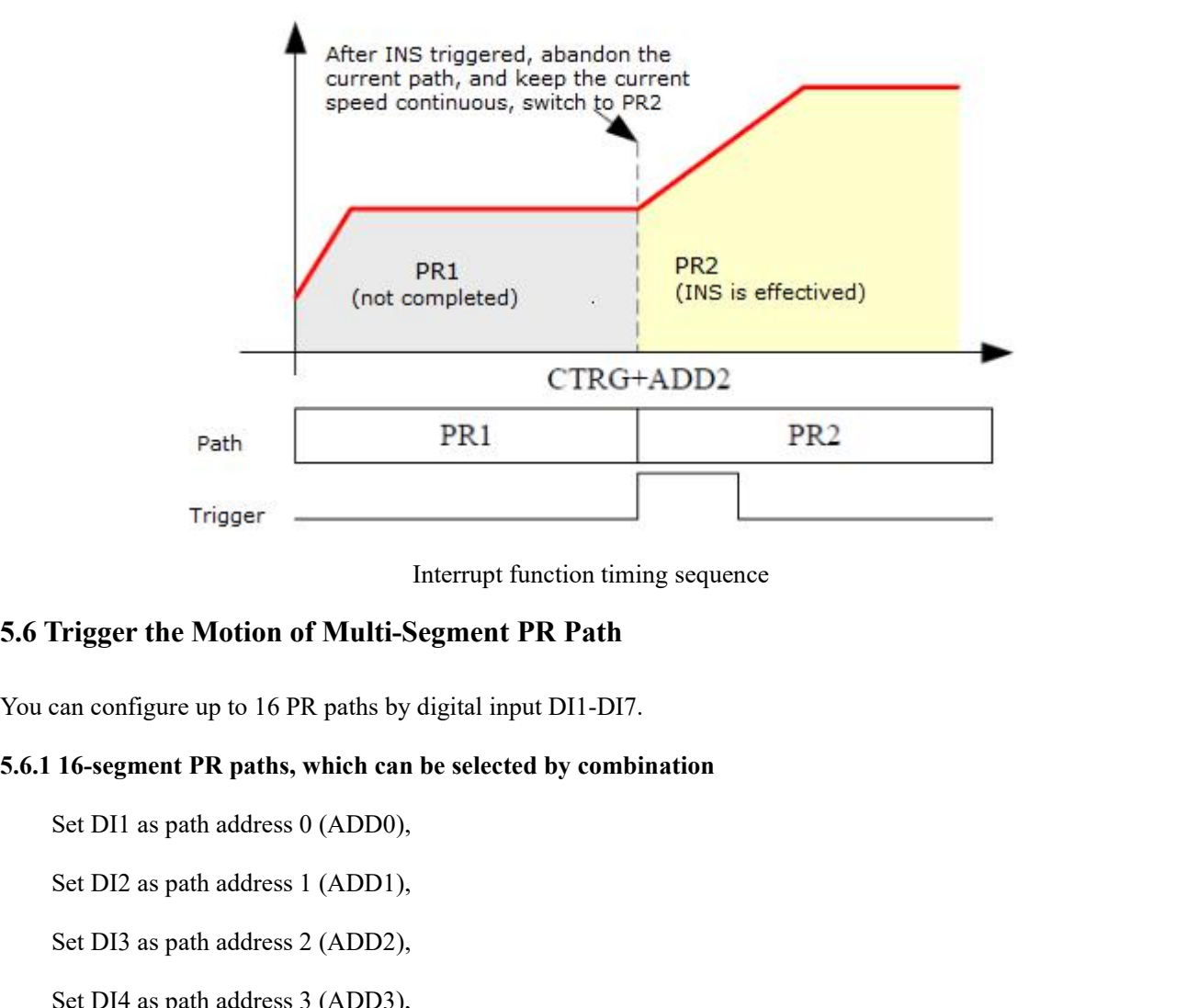

# Interrupt function timing sequence<br> **Set DI3 as path address 3** (ADD2),<br>
Set DI1 as path address 0 (ADD0),<br>
Set DI2 as path address 2 (ADD2),<br>
Set DI3 as path address 2 (ADD2),<br>
Set DI4 as path address 3 (ADD2),<br>
Set DI4 a Frigger the Motion of Multi-Segment PR Path<br>can configure up to 16 PR paths by digital input DI1-DI7.<br>16-segment PR paths, which can be selected by combination<br>Set DI1 as path address 0 (ADD0),<br>Set DI2 as path address 1 (A

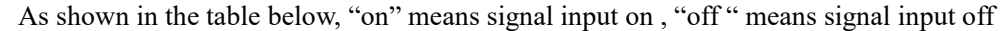

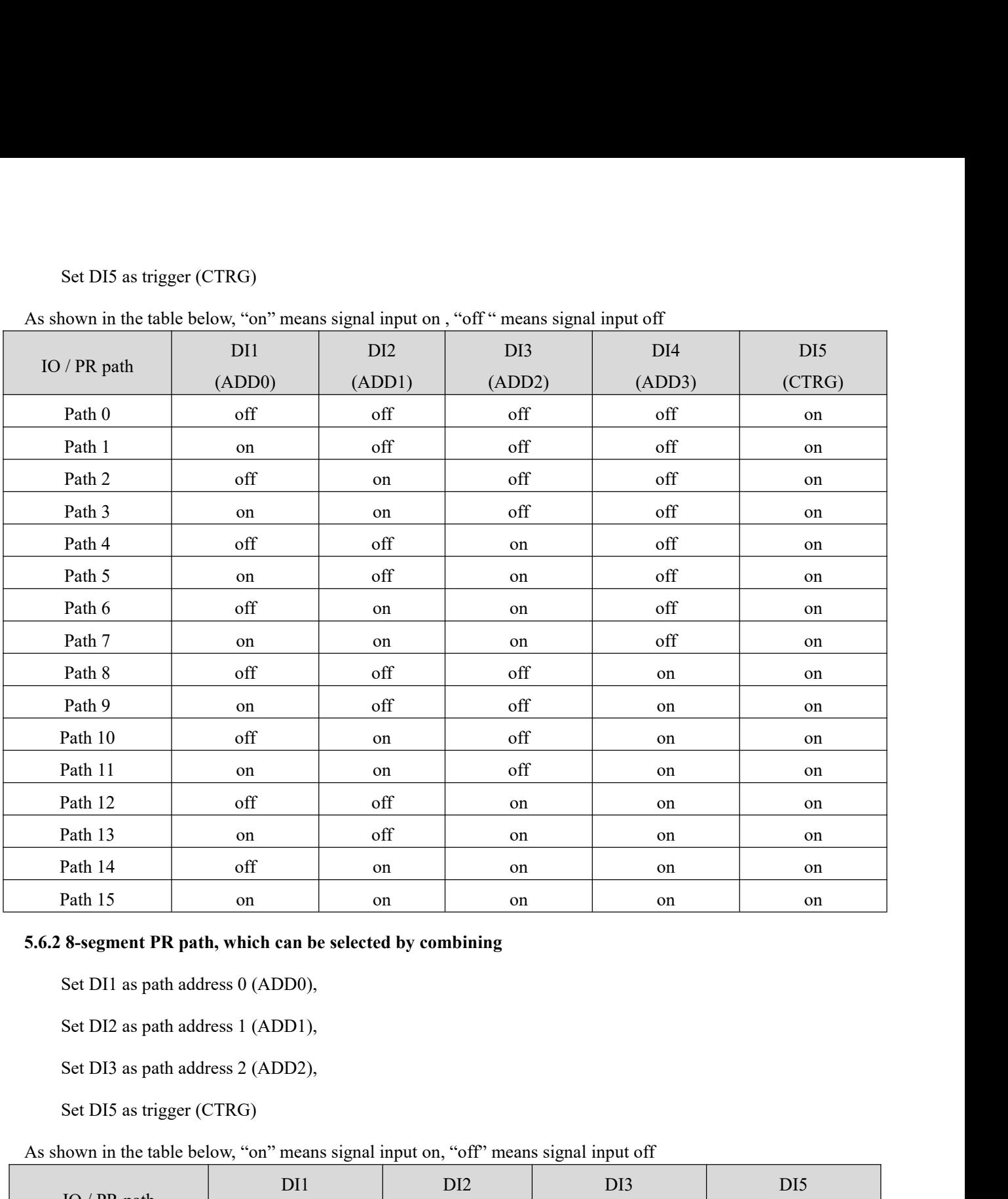

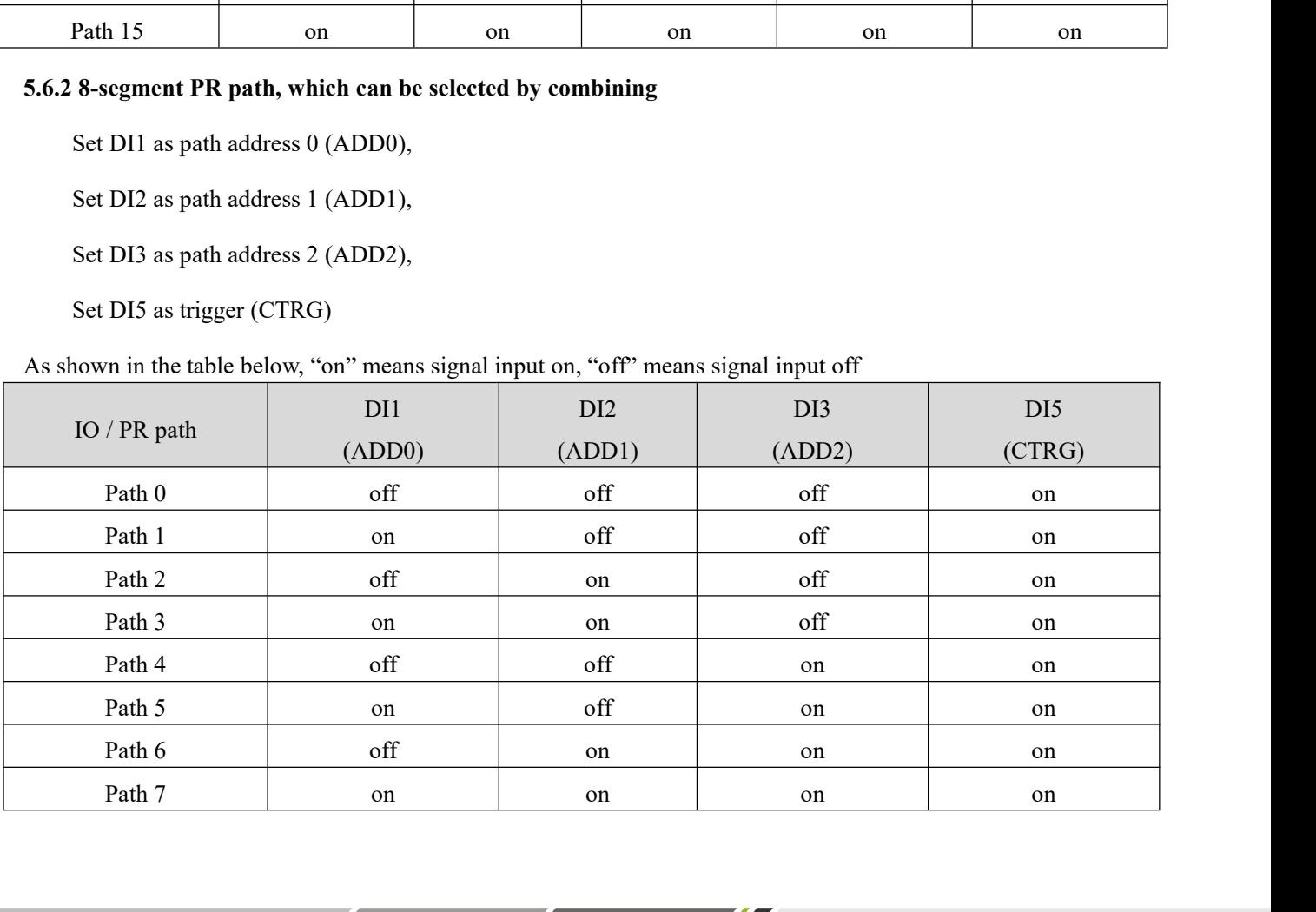

# **5.6.3 4-section PR path, which can be selected by combining**<br>Set DI1 as path address 0 (ADD0),<br>Set DI2 as path address 1 (ADD1), 4-section PR path, which can be selected by combining<br>Set DI1 as path address 0 (ADD0),<br>Set DI2 as path address 1 (ADD1),<br>Set DI5 as trigger (CTRG). 4-section PR path, which can be selected by combining<br>Set DI1 as path address 0 (ADD0),<br>Set DI2 as path address 1 (ADD1),<br>Set DI5 as trigger (CTRG).<br>Nown in the table below, on means signal input on off means signal input

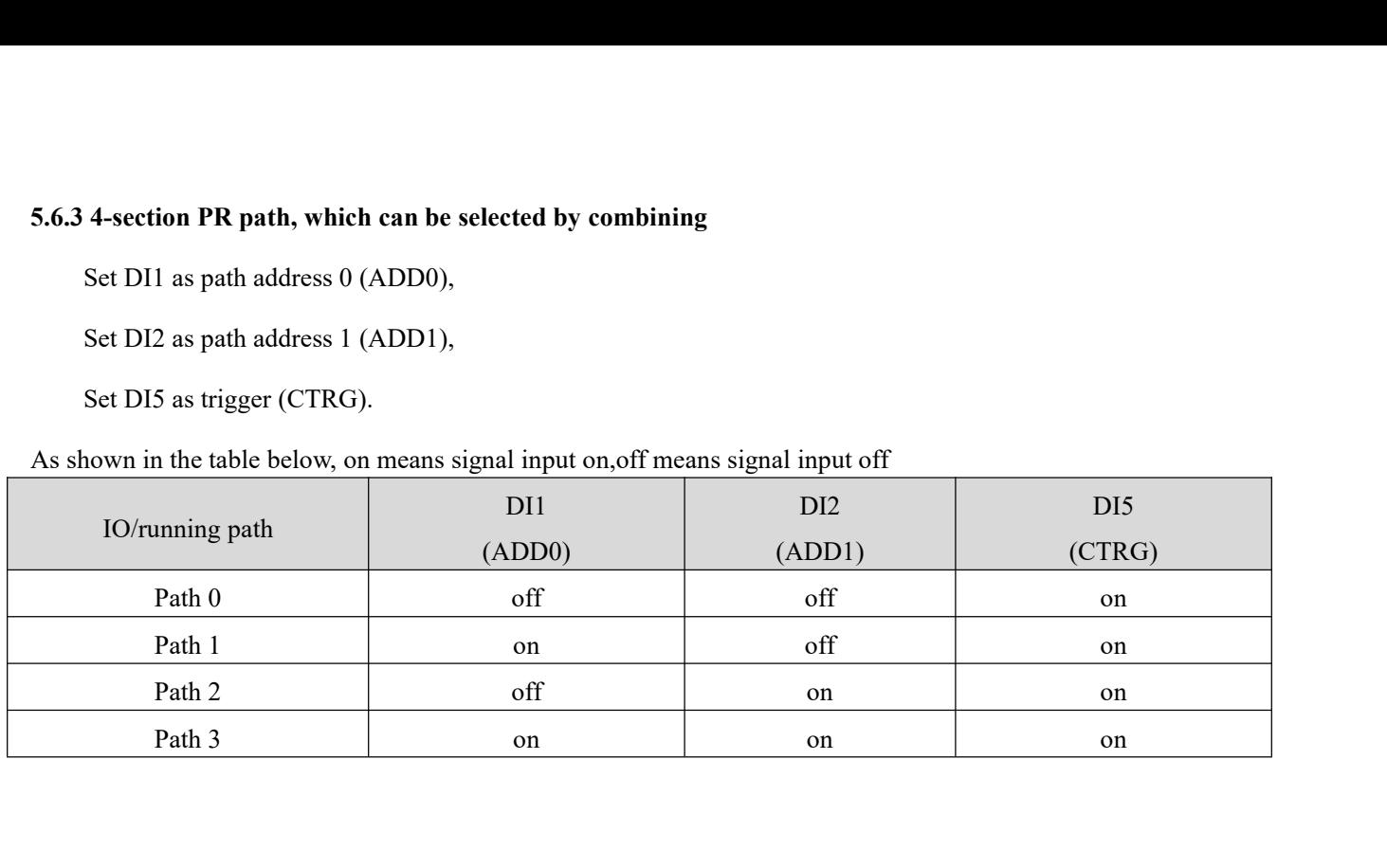

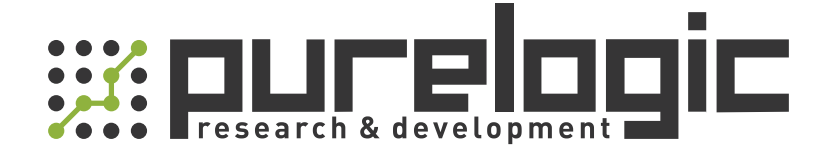

+7 (473) 204-51-56 Воронеж +7 (495) 505-63-74 Москва 8 (800) 555-63-74 бесплатные звонки по РФ

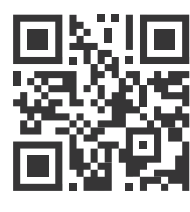

[www.purelogic.ru](https://purelogic.ru/) info@purelogic.ru 394033, Россия, г. Воронеж, Ленинский пр-т, 160, офис 149

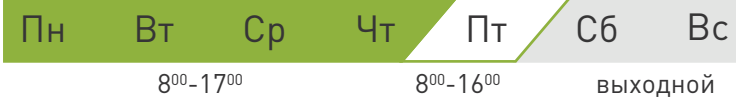